# DECtalk**®** Software

# Reference Guide

#### **April 2001**

This guide provides reference descriptions of the DECtalk® Software API functions and in-line commands, followed by a guide to using the in-line commands. It also provides reference tables for phonemic symbols, stress and syntactic symbols, tones, and homographs; a guide to customizing DECtalk voices; and a guide to the DECtalk preprocessor's rules for parsing text.

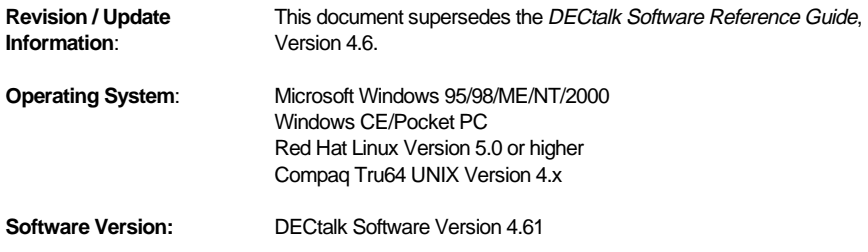

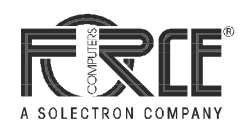

#### **April 2001**

The information in this publication is subject to change without notice. Force Computers, Inc. reserves the right to make changes without notice to this, or any of its products, to improve reliability, performance, or design.

FORCE COMPUTERS, INC. SHALL NOT BE LIABLE FOR TECHNICAL OR EDITORIAL ERRORS OR OMISSIONS CONTAINED HERIN, NOR FOR INDIRECT, SPECIAL, INCIDENTAL, OR CONSEQUENTIAL DAMAGES RESULTING FROM THE FURNISHING, PERFORMANCE, OR USE OF THIS MATERIAL. THIS INFORMATION IS PROVIDED "AS IS" AND FORCE COMPUTERS, INC. EXPRESSLY DISCLAIM ANY AND ALL WARRANTIES, EXPRESS, IMPLIED, STATUTORY, OR OTHERWISE, INCLUDING WITHOUT LIMITATION, ANY EXPRESS, STATUTORY, OR IMPLIED WARRANTY OF MERCHANTABILITY, FITNESS FOR A PARTICULAR PURPOSE, OR NON-INFRINGEMENT.

This publication contains information protected by copyright. This publication shall not be reproduced, transmitted, or stored in a retrieval system, nor its contents used for any purpose, without the prior written consent of Force Computers, Inc.

Force Computers, Inc. assumes no responsibility for the use of any circuitry other than the circuitry that is part of a product of Force Computers, Inc. Force Computers, Inc. does not convey to the purchaser of the product described herein any license under the patent rights of Force Computers, Inc. nor the rights of others.

The software described in this guide is furnished under a license agreement or nondisclosure agreement. The software may be used or copied only in accordance with the terms of the agreement.

Copyright © 2000, 2001 by Force Computers, Inc. Certain portions © 1997, 1998, 1999 Compaq Computer Corporation. All rights reserved.

The Force logo and DECtalk are trademarks of Force Computers, Inc.

Compaq is a registered trademark of Compaq Computer Corporation. Tru64 is a trademark of Compaq Information Technologies Group, L.P. Intel is a trademark of Intel Corporation. Linux is a registered trademark of Linus Torvalds. Microsoft, Windows, Windows 95, Windows 98, Windows ME, Windows NT, Windows 2000, and Windows CE are registered trademarks of Microsoft Corporation. Motif is a registered trademark of the Open Software Foundation, Inc. Red Hat is a registered trademark of Red Hat Software, Inc. SoundBlaster is a registered trademark of Creative Labs, Inc. UNIX and The Open Group are trademarks of The Open Group.

Other product names mentioned herein may be trademarks and/or registered trademarks of their respective companies.

# **Contents**

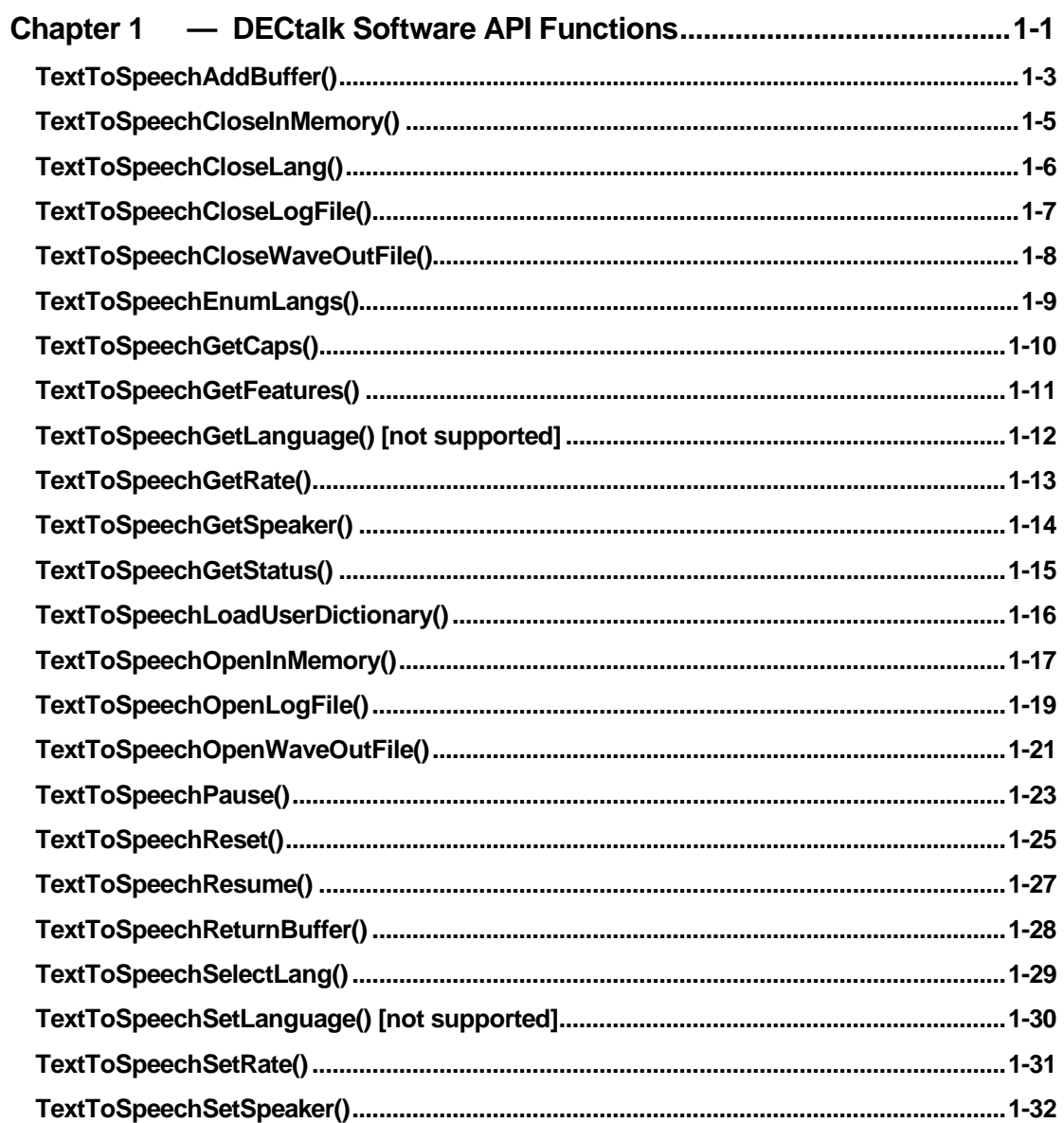

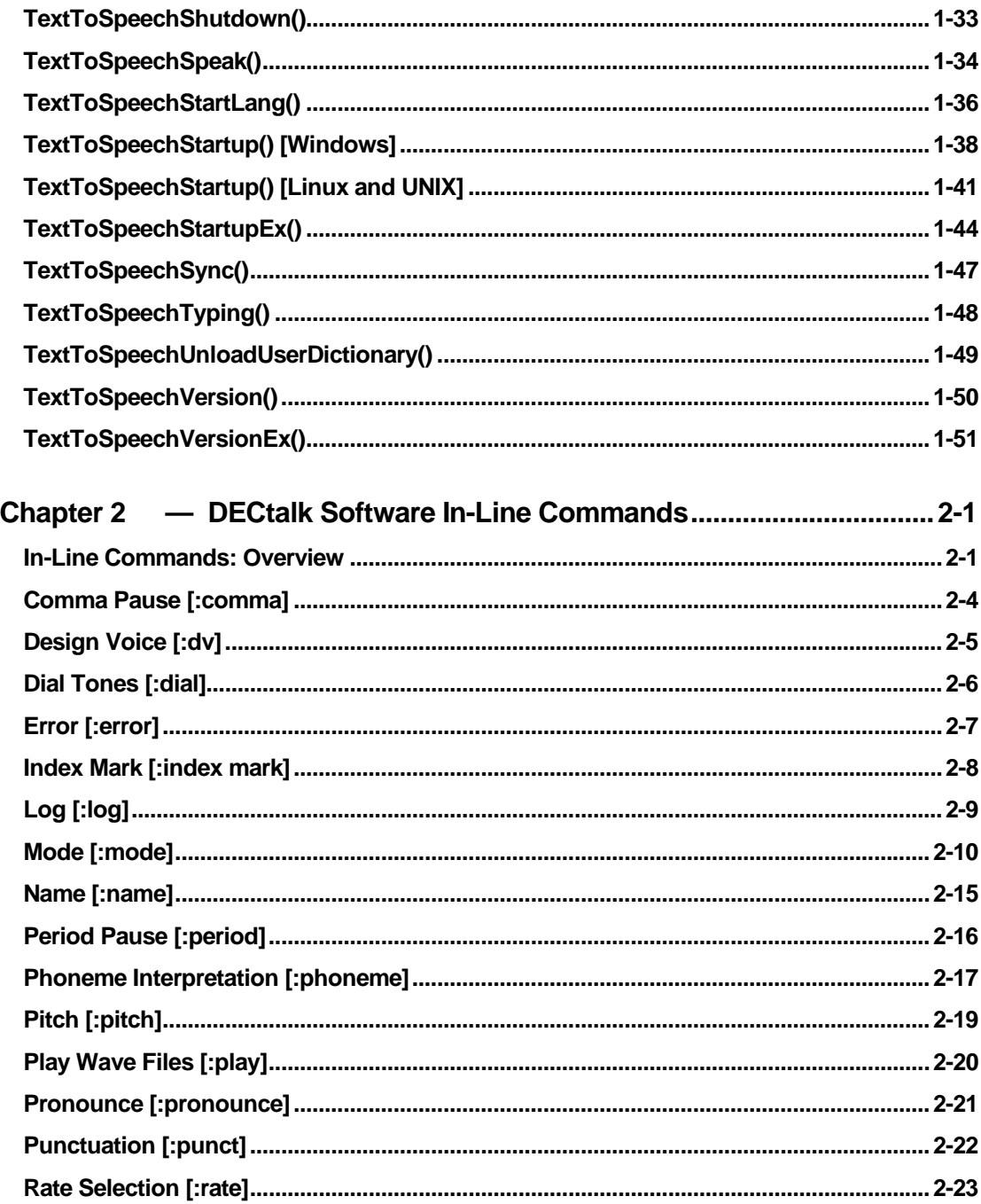

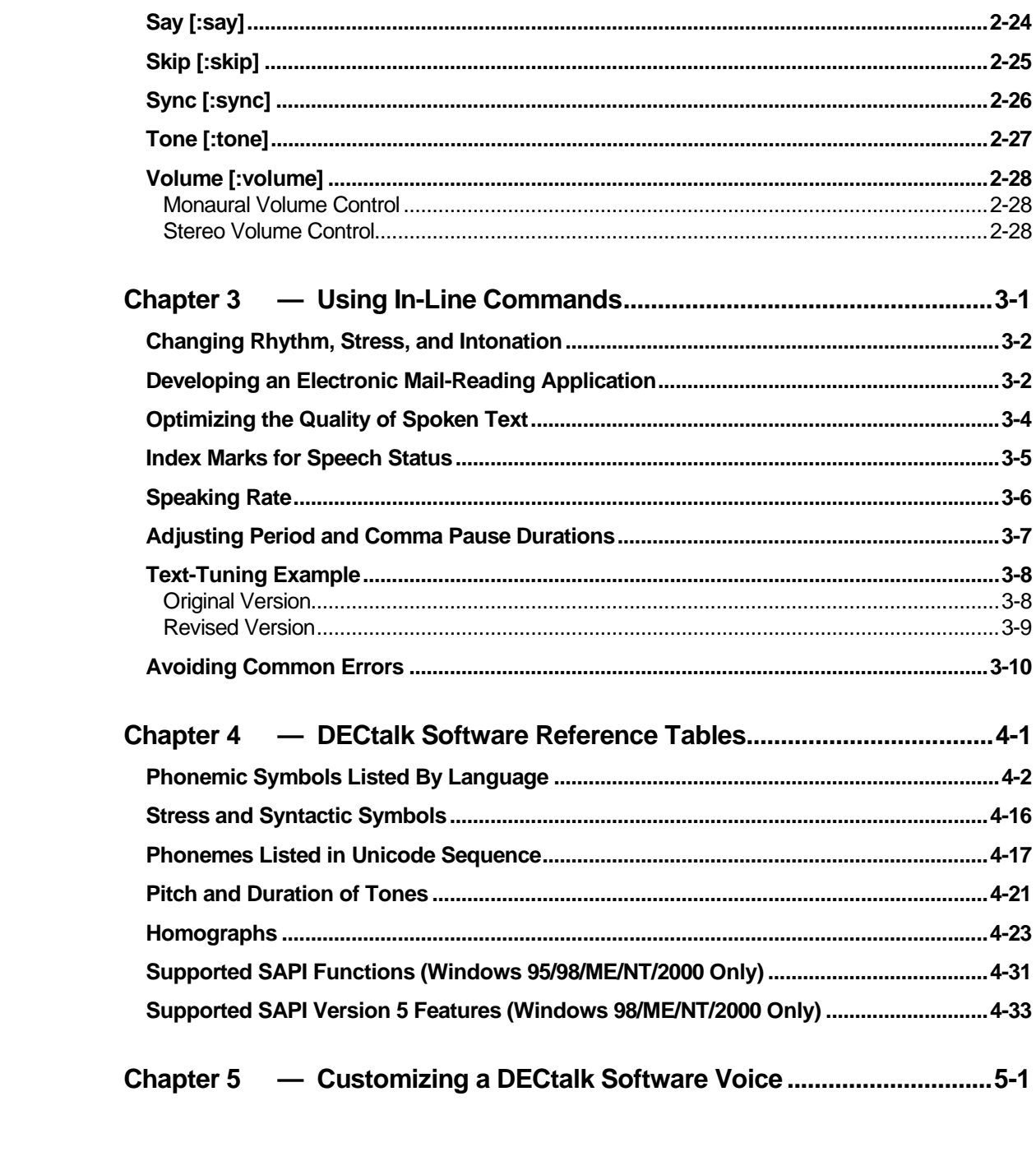

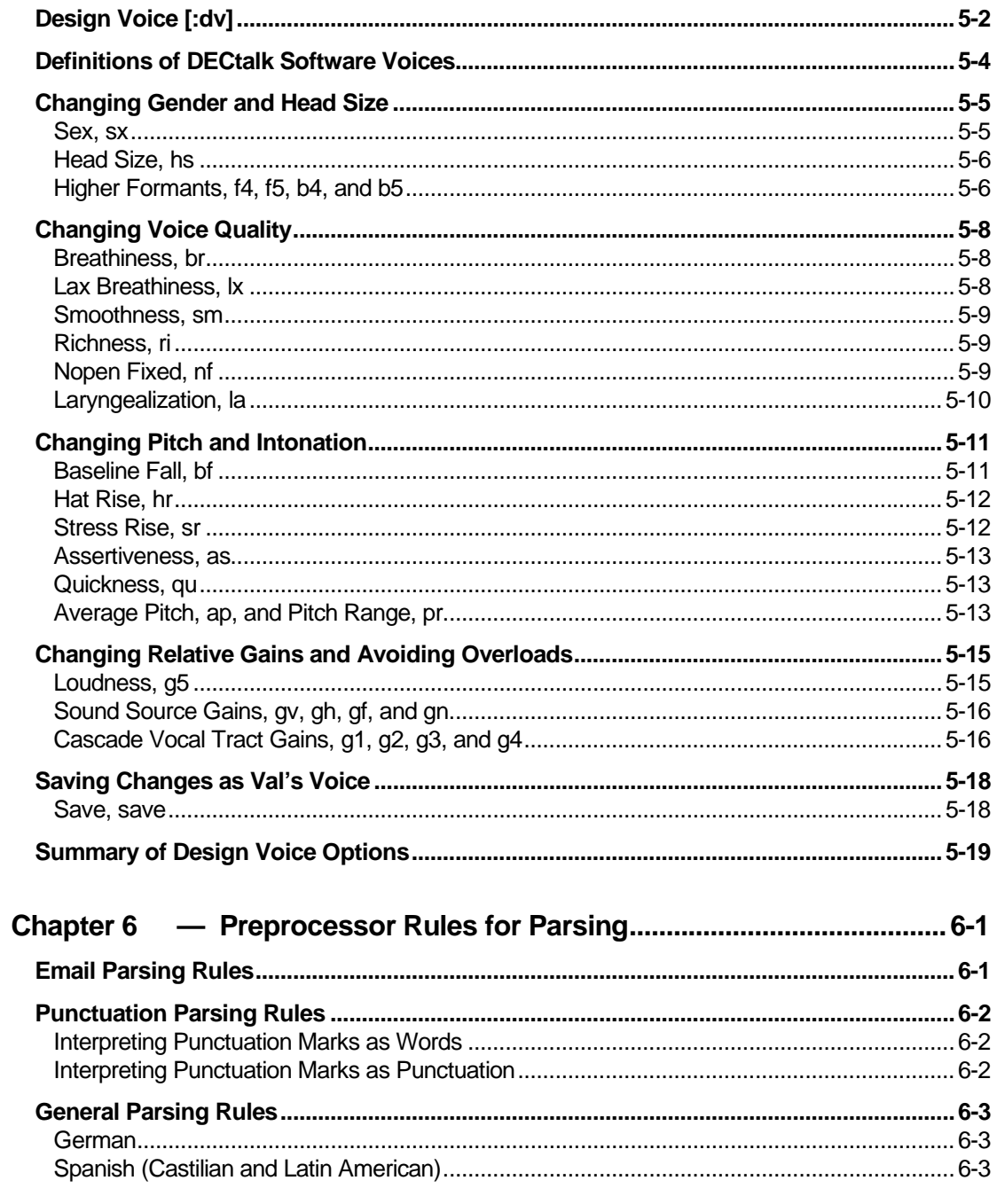

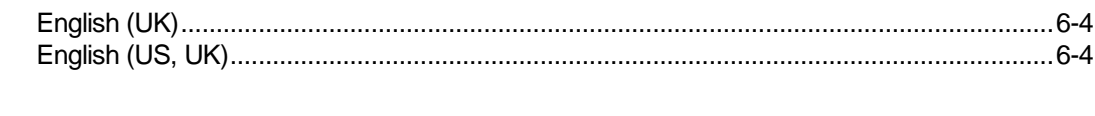

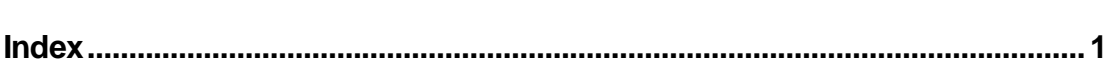

# **Figures**

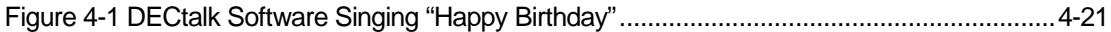

## **Tables**

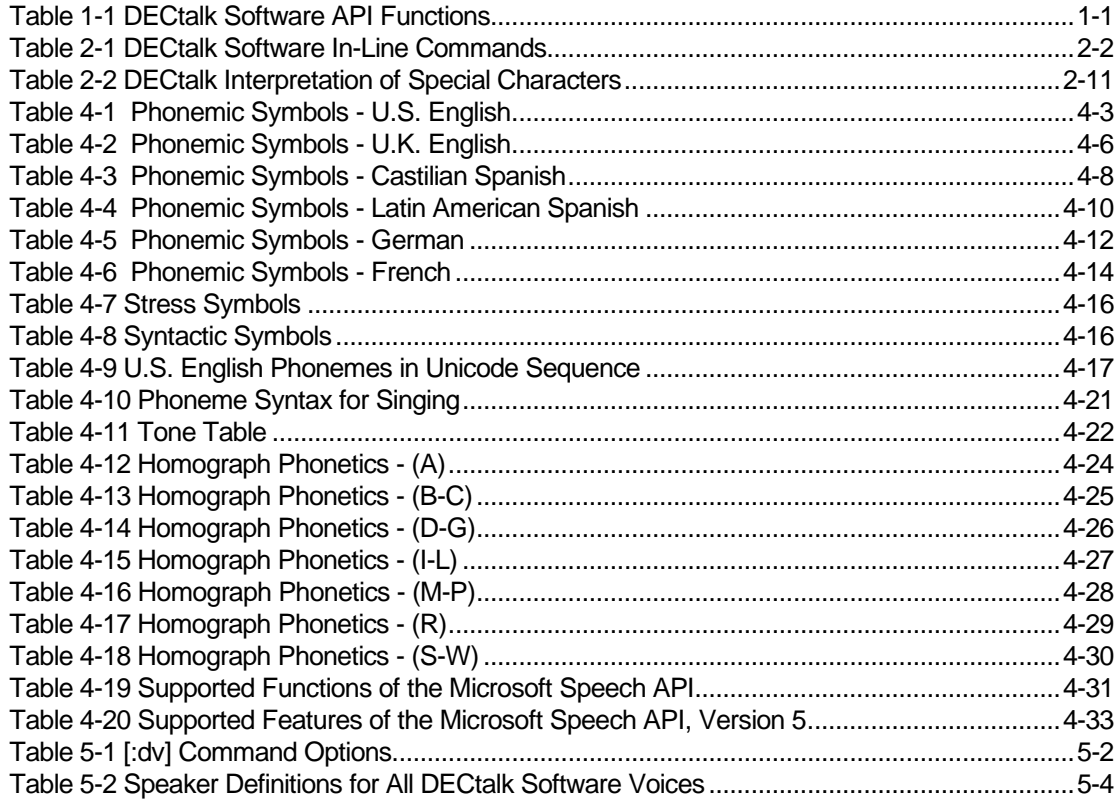

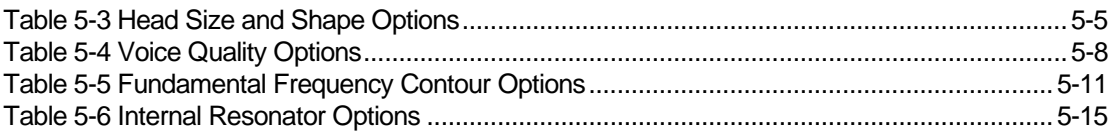

# **Preface**

#### **Purpose and Audience**

This guide is written for the general user or programmer who wants a ready reference to DECtalk® Software Application Programming Interface (API) functions, in-line commands, and reference tables. The information in this guide is accurate for Windows 95/98/ME/NT/2000, Windows CE/Pocket PC, Linux, and Tru64 UNIX implementations of DECtalk Software. Use this guide in conjunction with the *DECtalk Software Programmer's Guide.*

#### **Structure**

The design of this guide gives you quick and easy access to information. Its organization can help you easily learn about new topics and perform specific tasks related to the use of the applets for development of a DECtalk Software application.

The guide is organized as follows:

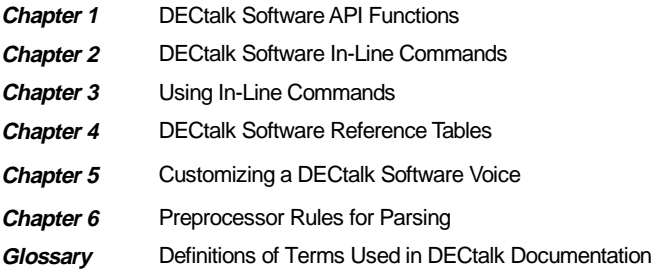

#### **What's New in DECtalk Software V4.61?**

DECtalk Software V4.61 contains the following new features:

- Windows CE support extended to palm-size PCs and pocket PCs.
- Installation tested on Windows ME.
- Reduced footprint sizes for all platforms.
- Unified phoneme set for all supported languages, allowing you to specify phonemes from different languages within the context of your current language.
- Support for Version 5.0 of the Microsoft Speech API (SAPI) on Windows 98, Windows ME, Windows NT, and Windows 2000 platforms.
- Beta support for the French language.
- Enhanced German.
- Supplemental foreign-language dictionary for German, allowing you to include foreign phrases in German speech.
- Addition of a Hebrew complement phoneme set.
- Support for Windows CE Agent, an automatic registry update application for Windows CE developers.

#### **What's New in DECtalk Software V4.6?**

DECtalk Software V4.6 contains the following new features:

- Installation tested on Windows 98 and Windows 2000.
- Support for Linux.
- Support for the German language.
- Disabled license error pop-up window from the DECtalk Software API (DAPI) engine.
- Significantly increased compliance with the Microsoft Speech API (SAPI); see APPENDIX3.TXT.
- Enhanced Latin American and Castilian Spanish.
- Windows CE support, which includes a static version of windic.exe that allows the Windows host to support a user-defined dictionary, and full registry support.
- Y2K compliance.
- Over 170 bugs fixed, including the following:
	- $\Box$  Various application or system hangs or crashes caused by data path, synchronization, and dictionary failures corrected.
	- $\Box$  User dictionary compiler failures corrected.
	- □ Wave file headers corrected.
	- □ Use of extended ASCII characters corrected.
	- □ New in-line command **Say filtered-letter** added.
	- $\Box$  Number processing changes automatically by language.
	- **D** Memory leaks corrected.
	- $\Box$  Main dictionary wordclass and function words added.
	- □ Word and number stressing corrected.

q Diphthong, phoneme, homograph, and allophone processing corrected.

### **Conventions**

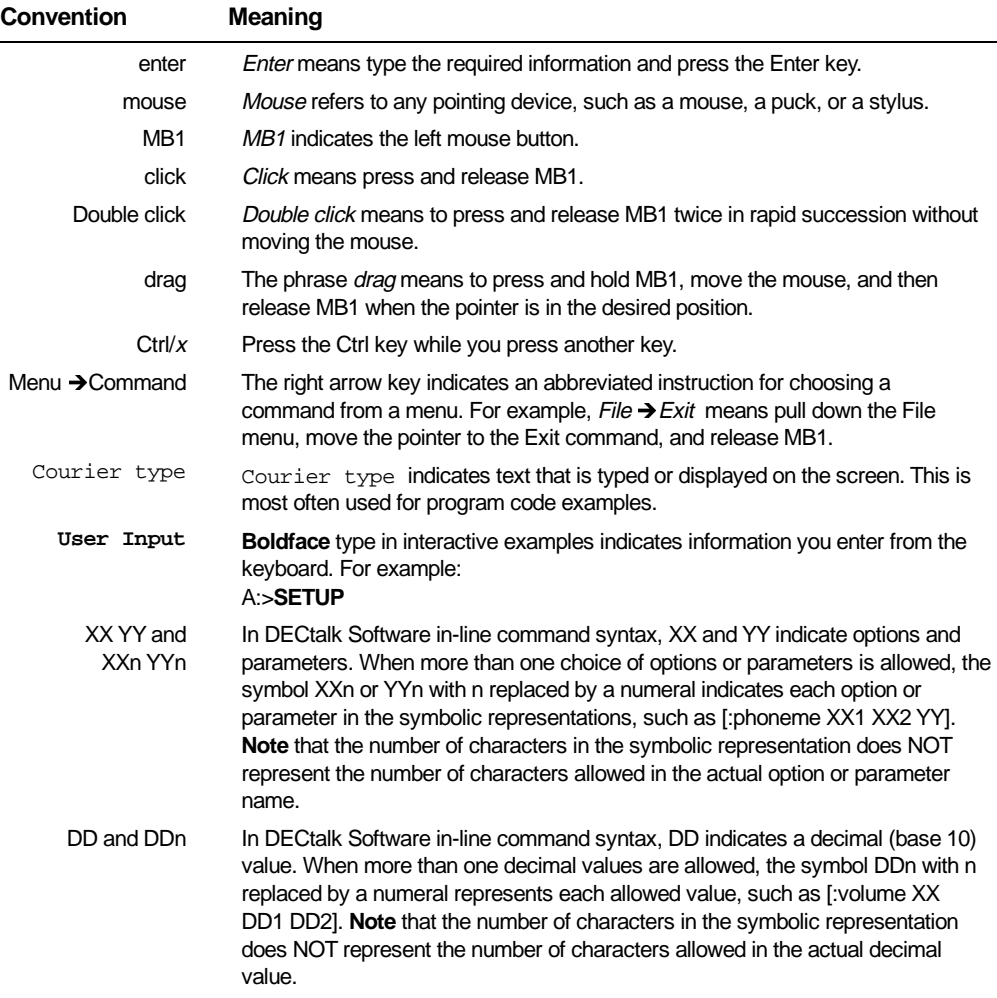

The following conventions are used in this guide:

#### *Conventions used in API functions*

Italics Italic text emphasizes important information.

Unless you are instructed otherwise, press **Enter** after you type responses to command prompts.

# **Chapter 1 — DECtalk Software API Functions**

This chapter is an alphabetical listing of the DECtalk Software Application Programming Interface (API) functions.

#### Table 1-1 DECtalk Software API Functions

TextToSpeechAddBuffer() TextToSpeechCloseInMemory() TextToSpeechCloseLang() TextToSpeechCloseLogFile() TextToSpeechCloseWaveOutFile() TextToSpeechEnumLangs() TextToSpeechGetCaps() TextToSpeechGetFeatures() TextToSpeechGetLanguage() [not supported] TextToSpeechGetRate() TextToSpeechGetSpeaker() TextToSpeechGetStatus() TextToSpeechLoadUserDictionary() TextToSpeechOpenInMemory() TextToSpeechOpenLogFile() TextToSpeechOpenWaveOutFile() TextToSpeechPause() TextToSpeechReset() TextToSpeechResume() TextToSpeechReturnBuffer() TextToSpeechSelectLang()

TextToSpeechSetLanguage() [not supported] TextToSpeechSetRate() TextToSpeechSetSpeaker() TextToSpeechShutdown() TextToSpeechSpeak() TextToSpeechStartLang() TextToSpeechStartup() TextToSpeechStartupEx() TextToSpeechSync() TextToSpeechTyping() TextToSpeechUnloadUserDictionary() TextToSpeechVersion() TextToSpeechVersionEx()

The following formats are not supported in any **TextToSpeech…()** function call, because of a limitation in the Windows CE operating system:

- WAVE FORMAT 1M16
- WAVE FORMAT 08M08

#### **TextToSpeechAddBuffer()**

The **TextToSpeechAddBuffer()** function supplies a memory buffer to the text-tospeech system. This memory buffer stores speech samples while DECtalk is in the speech-to-memory mode.

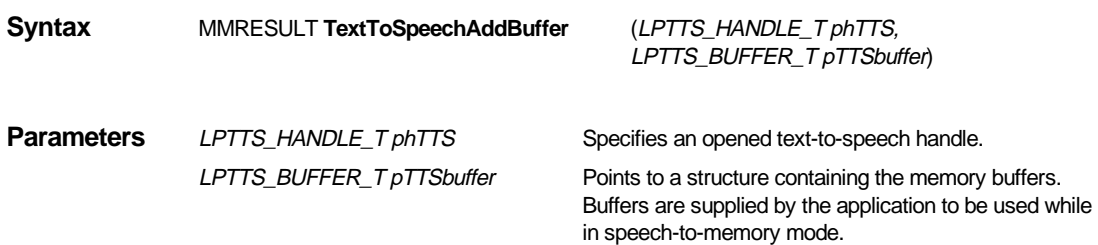

**Return Value** This function returns a value of type MMRESULT. The return value is zero if the call is successful. The return value is one of the following constants:

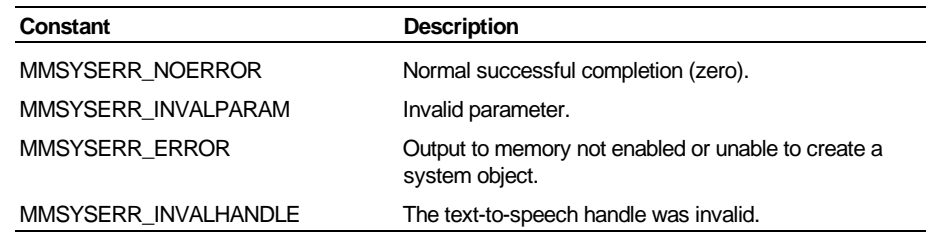

#### **Comments** The application must call **TextToSpeechOpenInMemory()** before calling

**TextToSpeechAddBuffer().** The memory buffer is passed using the TTS\_BUFFER\_T structure. The user must allocate the structure and its associated elements (memory buffer, phoneme array, and index mark array). Refer to Speech-To-Memory Mode in the DECtalk Software Programmer's Guide for more information on the TTS\_BUFFER\_T structure and its elements.

 The text-to-speech system returns the buffer to the application when the memory buffer, phoneme array, or index mark array is full or when a TTS\_FORCE was used in the **TextToSpeechSpeak()** call. Refer to Callback Routines and Window Procedures in the DECtalk Software Programmer's Guide for detailed information on passing information back to the calling application.

**See Also** Callback Routines and Window Procedures (DECtalk Software Programmer's Guide) Speech-to-Memory Mode (DECtalk Software Programmer's Guide) TextToSpeechOpenInMemory() TextToSpeechReturnBuffer() TextToSpeechStartup() TextToSpeechStartupEx()

# **TextToSpeechCloseInMemory()**

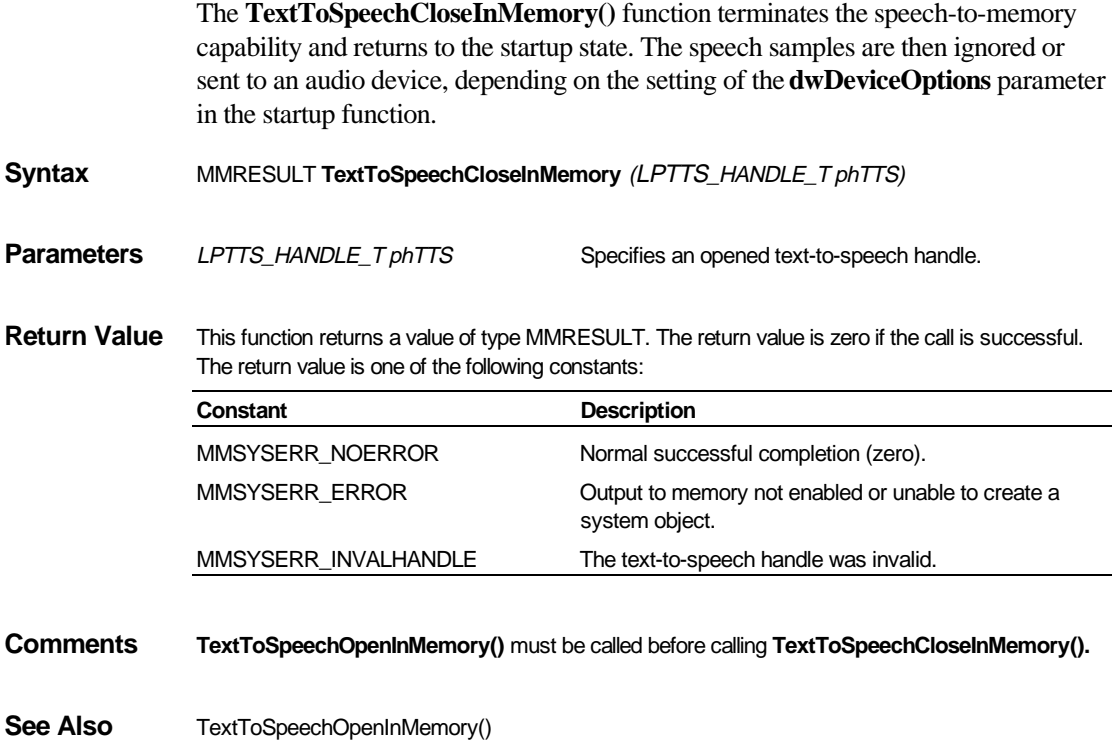

#### **TextToSpeechCloseLang()**

The **TextToSpeechCloseLang()** function closes an instance for an installed language and attempts to unload it from the DECtalk Multi-Language (ML) engine. **Syntax** BOOL TextToSpeechCloseLang *(char \*lang)* **Parameters** char \*lang Specifies the language being unloaded; passed as a null-terminated string containing the 2-character language ID. **Return Value** BOOL Returns TRUE when a language is successfully unloaded, or FALSE when the operation cannot be completed or more instances have the thread started. **Comments** Call this function for each thread using the selected language. When a thread returns TRUE, the language is freed and can be uninstalled or upgraded. A return value of FALSE may indicate invalid passing of the lang variable or more instances of the language still loaded. If there are more instances, the function frees the current instance and returns FALSE. After calling **TextToSpeechCloseLang()**, assume that the language handle is no longer valid. **Example**  BOOL stop\_us (void) { if (TextToSpeechCloseLang ("us") == FALSE) { printf ("Another thread has the language\n") ; printf ("still loaded. \n") ; return FALSE ; } printf ("The language has been freed. \n" ) ; return TRUE ; }

See Also **TextToSpeechEnumLangs()**  TextToSpeechSelectLang() TextToSpeechStartLang()

# **TextToSpeechCloseLogFile()**

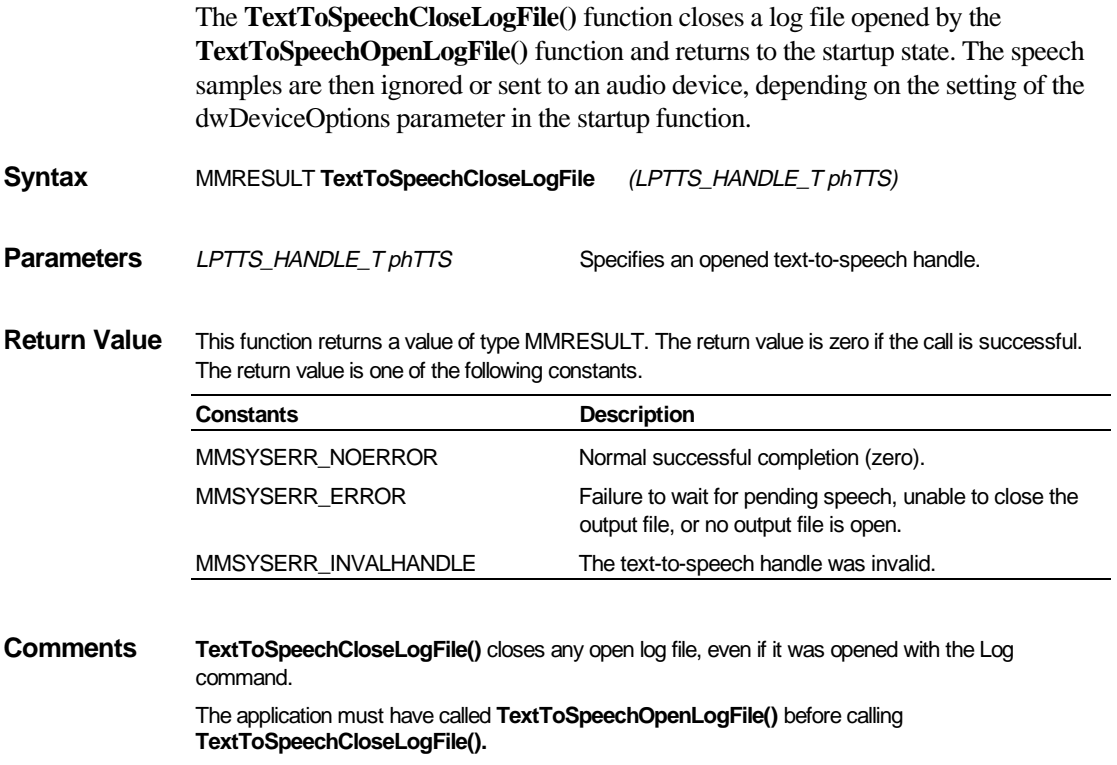

See Also TextToSpeechOpenLogFile()

# **TextToSpeechCloseWaveOutFile()**

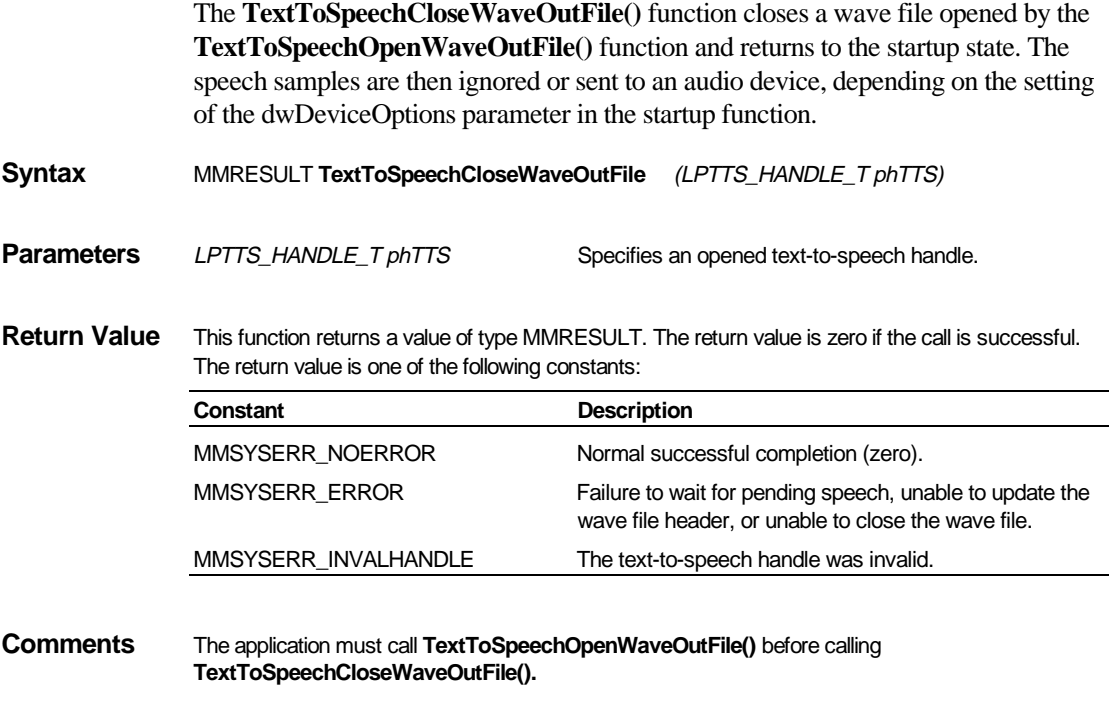

See Also TextToSpeechOpenWaveOutFile()

### **TextToSpeechEnumLangs()**

The **TextToSpeechEnumLangs()** function retrieves information about what languages are available in the system.

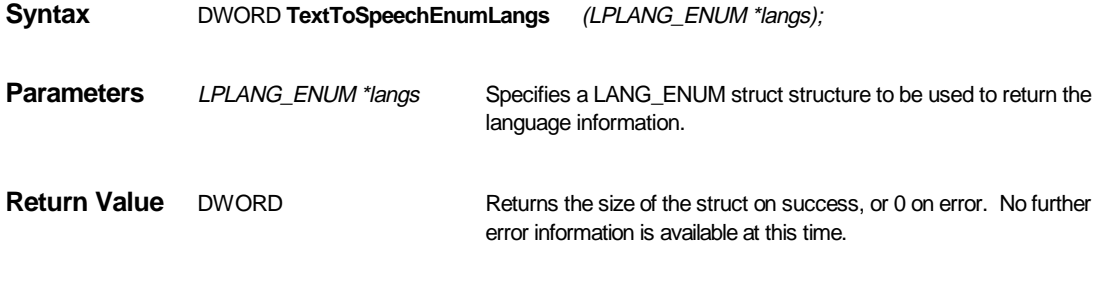

**Comments** TextToSpeechEnumLangs() returns the default language in the registry as the first language of the array of LANG\_ENTRY returned by the langs parameter.

#### **Example**

```
if(TextToSpeechEnumLangs (&languageINFO) == 0) 
{ 
       MessageBox(NULL, "Unable to allocate Memory", "Error", MB_OK);
        return(-1); 
} 
… 
… 
if(languageINFO->MultiLang==FALSE) 
        /* perform nonML processing */ 
else 
        for(i=0;i<languageINFO->Languages;i++)//go through all languages… 
{ 
            languageINFO->Entries[i].lang_code; //short language name 
            languageINFO->Entries[i].lang_name //long language name 
}
```
See Also **TextToSpeechCloseLang()**  TextToSpeechSelectLang() TextToSpeechStartLang()

### **TextToSpeechGetCaps()**

The **TextToSpeechGetCaps()** function lists the current capabilities of the DECtalk Software by filling in the structure of type TTS\_CAPS\_T. The caller must have space allocated for this structure before calling **TextToSpeechGetCaps().**

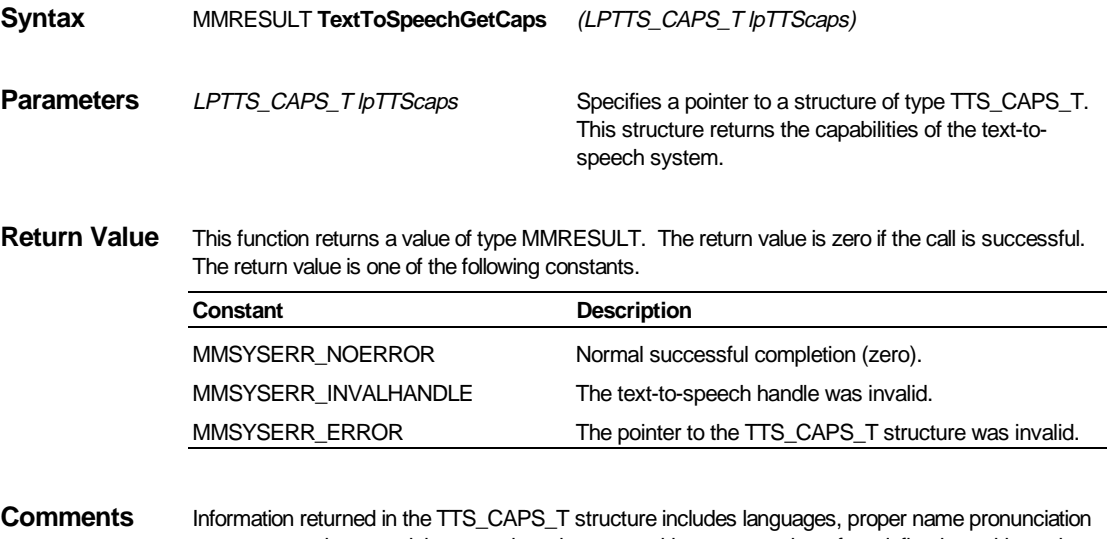

support, sample rate, minimum and maximum speaking rate, number of predefined speaking voices, character-set supported, and version number. See the DECtalk Software Programmer's Guide for more information on the TTS\_CAPS\_T structure.

# **TextToSpeechGetFeatures()**

The **TextToSpeechGetFeatures()** function retrieves information, in the form of a bitmask, about the features of DECtalk Software.

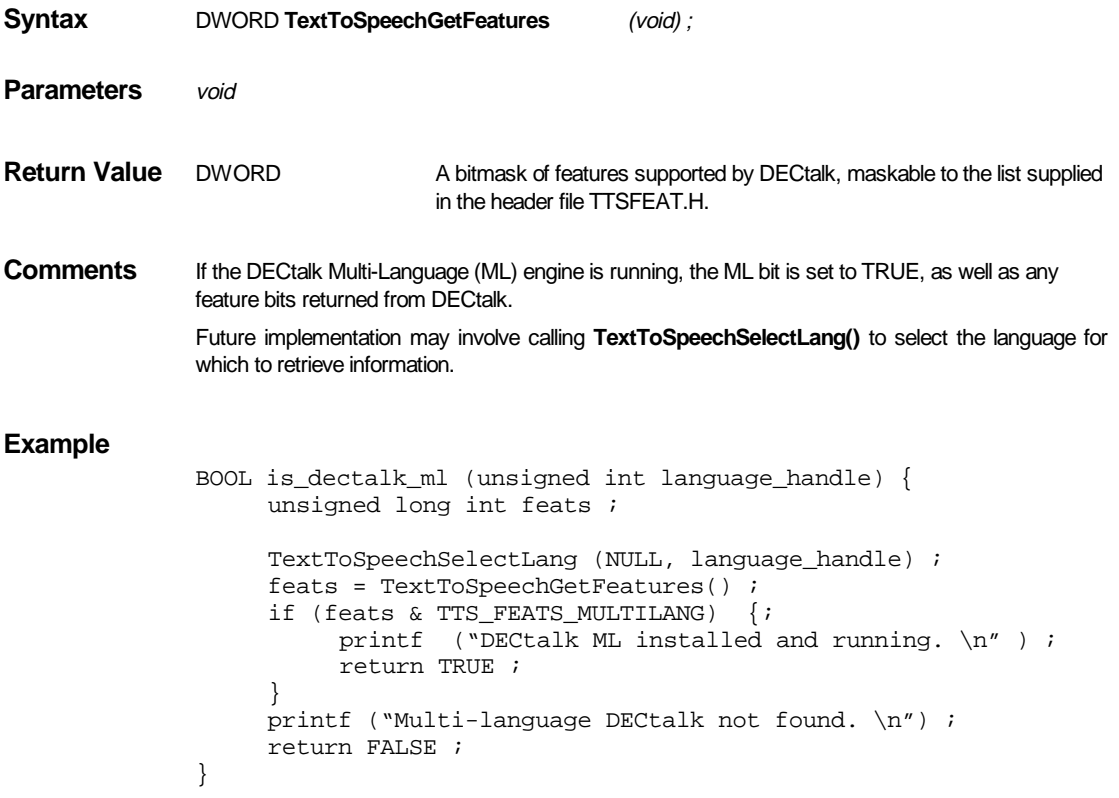

## **TextToSpeechGetLanguage() [not supported]**

#### **Warning**

The **TextToSpeechGetLanguage()** function is not supported for DECtalk Software Version 4.5 or higher. Use of this function causes unpredictable operation and application linking errors.

This function has been replaced by **TextToSpeechGetCaps().**

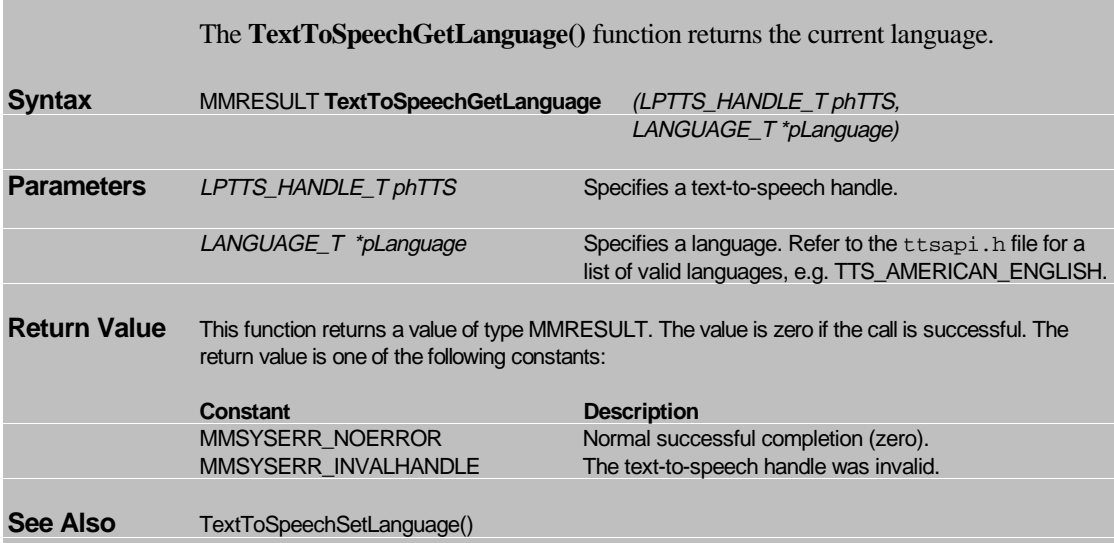

# **TextToSpeechGetRate()**

The **TextToSpeechGetRate()** function returns the current setting of the speaking rate.

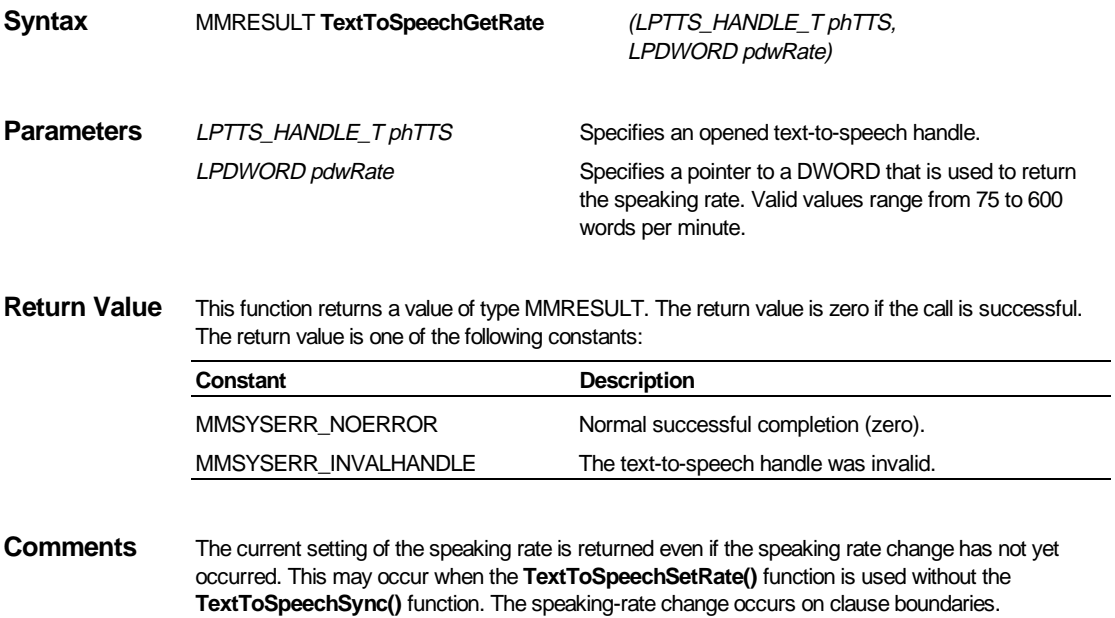

See Also **TextToSpeechSetRate()** 

# **TextToSpeechGetSpeaker()**

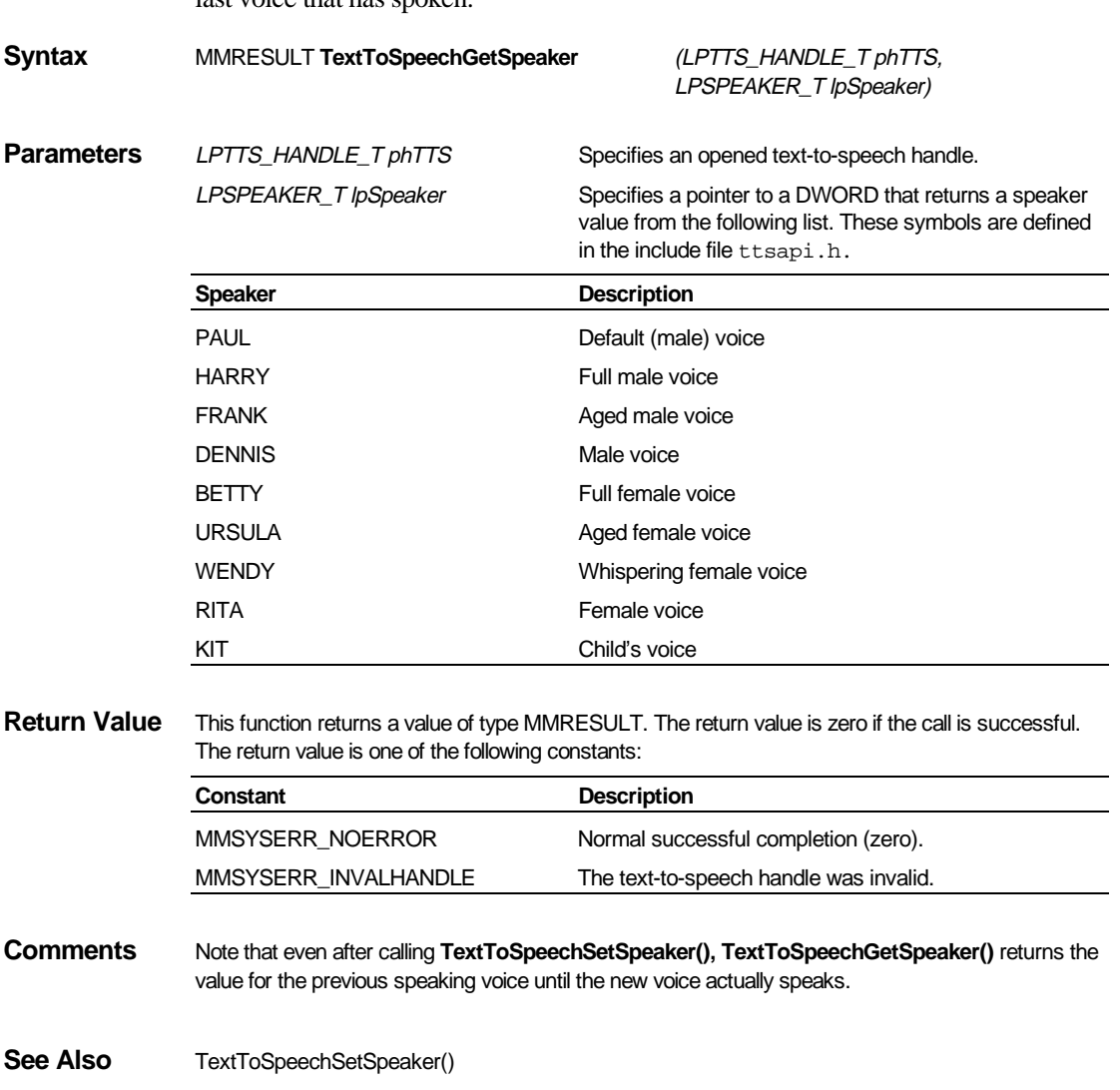

The **TextToSpeechGetSpeaker()** function returns the value of the identifier for the last voice that has spoken.

## **TextToSpeechGetStatus()**

The **TextToSpeechGetStatus()** function returns the status of one or more text-tospeech system parameters.

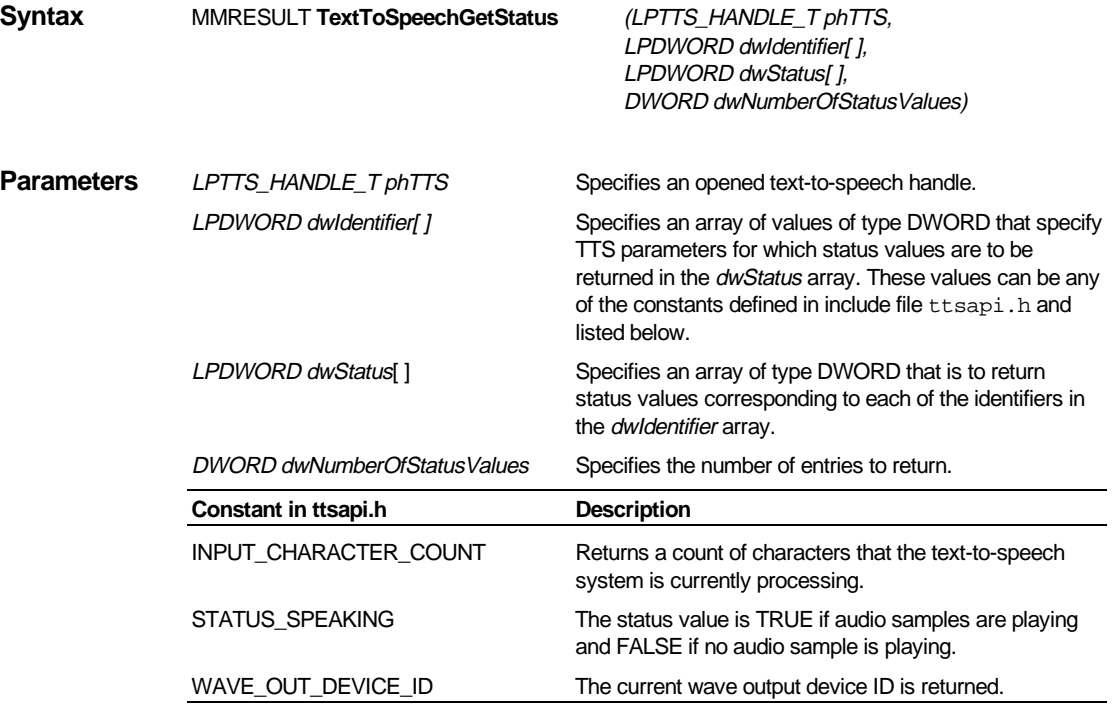

**Return Value** This function returns a value of type MMRESULT. The return value is zero if the call is successful. The return value is one of the following constants:

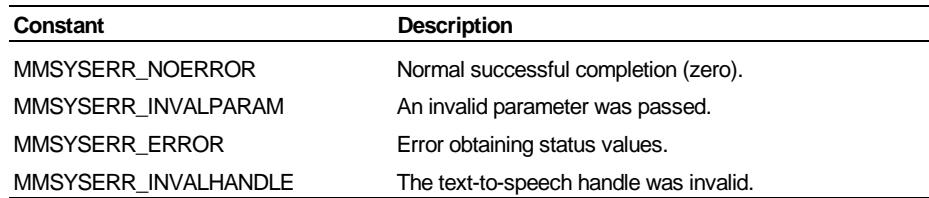

**Comments** The STATUS\_SPEAKING status identifier has no meaning if the application is sending speech to a wave file or sending speech to memory.

# **TextToSpeechLoadUserDictionary()**

The **TextToSpeechLoadUserDictionary()** function loads a user-defined pronunciation dictionary into the text-to-speech system.

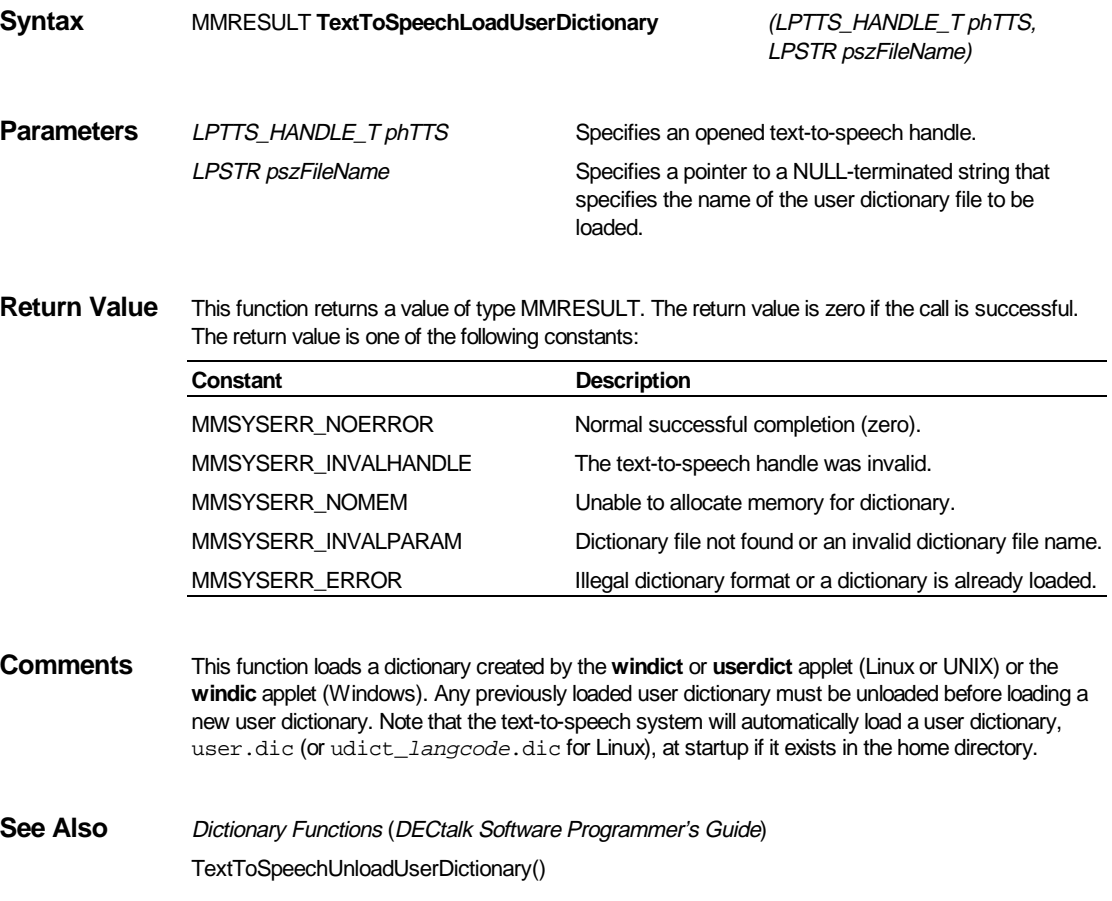

## **TextToSpeechOpenInMemory()**

The **TextToSpeechOpenInMemory()** function causes the text-to-speech system to enter into speech-to-memory mode. This mode indicates that the speech samples are to be written into memory buffers rather than sent to an audio device each time **TextToSpeechSpeak()** is called. **TextToSpeechAddBuffer()** supplies the text-tospeech system with the memory buffers that it needs. The text-to-speech system remains in the speech-to-memory mode until **TextToSpeechCloseInMemory()** is called.

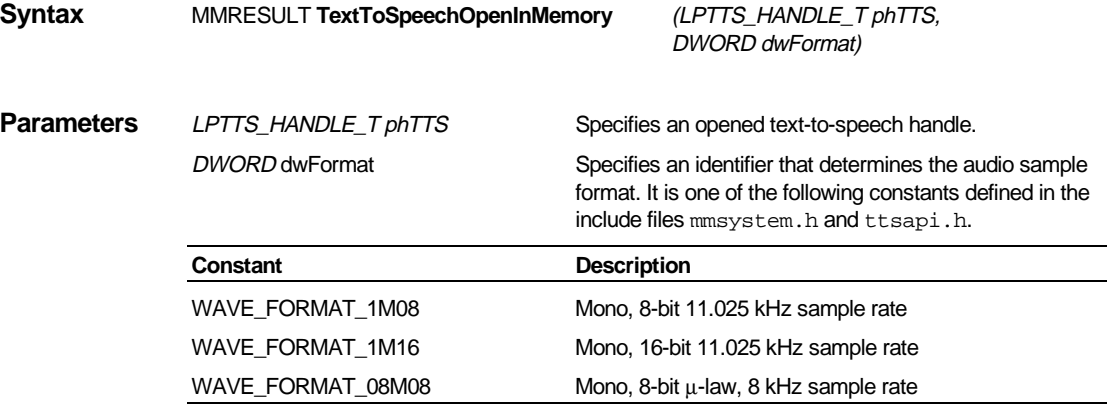

**Return Value** This function returns a value of type MMRESULT. The return value is zero if the call is successful. The return value is one of the following constants:

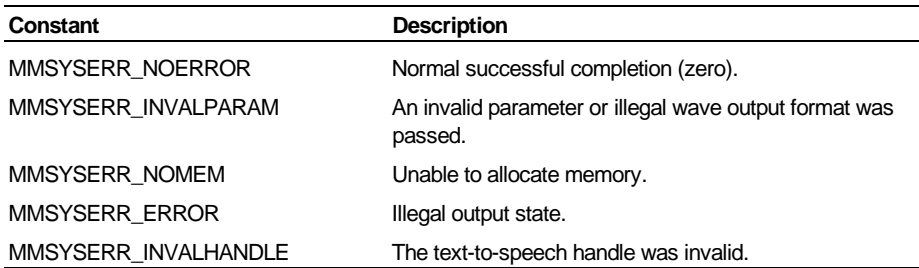

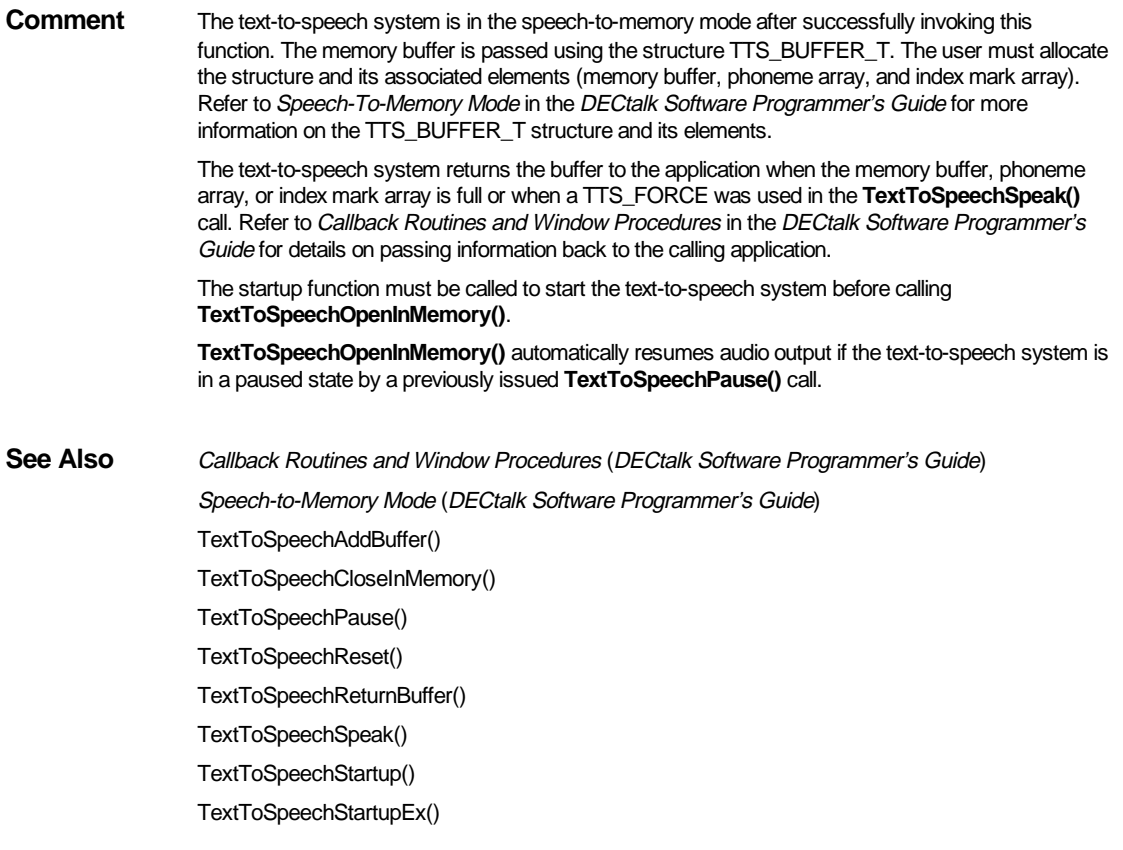

## **TextToSpeechOpenLogFile()**

The **TextToSpeechOpenLogFile()** function opens the specified log file and causes the text-to-speech system to enter into the log-file mode. This mode indicates that the speech samples are to be written as text, phonemes, or syllables into the log file each time **TextToSpeechSpeak()** is called. The phonemes and syllables are written using the arpabet alphabet. The text-to-speech system remains in the log-file mode until **TextToSpeechCloseLogFile()** is called.

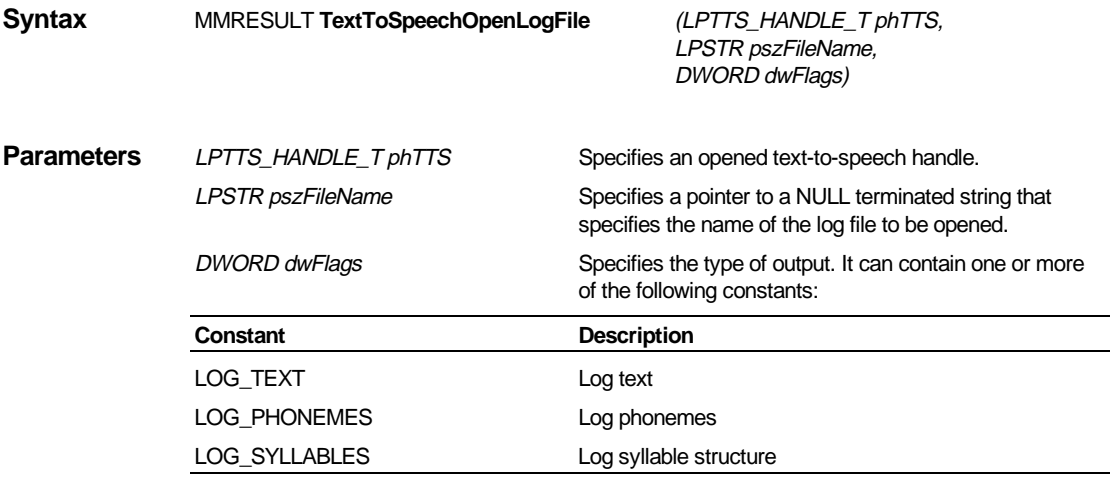

**Return Value** This function returns a value of type MMRESULT. The return value is zero if the call is successful. The return value is one of the following constants:

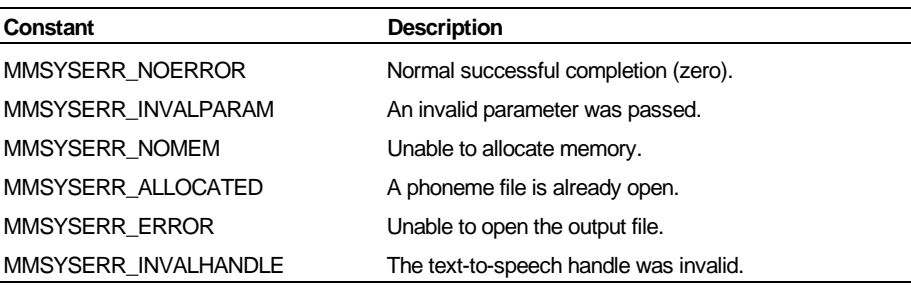

**Comments** If more than one of the dwFlags are passed, the logged output is mixed in an unpredictable fashion. If a log file is open already, this function returns an error. The **Log** voice-control command also has no effect when a log file is open already.

> The startup function must be called to start the text-to-speech system before calling **TextToSpeechOpenLogFile().**

 **TextToSpeechOpenLogFile()** automatically resumes audio output if the text-to-speech system is in a paused state by a previously issued **TextToSpeechPause()** call.

**See Also** Log-File Mode (DECtalk Software Programmer's Guide) TextToSpeechCloseLogFile() TextToSpeechPause() TextToSpeechReset() TextToSpeechSpeak() TextToSpeechStartup() TextToSpeechStartupEx()

## **TextToSpeechOpenWaveOutFile()**

The **TextToSpeechOpenWaveOutFile()** function opens the specified wave file and causes the text-to-speech system to enter into wave-file mode. This mode indicates that the speech samples are to be written in wave format into the wave file each time **TextToSpeechSpeak()** is called. The text-to-speech system remains in the wave-file mode until **TextToSpeechCloseWaveOutFile()** is called.

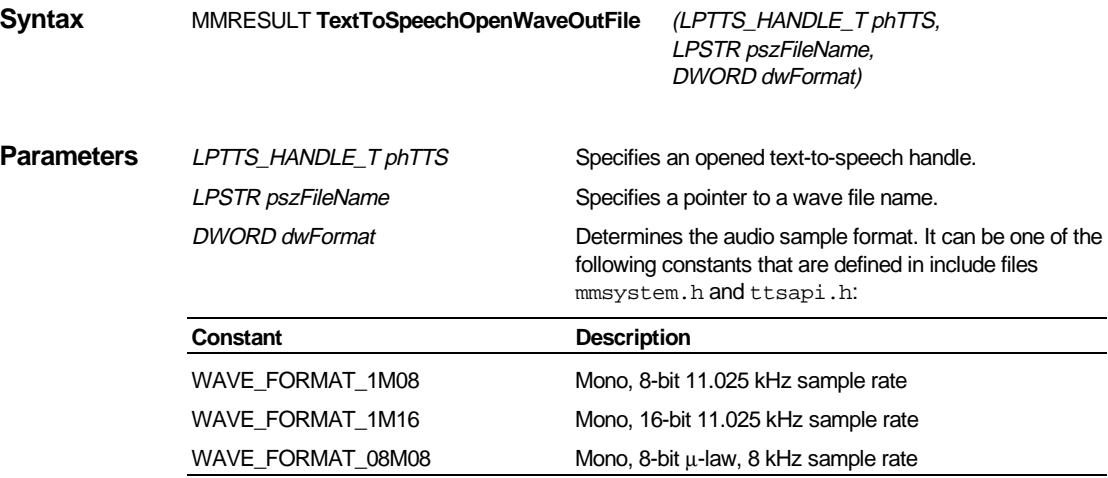

**Return Value** This function returns a value of type MMRESULT. The return value is zero if the call is successful. The return value is one of the following constants:

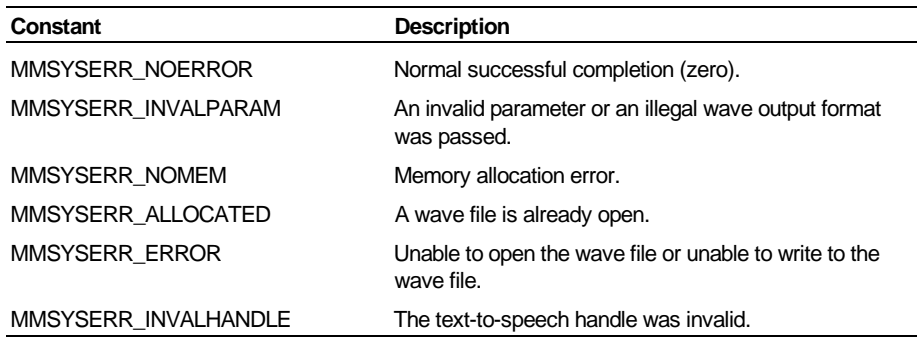

**Comments** This function automatically resumes audio output if the text-to-speech system is in a paused state by a previously issued **TextToSpeechPause()** call.

 The startup function must be called to start the text-to-speech system before calling **TextToSpeechOpenWaveOutFile().**

**See Also** Wave-File Mode (DECtalk Software Programmer's Guide) TextToSpeechCloseWaveOutFile() TextToSpeechPause() TextToSpeechReset() TextToSpeechSpeak() TextToSpeechStartup() TextToSpeechStartupEx()

# **TextToSpeechPause()**

The **TextToSpeechPause()** function pauses text-to-speech audio output.

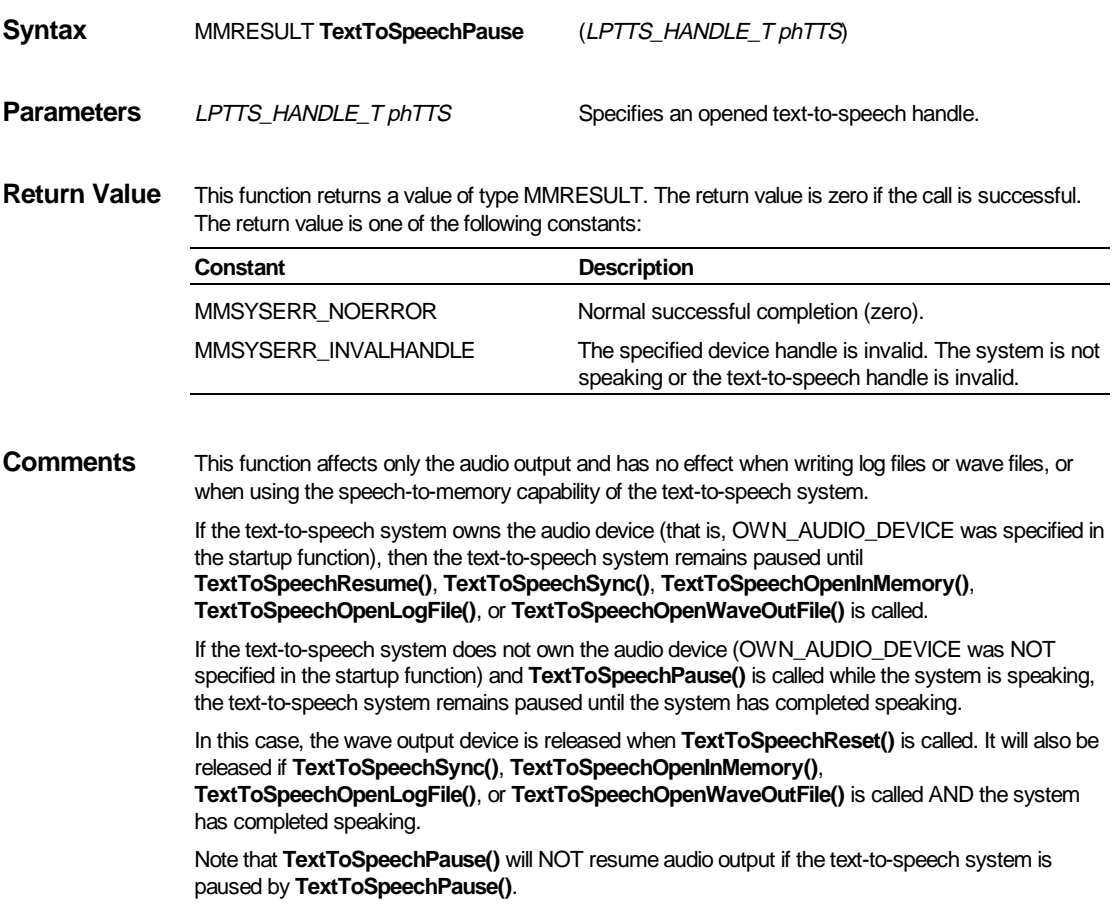

See Also TextToSpeechOpenInMemory() TextToSpeechOpenLogFile() TextToSpeechOpenWaveOutFile() TextToSpeechReset() TextToSpeechResume() TextToSpeechSpeak() TextToSpeechSync()
### **TextToSpeechReset()**

The **TextToSpeechReset()** function flushes all previously queued text from the textto-speech system and stops any audio output.

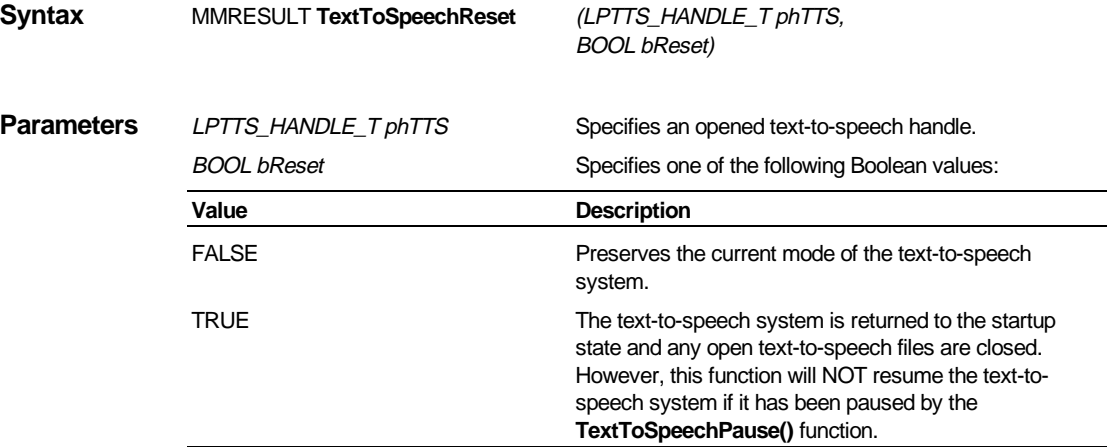

**Return Value** The **TextToSpeechReset()** function returns a value of type MMRESULT. The return value is zero if the call is successful. The return value is one of the following constants:

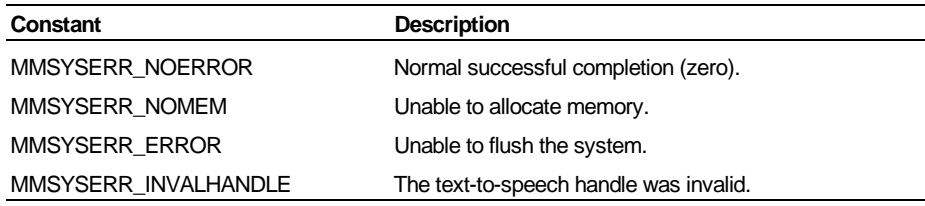

**Comments TextToSpeechReset()** flushes all previously queued text and stops all audio output. If the **TextToSpeechOpenInMemory()** function has enabled writing speech samples to memory, all queued memory buffers are returned to the calling application. If the **bReset** flag is on and the textto-speech system is in one of its special modes (log-file, wave-file, or speech-to-memory mode), all files are closed and the text-to-speech system is returned to the startup state.

> **TextToSpeechReset()** should be called before calling **TextToSpeechCloseInMemory()**. Failing to do this in a situation where the synthesizer is busy may result in a deadlock.

See Also Special Text-To-Speech Modes (DECtalk Software Programmer's Guide) TextToSpeechOpenInMemory() TextToSpeechOpenLogFile() TextToSpeechOpenWaveOutFile() TextToSpeechPause()

## **TextToSpeechResume()**

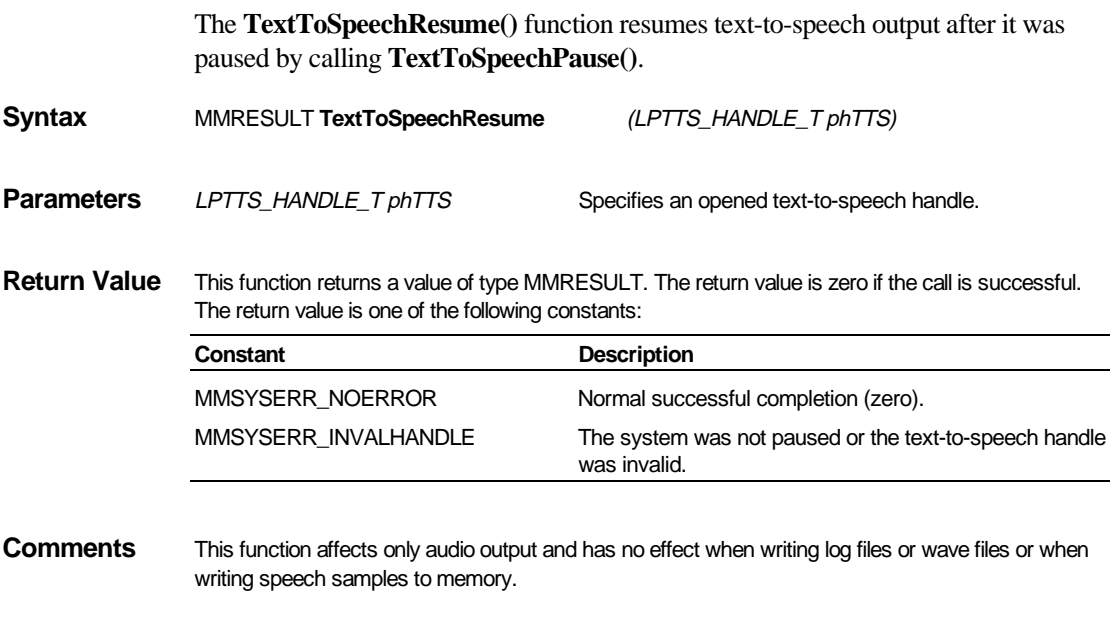

See Also TextToSpeechPause()

## **TextToSpeechReturnBuffer()**

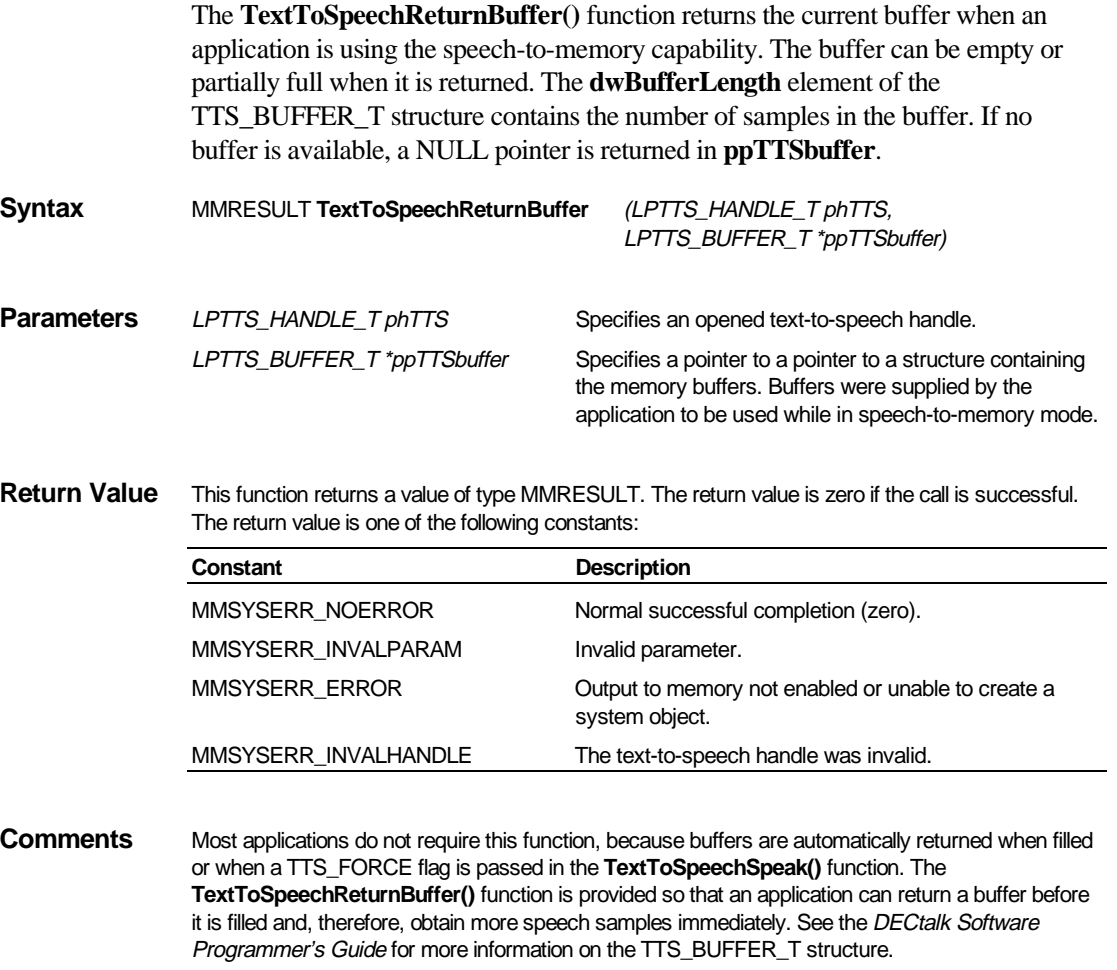

**TextToSpeechAddBuffer()** must be called before calling **TextToSpeechReturnBuffer().**

See Also TextToSpeechAddBuffer()

## **TextToSpeechSelectLang()**

The **TextToSpeechSelectLang()** function selects a loaded language for a program thread.

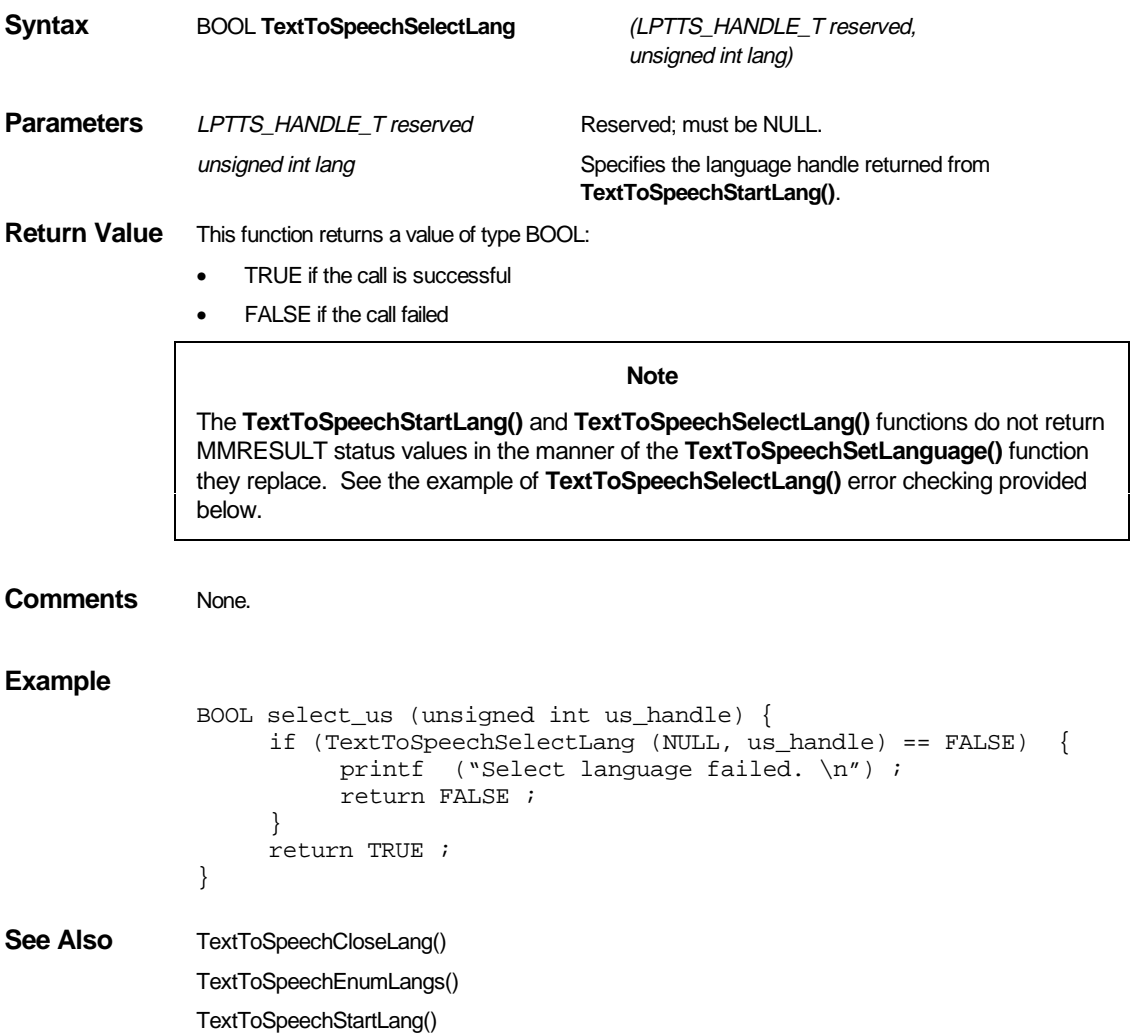

1-29

## **TextToSpeechSetLanguage() [not supported]**

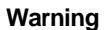

The **TextToSpeechSetLanguage()** function is not supported for DECtalk Software Version 4.5 or higher. Use of this function causes unpredictable operation and application linking errors.

For multi-language programming, use **TextToSpeechStartLang()** to check for an installed language and to load that language into the DECtalk Multi-Language (ML) engine, and use **TextToSpeechSelectLang()** to select a loaded language for a program thread.

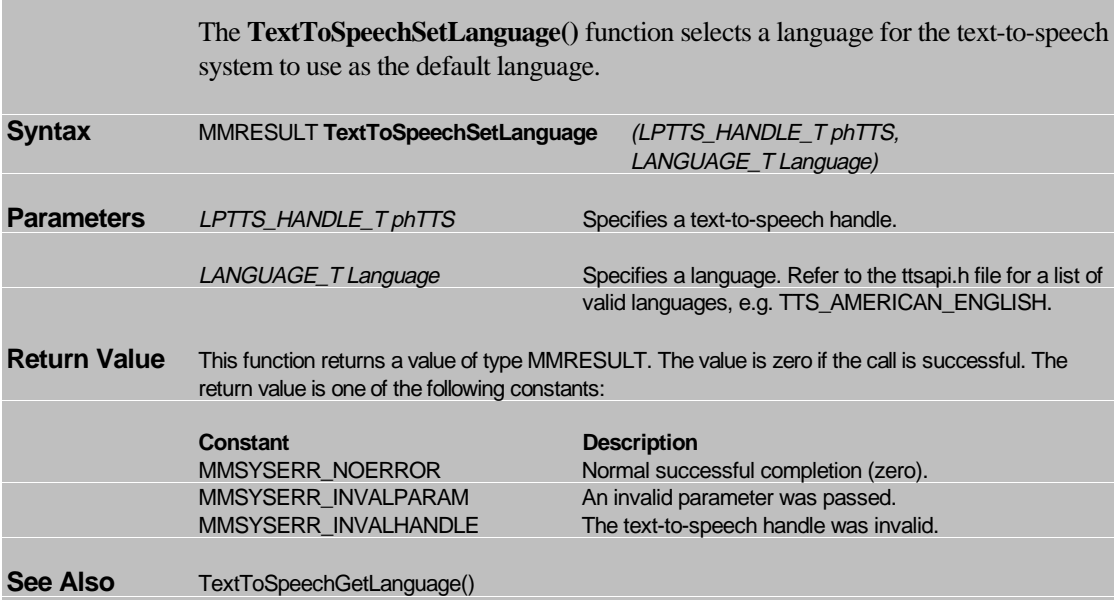

## **TextToSpeechSetRate()**

The **TextToSpeechSetRate()** function sets the text-to-speech speaking rate.

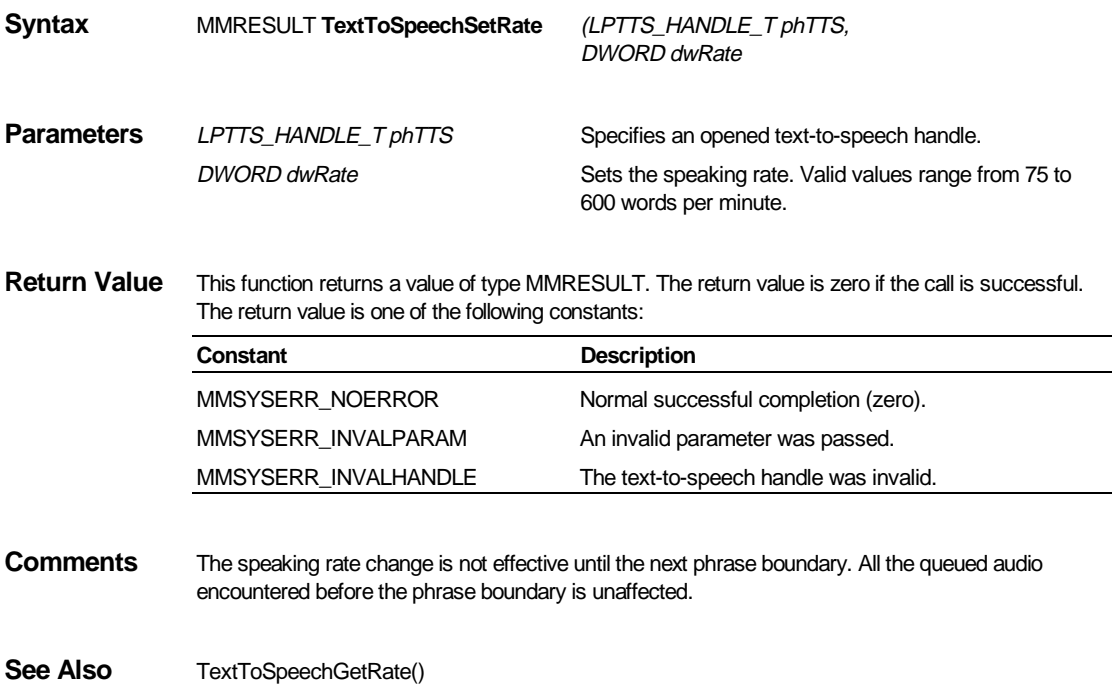

## **TextToSpeechSetSpeaker()**

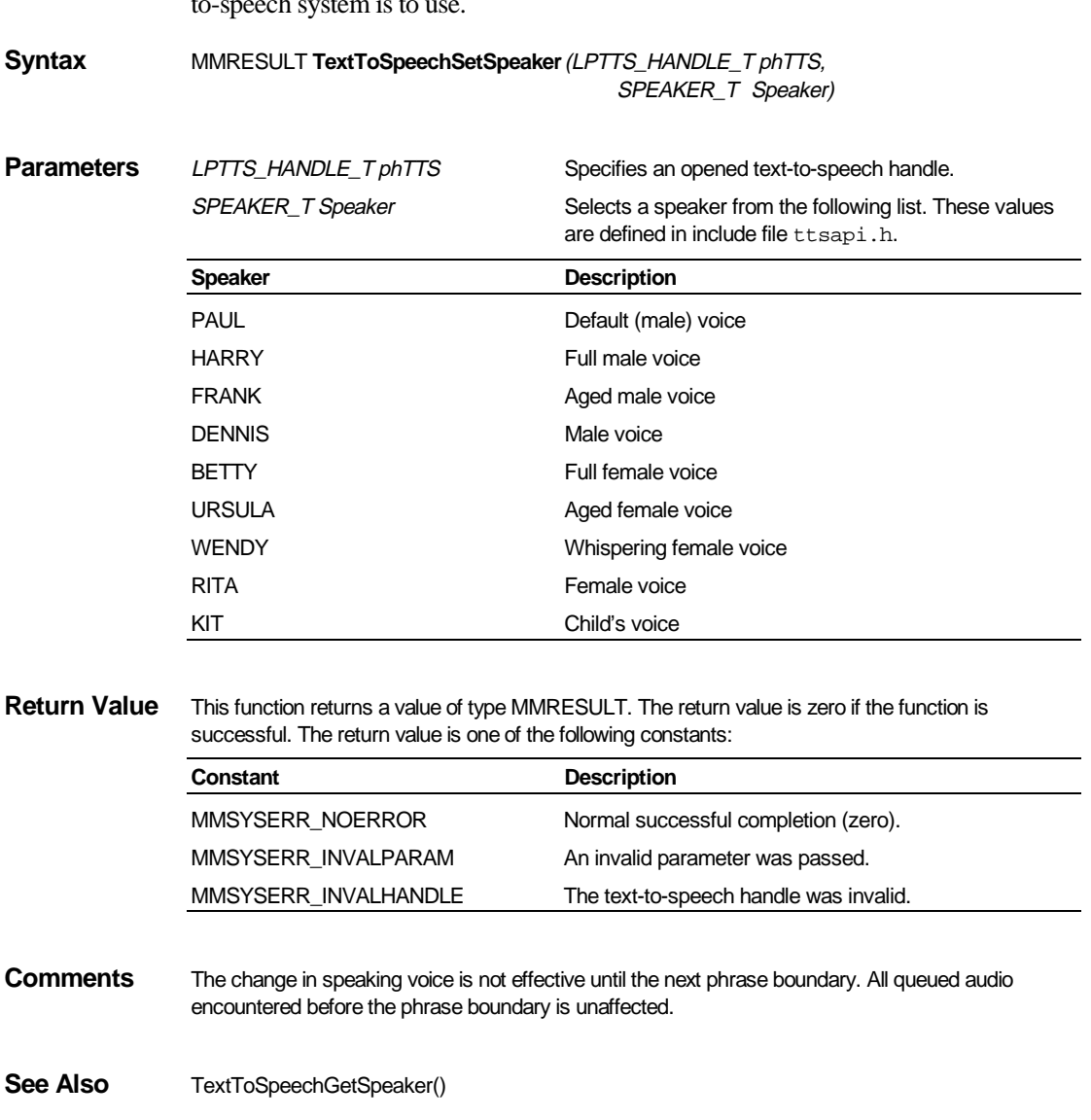

The **TextToSpeechSetSpeaker()** function sets the voice of the speaker that the textto-speech system is to use.

## **TextToSpeechShutdown()**

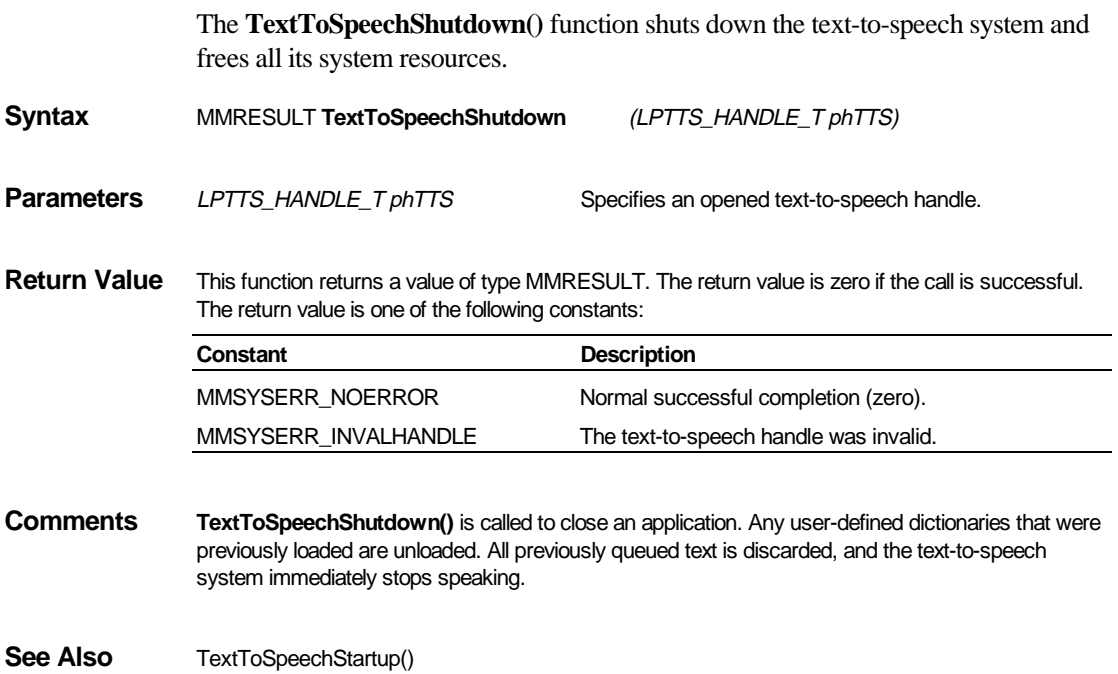

TextToSpeechStartupEx()

### **TextToSpeechSpeak()**

The **TextToSpeechSpeak()** function queues a null-terminated string to the text-tospeech system.

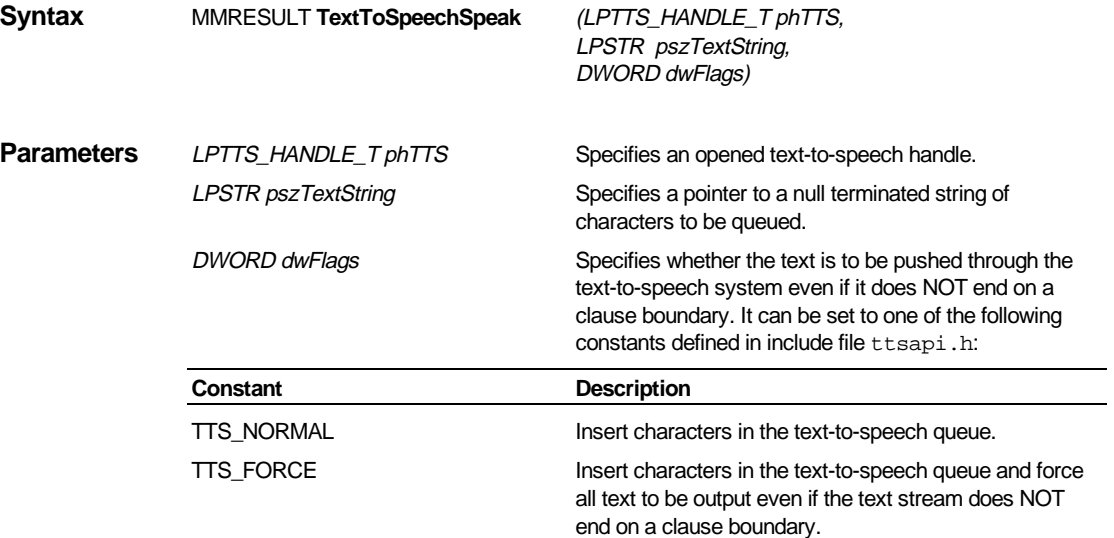

**Return Values** This function returns a value of type MMRESULT. The return value is zero if the call is successful. The return value is one of the following constants:

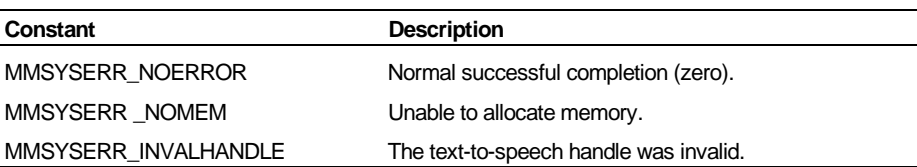

**Comments** While the text-to-speech system is in the startup state, speech samples are routed to the audio device or ignored, depending on whether the startup function flag DO\_NOT\_USE\_AUDIO\_DEVICE is clear or set in the dwDeviceOptions parameter of the startup function.

> If the text-to-speech system is in a special mode (wave-file, log-file, or speech-to-memory modes), the speech samples are handled as the mode dictates.

> The speaker, speaking rate, and volume also can be changed in the text string by inserting voicecontrol commands, as shown in the following example:

 **[:name paul]** I am Paul. **[:nb]** I am Betty. **[:volume set 50]** The volume has been set to 50% of the maximum level. **[:rate 120]** I am speaking at 120 words per minute.

See Also Special Text-To-Speech Modes (DECtalk Software Programmer's Guide) TextToSpeechOpenInMemory() TextToSpeechOpenLogFile() TextToSpeechOpenWaveOutFile() TextToSpeechStartup() TextToSpeechStartupEx()

## **TextToSpeechStartLang()**

The **TextToSpeechStartLang()** function checks whether the specified language is installed and, if so, loads the language into the DECtalk ML engine.

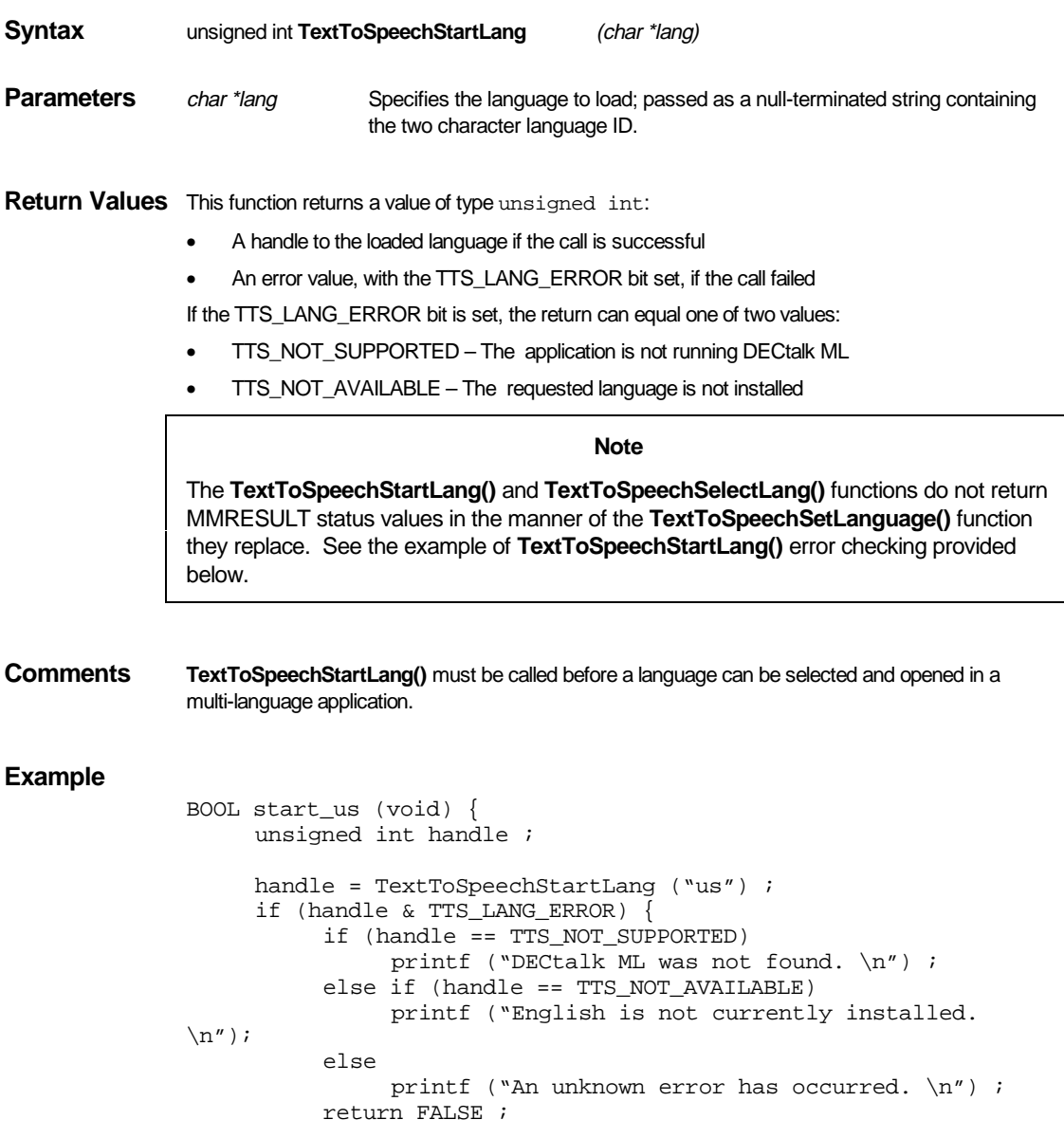

 } return TRUE ;

See Also **TextToSpeechCloseLang()**  TextToSpeechEnumLangs() TextToSpeechSelectLang()

}

## **TextToSpeechStartup() [Windows]**

The **TextToSpeechStartup()** function for Windows initializes the text-to-speech system, defines the window procedure, checks for valid licenses, and loads the main and user pronunciation dictionaries. A single process can run multiple instances of DECtalk.

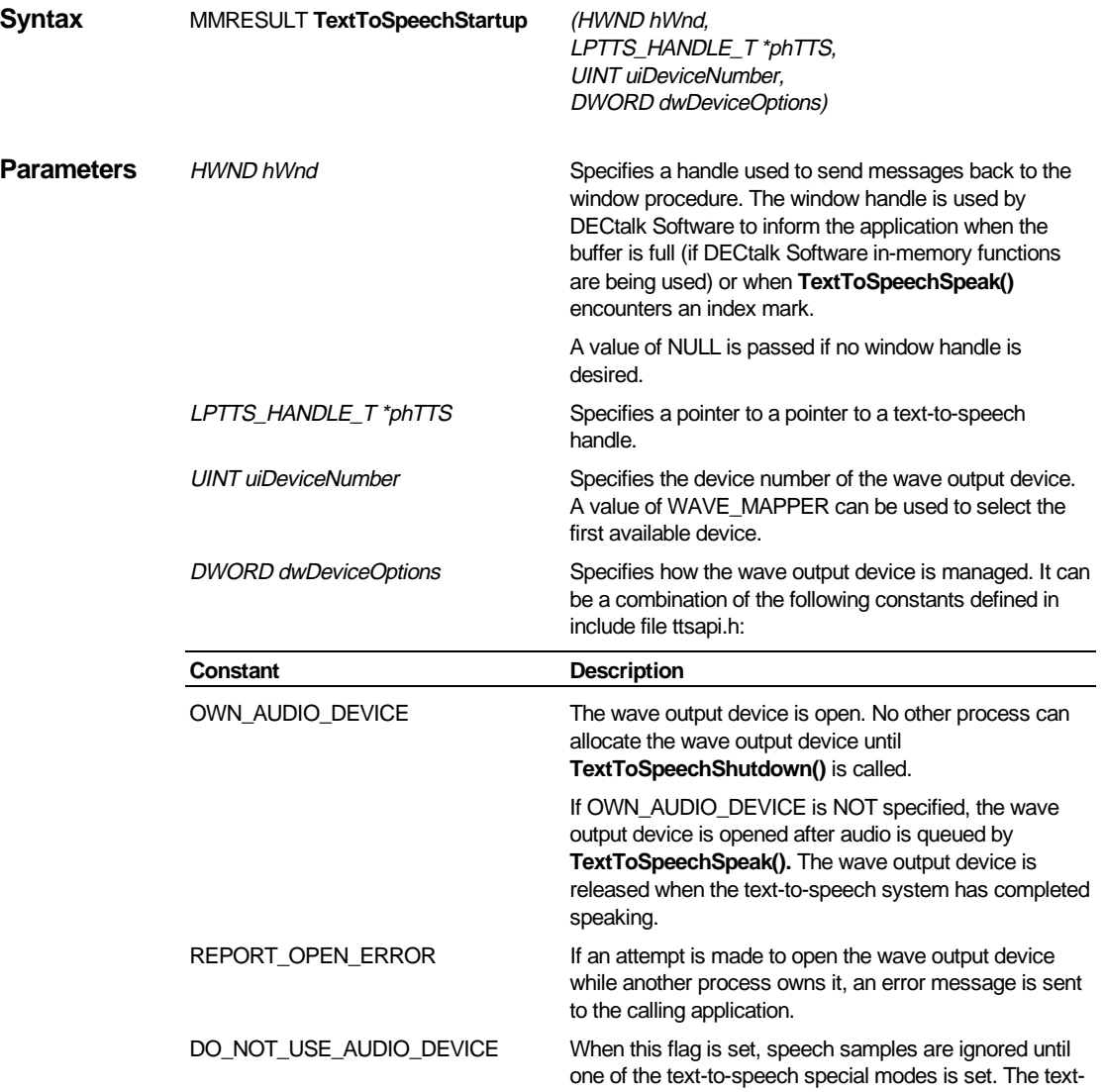

to-speech special modes can be used to write the speech samples to a wave file, memory buffers, or log files. No error is returned if a wave output device is not present.

**Return Values** This function returns a value of type MMRESULT. The return value is zero if the call is successful. The return value is one of the following constants:

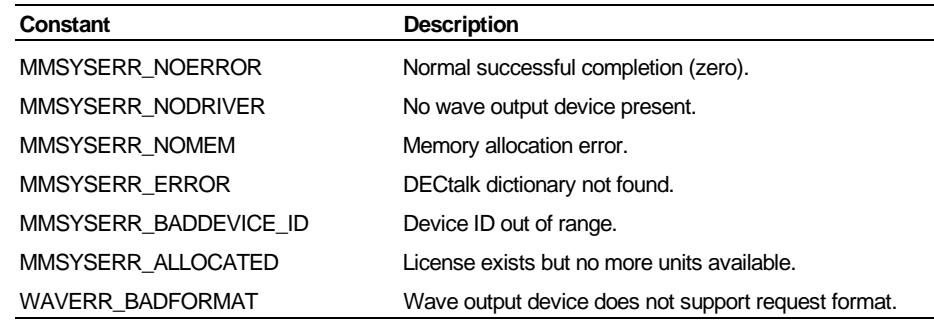

**Comments** If a window procedure is defined, DECtalk Software will alert the calling application when one of the following events occurs:

- A buffer is filled while DECtalk Software is in speech-to-memory mode
- An error occurs
- An index mark is encountered
- The default parameters are:
- Language: United States English.
- Speaking rate: 200 words per minute.
- Speaker: Paul

TextToSpeechStartupEx()

Windows Note: If you build an application for the static version of DECtalk Software, you must include the winmm.lib file in the list of input files for the linker.

See Also: Callback Routines and Window Procedures (DECtalk Software Programmer's Guide) Dictionary Functions (Windows) (DECtalk Software Programmer's Guide) TextToSpeechLoadUserDictionary() TextToSpeechOpenInMemory() TextToSpeechOpenLogFile() TextToSpeechOpenWaveOutFile() TextToSpeechShutdown() TextToSpeechSpeak()

TextToSpeechUnloadUserDictionary()

## **TextToSpeechStartup() [Linux and UNIX]**

The **TextToSpeechStartup()** function for Linux and UNIX initializes the text-tospeech system, defines the callback routine, checks for valid licenses, and loads the main and user pronunciation dictionaries. A single process can run multiple instances of DECtalk.

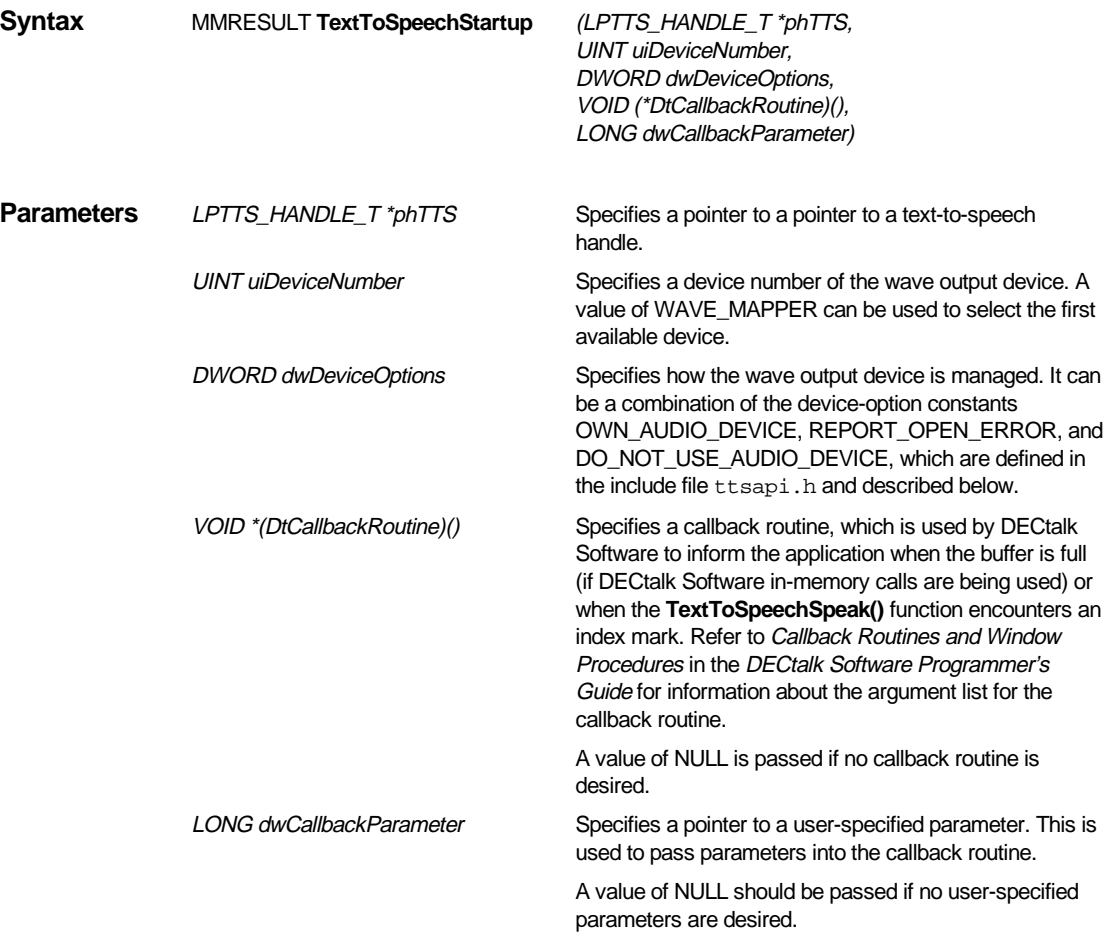

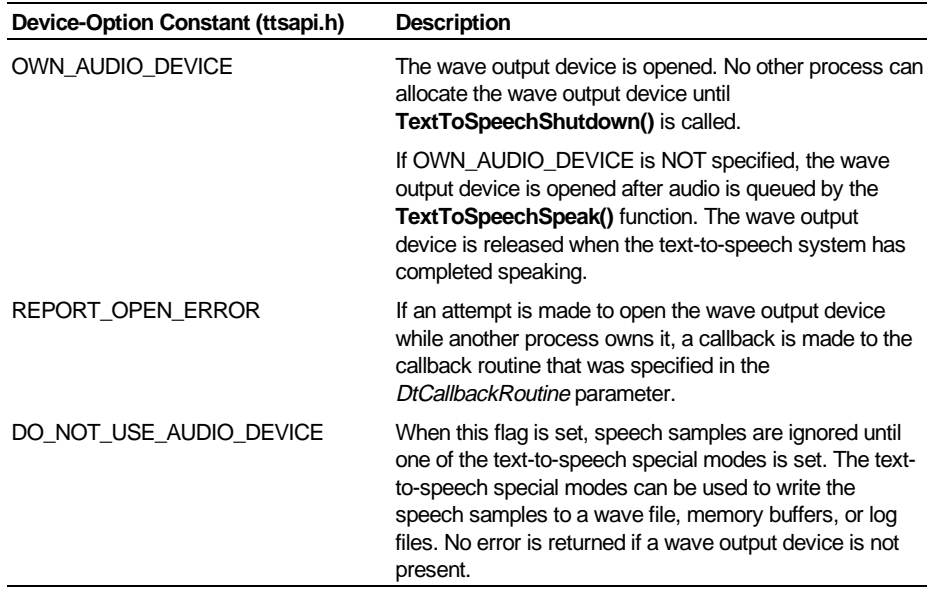

**Return Values** This function returns a value of type MMRESULT. The return value is zero if the call is successful. The return value is one of the following constants:

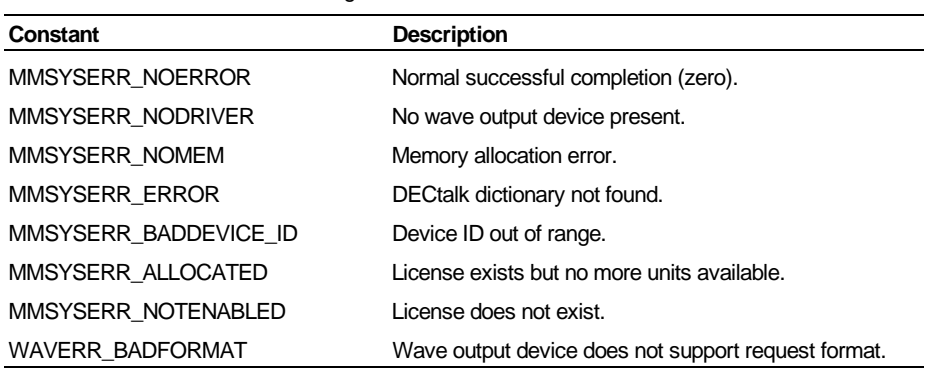

**Comments** If a callback routine is defined, DECtalk Software will alert the calling application when one of the following events occurs:

- A buffer is filled while DECtalk Software is in speech-to-memory mode
- An error occurs
- An index mark is encountered

The default parameters are:

- Language: United States English.
- Speaking rate: 200 words per minute.
- Speaker: Paul

**See Also** Callback Routines and Window Procedures (DECtalk Software Programmer's Guide) Dictionary Functions (Linux and UNIX) (DECtalk Software Programmer's Guide) TextToSpeechLoadUserDictionary() TextToSpeechOpenInMemory() TextToSpeechOpenLogFile() TextToSpeechOpenWaveOutFile() TextToSpeechShutdown() TextToSpeechSpeak() TextToSpeechStartupEx() TextToSpeechUnloadUserDictionary()

## **TextToSpeechStartupEx()**

The **TextToSpeechStartupEx()** function initializes the text-to-speech system, defines the callback procedure, checks for valid licenses, and loads the main and user pronunciation dictionaries. A single process can run multiple instances of DECtalk.

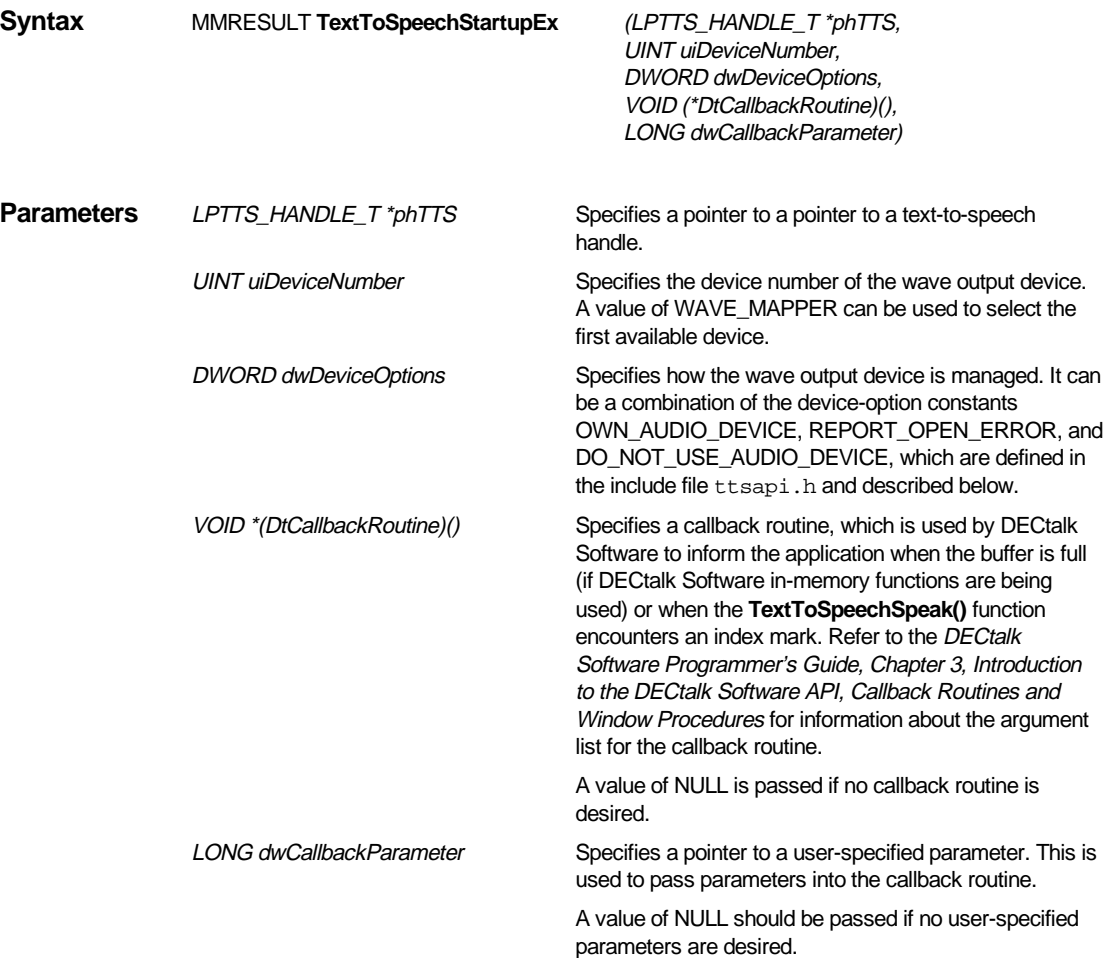

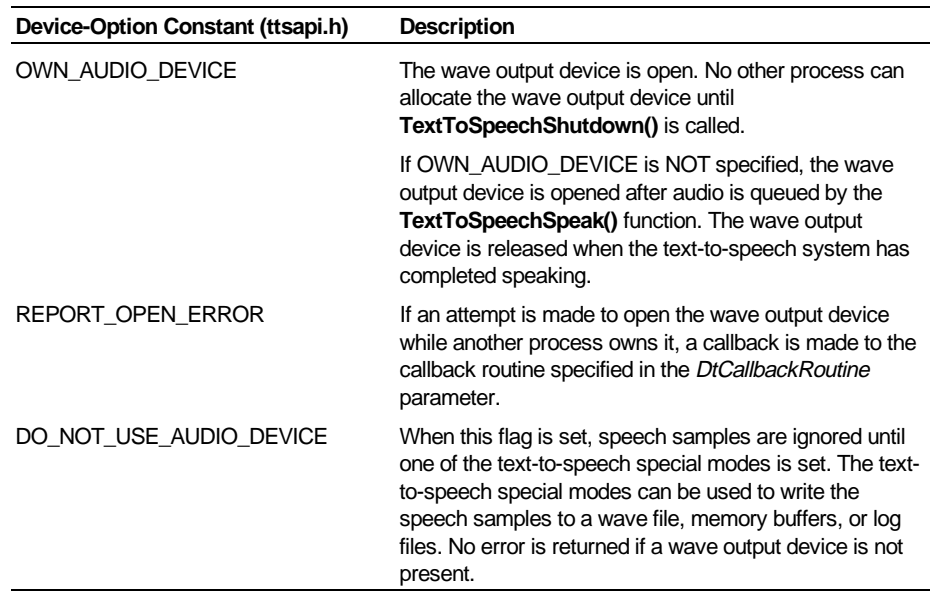

**Return Values** This function returns a value of type MMRESULT. The return value is zero if the call is successful. The return value is one of the following constants:

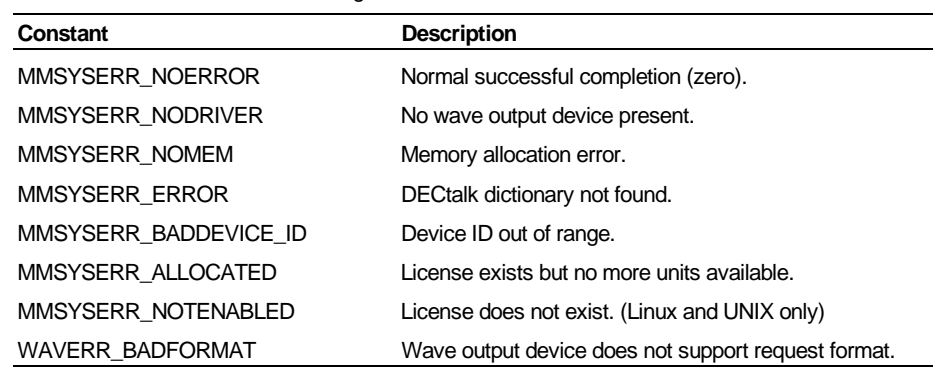

**Comments** If a callback routine is defined, DECtalk Software will alert the calling application when one of the following events occurs:

- A buffer is filled while DECtalk Software is in speech-to-memory mode
- An error occurs
- An index mark is encountered

The default parameters are:

- Language: United States English
- Speaking rate: 200 words per minute
- Speaker: Paul

Windows Note: If you build an application for the static version of DECtalk Software, you must include the winmm.lib file in the list of input files for the linker.

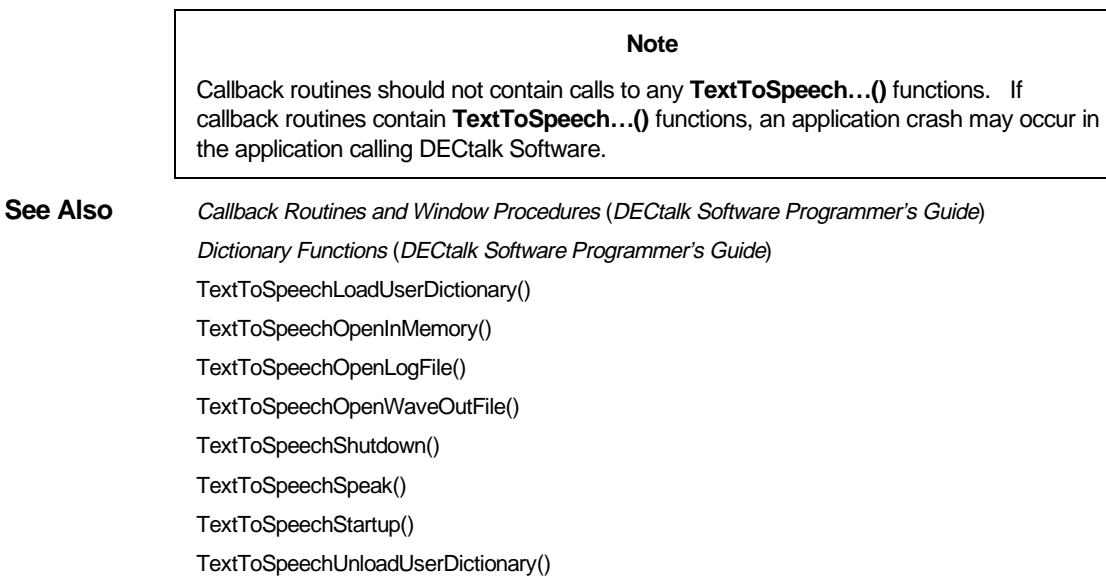

## **TextToSpeechSync()**

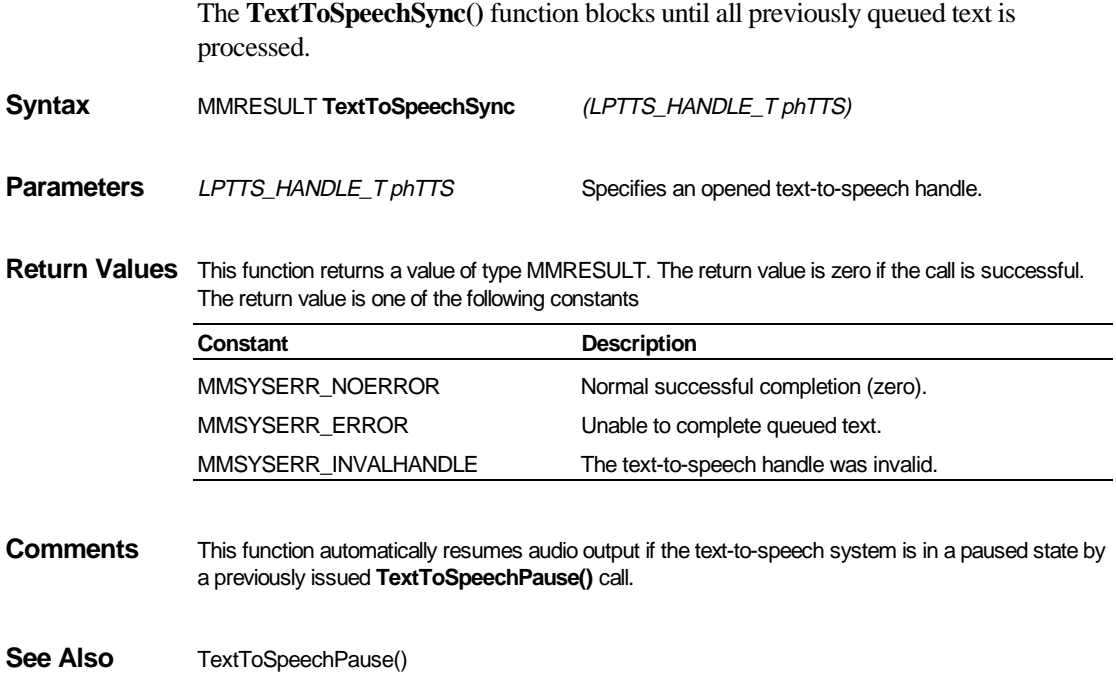

## **TextToSpeechTyping()**

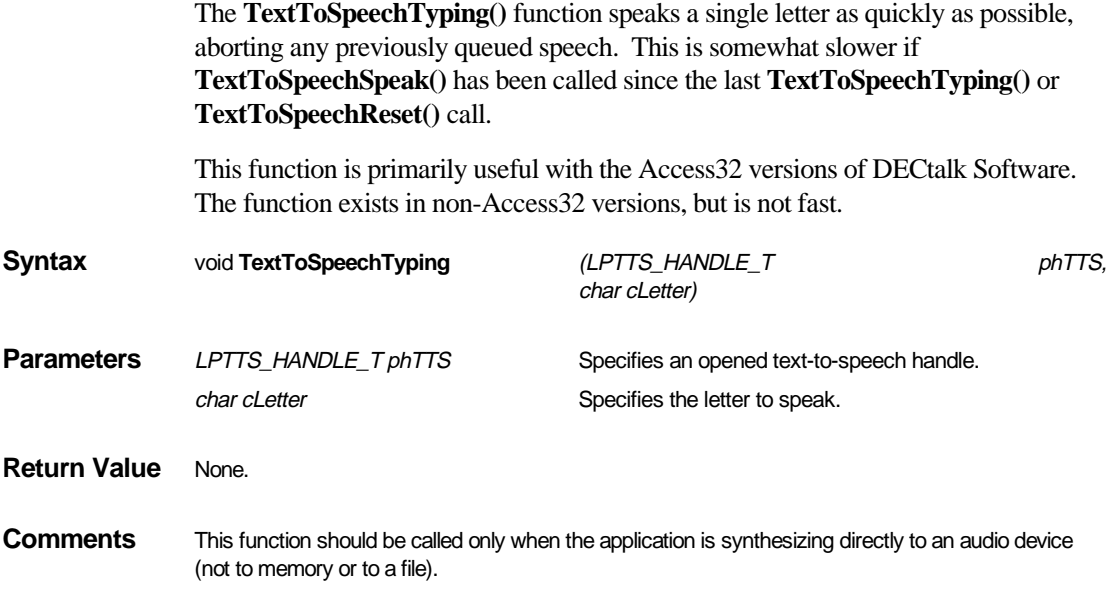

## **TextToSpeechUnloadUserDictionary()**

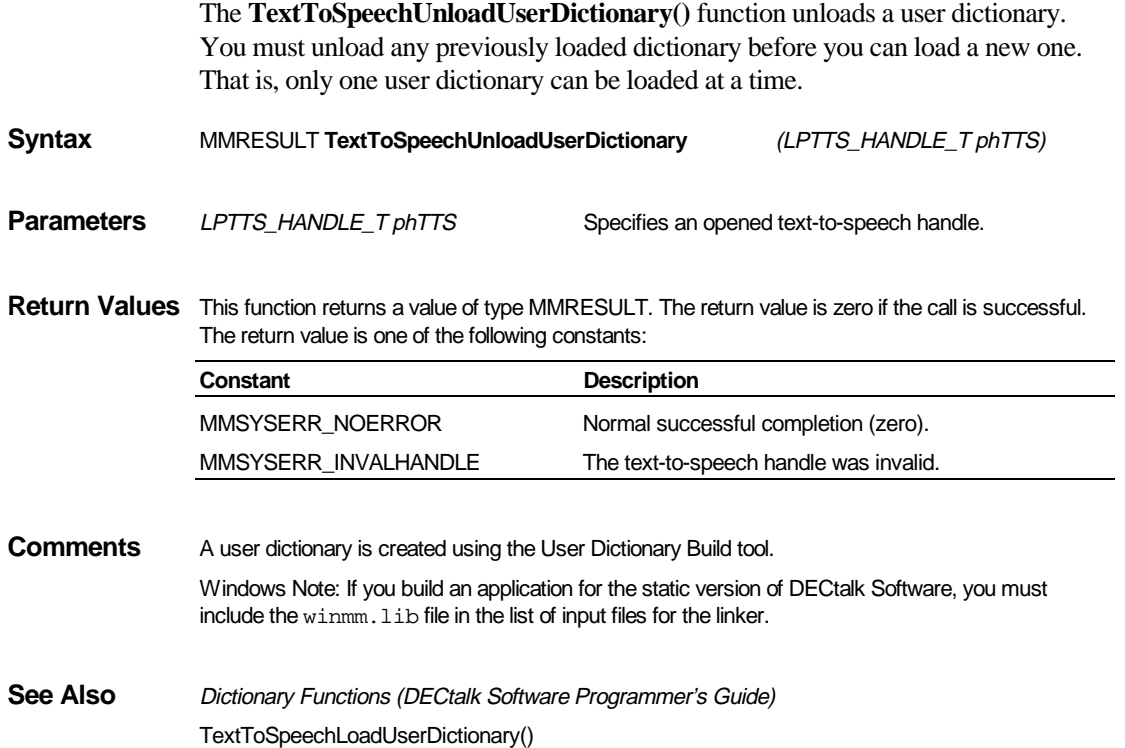

#### **TextToSpeechVersion()**

The **TextToSpeechVersion()** function requests version information from DECtalk Software that allows a calling application to test for DECtalk Software API (DAPI) compatibility. The function returns a numerically encoded version number and additionally may return a pointer to text information.

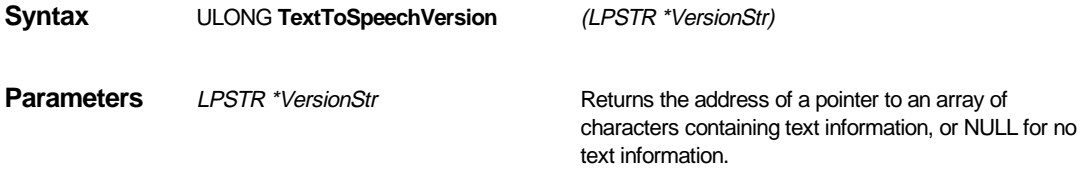

**Return Values** This function returns an unsigned long integer (ULONG) encoded with both the DAPI build version and the DECtalk version number. The encoding is as follows:

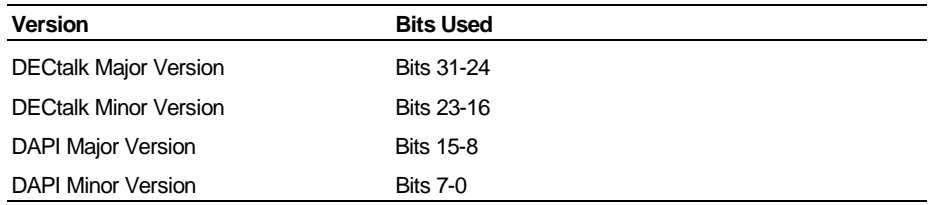

 If DAPI Major Version is not the same as the DAPI Major Version the application was compiled with, the DAPI is no longer compatible and the application may easily crash during further calls into the DAPI.

If DAPI Minor Version is lower than the version of the DAPI the application was compiled with, some features that are expected may not be functional or present in the DAPI.

For safety, users should make the following check:

 if (DAPI\_Major\_Version!=Build\_Major\_Version) Error(); if (DAPI\_Minor\_Version<Build\_Minor\_Version) Error(); success();

This allows your application to catch a majority of incompatibility bugs, which could arise from DECtalk version mismatching.

## **TextToSpeechVersionEx()**

The **TextToSpeechVersionEx()** function returns information about the currently running version of DECtalk Software.

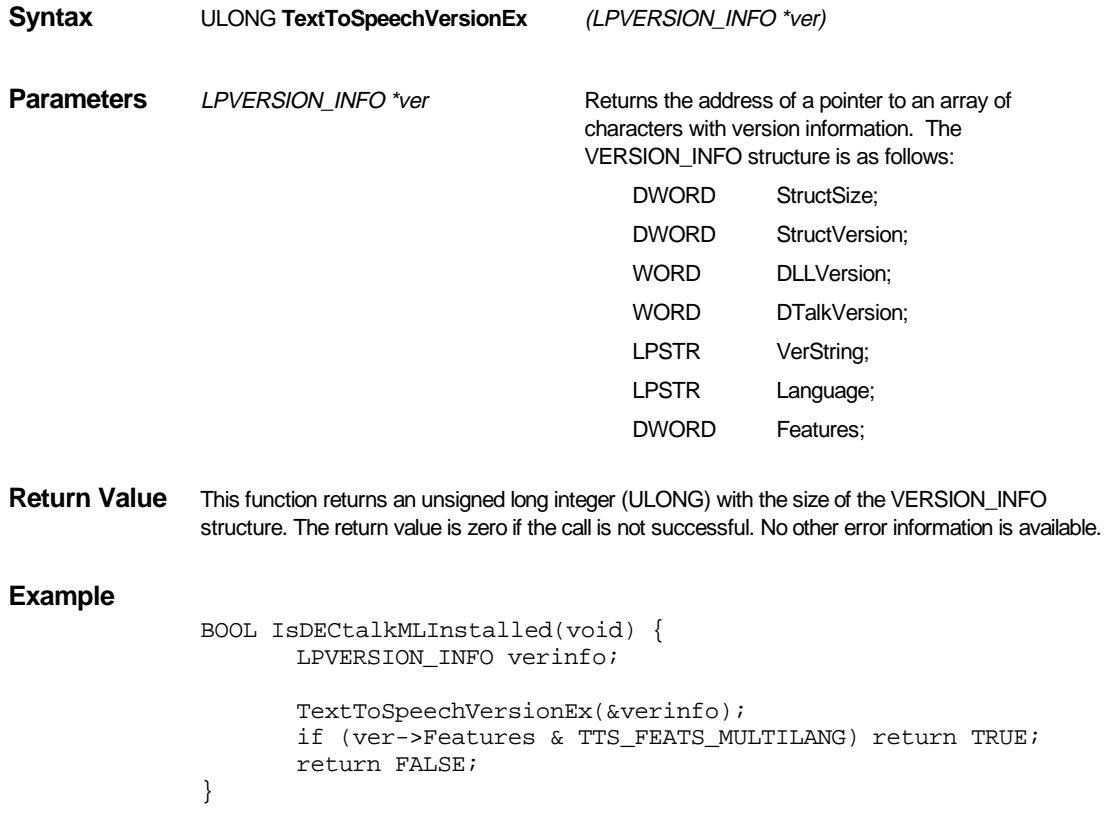

1-51

# **Chapter 2 — DECtalk Software In-Line Commands**

#### **In-Line Commands: Overview**

DECtalk Software includes in-line commands. In this documentation, in-line commands are referred to as commands. You can use these commands to perform simple operations, such as changing the speaking rate or speaking voice while DECtalk Software is speaking. Commands are inserted directly into the ASCII text that is sent to the synthesizer. Table 2-1 lists the DECtalk Software in-line commands and their associated functions.

With phoneme interpretation, it is possible to control intonation and stress and to create special effects, such as singing. These symbols and special effects can be added into the ASCII text stream. See the description of the **Phoneme Interpretation** command for more information.

When you use several commands together, they may interact with each other and affect the output. If incorrect syntax is used in a command, the right bracket  $( )$  ) is ignored, because it might be considered part of the illegal string. To avoid this situation, insert an extra right bracket ( ) in the command and use the Error command to enable the speaking of errors.

#### **Note**

Unique abbreviations of command names and option names work reliably. However, only 4-character abbreviations will be supported in future releases. A character abbreviation of less than four characters that works in the current release may not be unique in a future release. Only 4-character abbreviations, as shown in this documentation, will be supported for valid commands in future releases.

In addition to the commands fully described in this chapter, DECtalk Software has a **Design Voice** command that allows you to modify the characteristics of a voice. For complete information on how to use the **Design Voice** command to change a voice, see Chapter 5.

| Command                   | Syntax                                     | <b>Function</b>                                                                                |
|---------------------------|--------------------------------------------|------------------------------------------------------------------------------------------------|
| Comma Pause               | [:comma DD] or<br>$[:cp$ DD $]$            | Inserts a comma pause into spoken<br>text                                                      |
| Design Voice              | [:dv XX YY]                                | Customizes a DECtalk Software voice<br>by selecting and setting speaker-<br>definition options |
| Dial Tones                | [:dial YY]                                 | Dials telephone numbers                                                                        |
| Error                     | [:error XX]                                | Sets the error mode for a module                                                               |
| <b>Index Mark</b>         | [:index mark DD]                           | Inserts marks, which are recognized<br>by the application, into text                           |
| Log                       | [: $log XX YY$ ]                           | Sets logging modes for the module                                                              |
| Mode                      | [:mode XX YY]                              | Allows words and symbols to be<br>interpreted for special use                                  |
| Name                      | [:name XX] or<br>$\lceil \cdot nXX \rceil$ | Selects the name of the DECtalk<br>Software voice                                              |
| Period Pause              | [:period DD] or<br>[:pp DD]                | Inserts a pause equivalent to a period<br>in a sentence into spoken text                       |
| Phoneme<br>Interpretation | [:phoneme XX1 XX2 YY]                      | Allows everything within brackets to be<br>interpreted as phonemic text                        |
| Pitch                     | [:pitch DD]                                | Raises by the value specified the<br>frequency of uppercase letters spoken<br>in typing mode   |
| Play Wave Files           | [:play $\leq$ file>]                       | Plays wave files embedded in text<br>strings                                                   |
| Pronounce                 | [:pronounce XX]                            | Speaks alternate, primary, or proper<br>noun pronunciation of a word                           |
| Punctuation               | [:punct XX]                                | Turns punctuation on and off                                                                   |
| Rate Selection            | [:rate DD]                                 | Selects speed at which text is spoken                                                          |
| Say                       | [:say XX]                                  | Allows DECtalk Software to speak<br>words before they are queued                               |
| Skip                      | [:skip XX]                                 | Allows users to skip specified parts of<br>the test preprocessing                              |
| Sync                      | [:sync]                                    | Synchronizes activity between<br>DECtalk Software and an application<br>program                |
| Tone                      | [:tone DD, DD]                             | Creates tones of a specified length<br>and frequency                                           |
| Volume                    | [:volume XX DD] or<br>[:volume XX DD1 DD2] | Sets the volume                                                                                |

Table 2-1 DECtalk Software In-Line Commands

#### **Note**

Commands are not synchronous unless otherwise stated. To make a command synchronous, use the **[:sync]** command. See the **Sync** command for more information.

Beginning with SAPI Version 5, you can use DECtalk Software inline commands in SAPI text buffers. However, the inline commands are not supported and are ignored in pre-Version 5 SAPI text buffers.

### **Comma Pause [:comma]**

The **Comma Pause** command increases or decreases the length of the comma pause from the current value by the delta value specified, in milliseconds. This command is asynchronous. The comma pause can be increased and decreased. The **[:cp 0]** command resets the comma pause to its default state (approximately 160 ms). Comma pauses can be increased by 30,000 ms (30000) and decreased by 40 ms (- 40). All values outside the legal range default to the nearest legal values.

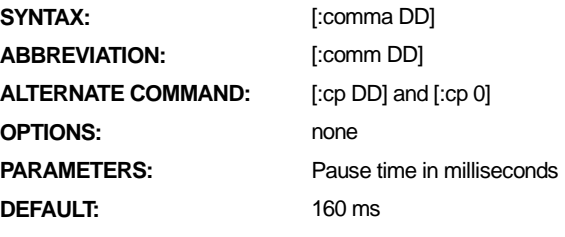

**EXAMPLES:** [:comma 250]

### **Design Voice [:dv]**

The **Design Voice** command customizes a DECtalk Software voice by selecting and setting speaker-definition options. This command is asynchronous. DECtalk Software voices provide an adequate selection for most applications. However, if you have a special application requiring a monotone or unusual voice, you can use the **Design Voice** command to modify any DECtalk Software voice. The speakerdefinition options and parameters can be entered as a string or one at a time.

The **Design Voice** command options and parameters are documented and explained in Chapter 5.

## **Dial Tones [:dial]**

The **Dial Tones** command generates tones called Dual Tone Multiple Frequency (DTMF) Tones or Touch-Tones™. The **Dial Tones** command is a synchronous command that can be used to dial a telephone. The tone characters are 0-9, #, \*, and A, B, C, D (in uppercase only). A non-tone character generates a silent interval between dialed digits. White space characters (tabs, spaces) should not be used as dial tone characters.

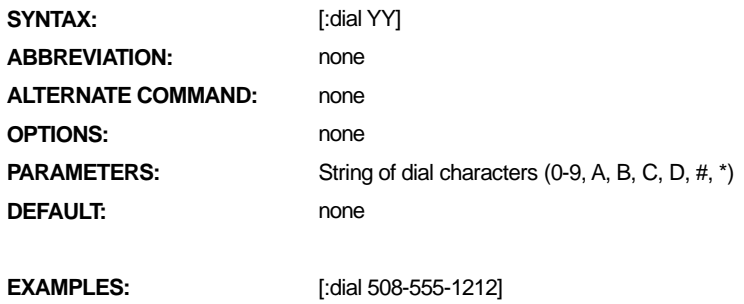

### **Error [:error]**

The **Error** command asynchronously sets the error mode for the text-to-speech system. This command is useful for debugging an application. When opening a log file, using the **[:error text]** command, DECtalk Software checks to see if the system is in startup mode. If it is in one of the text-to-speech special modes (wave-file, logfile, or text-to-speech memory) instead, this command fails. See *Special Text-To-Speech Modes* in the *DECtalk Software Programmer's Guide* for more information.

In the default setting for DECtalk Software, the **Error** command has the **speak** option turned on. This means that DECtalk Software reports any command errors that it can detect. You can set the **[:error ignore]** command to avoid this problem.

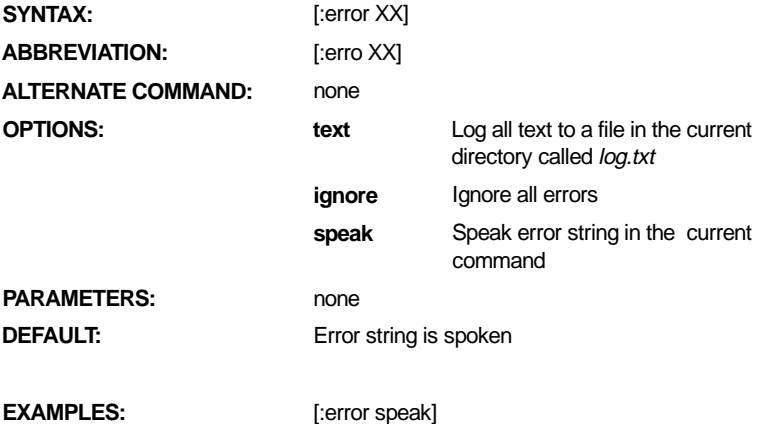

#### **Index Mark [:index mark]**

**Index Mark** commands report the progress of the text as it is spoken. Index marks are position markers; they do not modify heuristics or word pronunciations in any way. The index mark sequence inserts a flag into the text stream. When DECtalk Software encounters an **Index Mark** command, a message is sent to the calling application. Index marks cannot be put in the middle of a word. This command is synchronous.

- For more information on using index marks, refer to *Index Marks for Speech Status*.
- For more information about returning index marks to a calling application, see *Callback Routines and Window Procedures* in the *DECtalk Software Programmer's Guide.*

If a callback routine or window procedure is not specified in the startup function, index marks in the text are ignored.

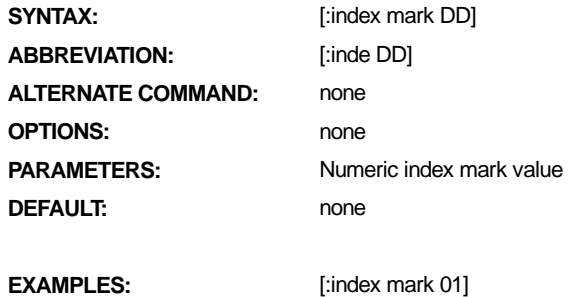

**Note** 

This command is not recommended for use with the Microsoft Speech API (SAPI). This command was designed for the DECtalk Software API (DAPI) only. Refer to the DECtalk Software Programmer's Guide for a detailed description of the DAPI.
# **Log [:log]**

The **Log** synchronously logs text, phonemes, or syllables into a log file. The log file, called *log.txt*, can be found in the current directory. When opening a log file, DECtalk Software checks to see if the system is in startup mode. If it is in one of the text-to-speech special modes (wave-file, log-file, or text-to-speech memory) instead, this command fails. See *Special Text-To-Speech Modes* in the *DECtalk Software Programmer's Guide* for more information.

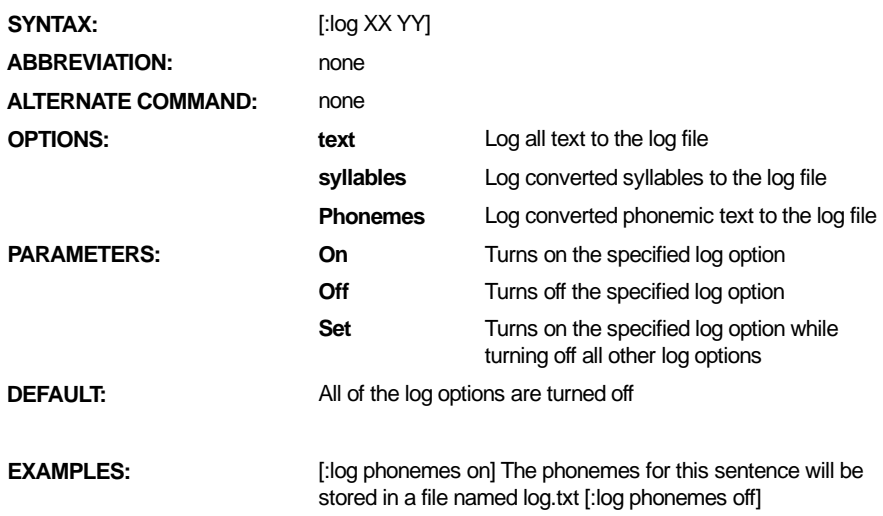

# **Mode [:mode]**

The **Mode** command changes the mode for all text processed after this command. It remains in effect until the end of the file is reached or until the next **Mode** command is encountered. This is an asynchronous command. Refer to the description of the **Sync** command for information on how to make this command synchronous.

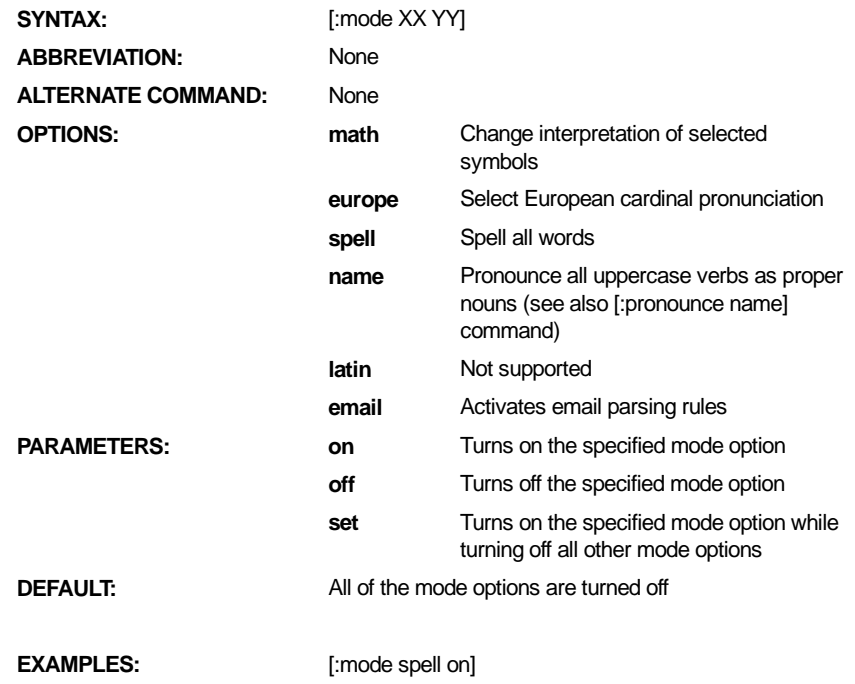

#### **Europe Mode Example:**

When Mode is set to Europe, **[mode europe on]**, a comma (,) is the separator between the integer and fraction part of a number. A period (.) is the separator between 3-digit blocks.

1.255 (United States) = 1,255 (Europe)

125,873 (United States) = 125.873 (Europe)

## **Math Mode Example:**

When Mode is set to Math, [:mode math on], special symbols and characters are pronounced with mathematical meanings. Specifically, the characters in Table 2-2 are treated differently:

| Symbol                   | <b>Name</b>  | <b>DECtalk Says</b>                 |
|--------------------------|--------------|-------------------------------------|
| $\ddot{}$                | plus         | plus (no change from normal speech) |
|                          | hyphen       | minus                               |
| $\star$                  | asterisk     | multiplied by                       |
|                          | slash        | divided by                          |
| $\wedge$                 | circumflex   | to the power of                     |
| $\overline{\phantom{a}}$ | less than    | less than                           |
| $\geq$                   | greater than | greater than                        |
| $=$                      | equal sign   | equals                              |
| $\%$                     | percent sign | percent                             |
| ٠                        | period       | decimal point                       |
| xxE-xx                   | (spelled)    | (scientific notation)               |

Table 2-2 DECtalk Interpretation of Special Characters

## **Name Mode Example:**

When Mode is set to Name, **[:mode name on]**, uppercase words that occur in locations other than the beginning of a sentence are interpreted as special cases and pronounced as proper names.

#### **Note**

Do not enable the **[:mode name]** command except when pronouncing lists of names. This command interprets any uppercase word as a name. When finished, make sure that this mode is set to off. For the occasional use of this utility, use the **[:pronounce name]** command.

## **Email Mode Example:**

When **Mode** is set to email, **[:mode email on]**, email parsing rules are activated to find email headers, to determine which email headers to speak, and to find email text.

• The specific text strings at the start of a line that initiate email header mode are, as follows:

```
From: 
Return-Path: 
%======Internet 
Message-ID:
```
In email header mode, the DECtalk text preprocessor goes into line-by-line processing.

• In email header mode, the text lines saved for text preprocessing are the text lines that start with the following:

```
Sent: 
Date: 
Subject: Re: 
Subject: 
From: 
To: 
cc: or CC: 
------ Forwarded Message
```
- In email header mode, each text line saved for text preprocessing gets a pause added at the end of the line.
- When DECtalk detects an empty line while still in email header mode, DECtalk goes into email text processing mode. An empty line is a line that has a <Return/Enter> only.
- In email text processing mode, DECtalk Software does the regular text preprocessing and checks for another possible email header that starts with %======Internet. If the text string %======Internet is found, DECtalk goes into email header mode.

The **[:mode email off]** command ends email processing mode.

An example of a UNIX email message with the Mode command for email is as follows:

```
[:mode email on]
```
From John Doe Wed Jun 10 18:07:28 EST Return-Path:<john@node.com> Received: from home.node.com ([127.0.0.1]) by smtp.node.com Message-ID: <32FB6581.581A@smtp.node.com> **Date: Wed, 10 May 2000 18:07:28 EST From: john@node.com (John Doe)**  Organization: Force Computers, Inc. X-Mailer: ELM MIME-Version: 1.0 **To: jane@node.com Subject: DECtalk Parsing**  Content-Type: text/plain; charset=us-ascii Content-Transfer-Encoding: 7bit X-Mozilla-Status: 0001

Hi Jane,

At 11:52 EST on Wed Jun 10, I found a great web site. It's a Force Computers web site all about the DECtalk products. Take a look at URL:

http://www.forcecomputers.com/product/dectalk/dtalk.htm

Let me know what you think by mailing me at john@aol.node.com or snail mail at: John Doe, 4321 St. James St.,Mt. View, CA 12345-6789, phone (123)297-4863. Or write to Dr. John Doe, 10 42nd St., Boston, MA 01234, phone 617- 546-2345.

See ya! :-)

John

%======Internet headers and postmarks (see DECWRL::GATEWAY.DOC)====== %Received: from smtp.node.com by node.com (5.6/rmc-22feb94) idAA17792;Wed, 8 Sep 22:47:37 –0400 %Received: from node.com by node.com (8.7.5/UNX 1.2/1.0/WV) idWWA13939; Wed, 10 May 2000 22.35.28 –0400 (EDT) %Received: from node.com(smtp.node.com[127.0.0.1]) by worldaccess.com (8.6.10/8.6.10) with SMTPidTAA10463 for <jane@node.com>;Wed, 10 May 2000 19:33:57 –0700 %Message-Id:<32094F06.4045@node.com> %Date: Wed, 10 May 2000 19:20:54 –0700 %From: john Doe <John@node.com> %Organization: Force Computers, Inc. %X-Mailer: ELM %Mime-Version: 1.0

%To: "Jane Smith, jane@node.com" %Subject: Re: DECtalk Parsing %References: <9608071721.AA16334@mpde/com> %Content-Type: text/plain; charset=us-ascii %Content-Transfer-Encoding: 7bit

[:mode email off]

The email header lines shown in bold are the lines saved for text preprocessing.

Some of the lines beginning with the % character in the example are shown wrapping to a second or third line. However, the actual text line is the line of text ended by a line terminator, such as <Return/Enter>.

## **Name [:name]**

The **Name** command allows the current speaking voice to be changed to one of ten built-in DECtalk Software voices. XX represents the speaker name or letter variable for each voice. The letter variable is the first letter of the speaker name. This command is synchronous.

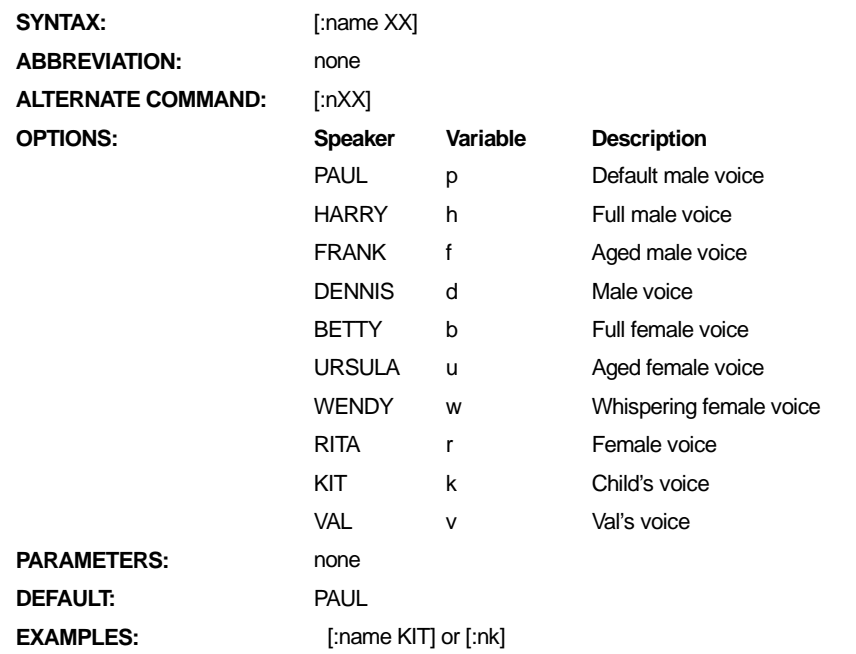

**Note s** 

- A user can change any of the voice characteristics of the current speaker by using the **Design Voice [:dv]** command. These changes are active only while the current speaker remains current. To save the voice changes, use the save option of the **Design Voice** command, which saves the changes as the voice of Val. For information on the individual characteristics of a speaker or details on how to change a voice using the **Design Voice** command, see Chapter 5.
- The Speak applet displays language-specific speaker names, as listed below; however, the **Name [:name]** in-line command and the Dtsample applet currently support only the English set:

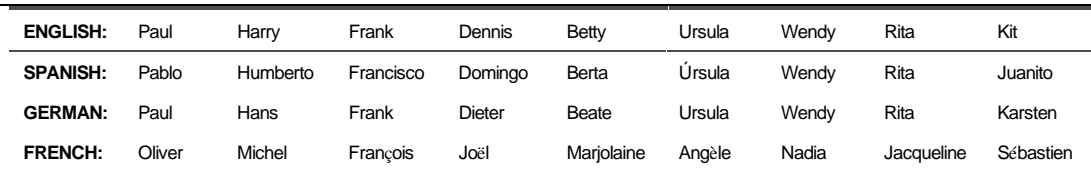

# **Period Pause [:period]**

The **Period Pause** command increases or decreases the length of the period pause from the current value by the delta value specified in milliseconds. The **[:pp 0]** command resets the period pause to its default state (approximately 640 ms). Period pauses can be increased by 30,000 ms (30000) and decreased by 380 ms (-380). All values outside the legal range default to the nearest legal values. This command is asynchronous.

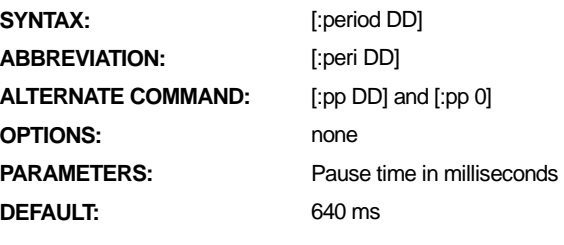

**EXAMPLES:** [:period 250]

# **Phoneme Interpretation [:phoneme]**

When phoneme interpretation is set, the **Phoneme Interpretation** command allows everything within brackets to be interpreted as phonemic text. All phoneme interpretation of text can be silenced by using the **[:phoneme silent on]** command. By default, the text is spoken without phoneme interpretation. This command is asynchronous.

When you phonemicize text, put valid phoneme strings in brackets. A list of valid phonemic symbols can be found in Table 4-1 through Table 4-6.

Phoneme interpretation allows you to specify the preferred pronunciation of a word or phrase. It is important to note that this command sets the left bracket  $( )$  and right bracket ( ] ) characters as phoneme delimiters. When the user has the phoneme interpretation turned on [:phoneme on], all text and characters that appear between brackets are interpreted as phonemic text and is pronounced as such. For example, to say the word *associate*, simply embed the phonemic string [axs ' owshiyeyt ] in the text string. Note that the pronunciation of the phonemic string is different depending on whether phoneme interpretation is on or off.

When phoneme interpretation is on, additional attributes can be associated with the phoneme text. For information on how to code a phoneme sequence to produce musical sounds, refer to Chapter 4. For a complete list of stress and syntactic symbols that can be used with phoneme text, see Table 4-7 and Table 4-8.

#### **Note**

Arpabet mode is a 2-character system. All single character symbols must be followed by a space so that faulty translations do not occur. Consider the phonemic representation of "whitehorse," [\* w 'ayt hxowr s ]. The letter "t" in this phonemic representation must be followed by a space, so that it is not interpreted as part of the phonemic symbol [th] in the representation of "whitehorse."

Some older versions of DECtalk Software supported single characters in arpabet mode. Application programs written for use with those versions may fail to function correctly when used with DECtalk Software V4.6 or higher.

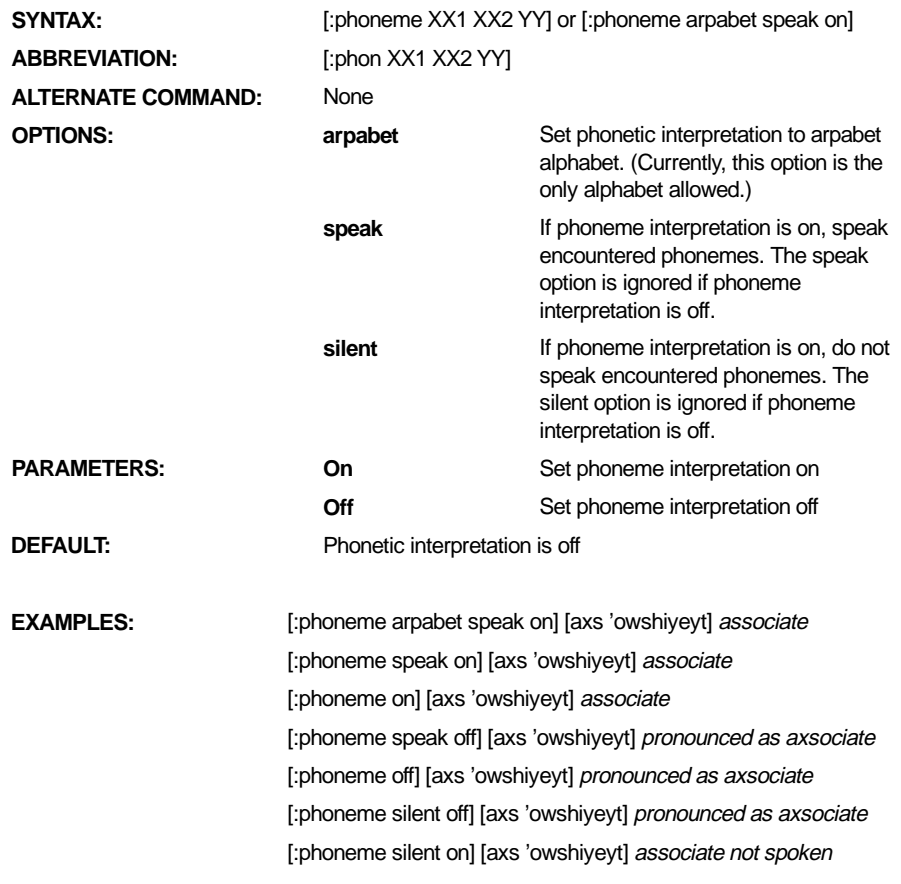

#### **Note**

Make sure that you use a right bracket ( ] ) to end the phonemic symbols. If you do not, any normal text appearing after the phonemic symbols sounds garbled. One right bracket is sufficient to close phonemic mode. It is sometimes useful to begin a text file with a right bracket ( ] ) to ensure that text is not interpreted phonemically. A command sequence consisting of a left bracket followed by a colon ( [: ) is always interpreted as the beginning of a command.

# **Pitch [:pitch]**

The **Pitch** command raises, by the value specified, the frequency of uppercase letters spoken in typing mode using the typing table (spoken one letter at a time). The default frequency difference between spoken lowercase and uppercase letters is 35 Hz. The frequency difference enables users to distinguish between uppercase and lowercase letters. You can return the pitch increment for uppercase letters to the default value by specifying the command **[:pitch 35]** or by restarting **Speak**. This command is asynchronous.

DECtalk adds the value of the argument, DD (in Hertz), as a pitch increment, to the uppercase letters in the next phoneme string it processes. However, the **Pitch** command is asynchronous. Place a **Sync** command in the character stream after the **Pitch** command to ensure that the **Pitch** command is processed before the letters that follow it in the buffer you are using.

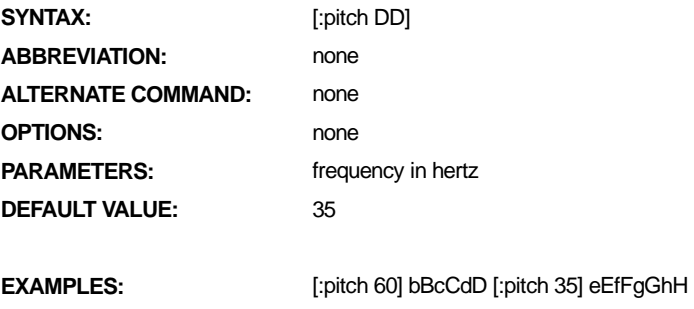

# **Play Wave Files [:play]**

**Play Wave Files** is a synchronous command that plays any wave file that is supported by your computer's audio system. When opening a wave file, DECtalk Software checks to see if the system is in startup mode. If it is in one of the text-tospeech special modes (wave-file, log-file, or text-to-speech memory) instead, this command fails. See *Special Text-To-Speech Modes* in the *DECtalk Software Programmer's Guide* for more information.

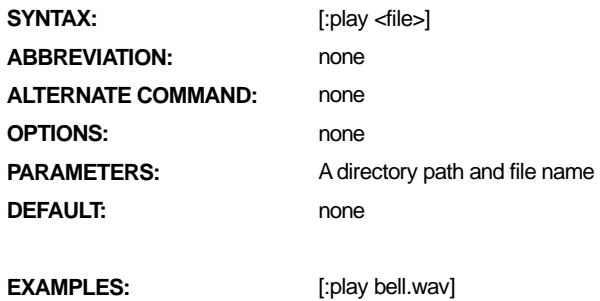

# **Pronounce [:pronounce]**

The **Pronounce** command determines the type of pronunciation for the word immediately following this command. This command is synchronous.

Use the **[:pronounce alternate]** command to obtain an alternative pronunciation for a word. See the Homograph tables in Chapter 4 for examples of primary and alternate pronunciations of words. Using the word *wind* as an example, the primary pronunciation is w ' ihn d, as in 'the wind is blowing'. The alternate pronunciation, denoted by **[:pronounce alternate]** wind, is w ' ayn d, as in 'wind up the top'.

Use the [:pronounce name] command to pronounce a word as a proper name. First names, last names, street names, and place names are all examples of proper names.

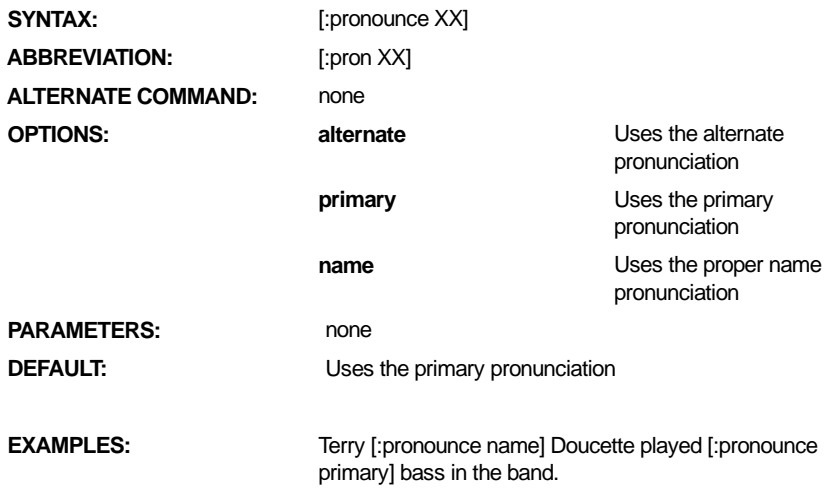

# **Punctuation [:punct]**

The **Punctuation** command lets you specify how DECtalk software treats punctuation marks when it encounters them in text. This command is synchronous. The four options of the **Punctuation** command are:

- **none** No punctuation is spoken.
- **some** Text is read normally, and punctuation marks are used to mark pauses, changes in pitch, and so on.
- **all** All punctuation is spoken, for example "," is spoken as "comma."
- **pass** Turns off all special punctuation processing. For example, periods as part of file names are not spoken.

The pass option is useful in proofreading, as well as in applications where special characters are encountered, such as in a computer program. See Chapter 6 for more information on preprocessor parsing for treatment of punctuation.

#### **Note**

When the **[:punct none]** command is used, no punctuation is pronounced, although dollar amounts and percentages still are processed.

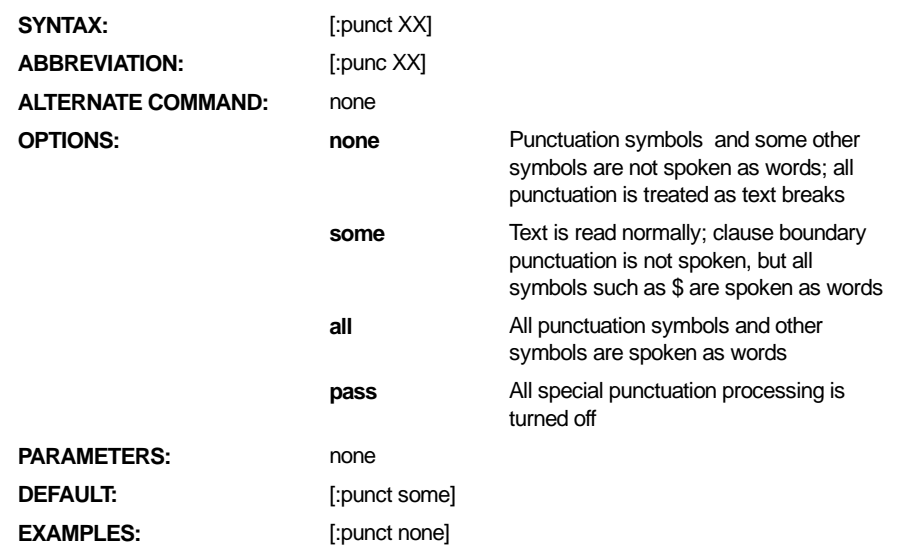

# **Rate Selection [:rate]**

The **Rate Selection** command sets the speaking rate in DECtalk Software. The rate can range from 75 to 600 words per minute. All values outside the range of 75 to 600 default to the nearest legal value. For example, if you select a speaking rate of [:rate 880] or 880 words per minute, DECtalk Software defaults to 600 words per minute. The DECtalk synthesizer starts at a rate of 200 words per minute by default. This command is asynchronous.

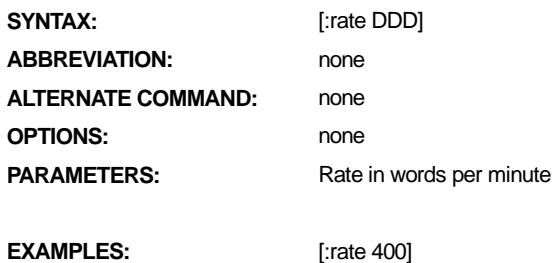

# **Say [:say]**

The **Say** command specifies when speaking begins. The **Say** command options are speak on end of clause (clause), speak on end of word (word), speak on end of letter (letter), and speak on end of line (line). This command is synchronous.

In DECtalk Software, each clause, word, or letter is spoken as it is queued. In word and letter mode, DECtalk Software does not need to wait for a clause terminator to begin speaking. Word mode is similar to letter mode except text is spoken a word at a time. A space after a character or string of characters causes that string to be spoken. This mode interacts with the rate selection command so you can increase or decrease the rate at which the text is spoken. In clause mode, speaking starts when DECtalk Software is sent a clause terminator (period, comma, exclamation point, or question mark) followed by a space. There is no time-out limit. This is the normal mode where text is spoken a phrase, clause, or sentence at a time. Clause mode is the default mode.

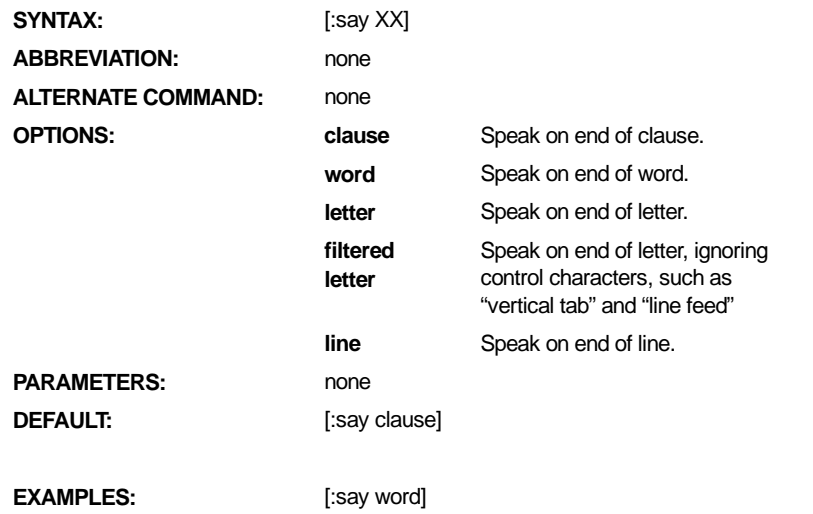

#### **Note**

In letter mode, the left bracket is spoken only after the next character is entered because DECtalk Software needs to know if this is the beginning of a new command.

# **Skip [:skip]**

The **Skip** command allows the user to skip various parts of the text preprocessing. It remains in effect until another **Skip** command is issued. The command allows only one value to be in effect at a time. This command is synchronous.

See Chapter 6 for information on the preprocessor rules for parsing.

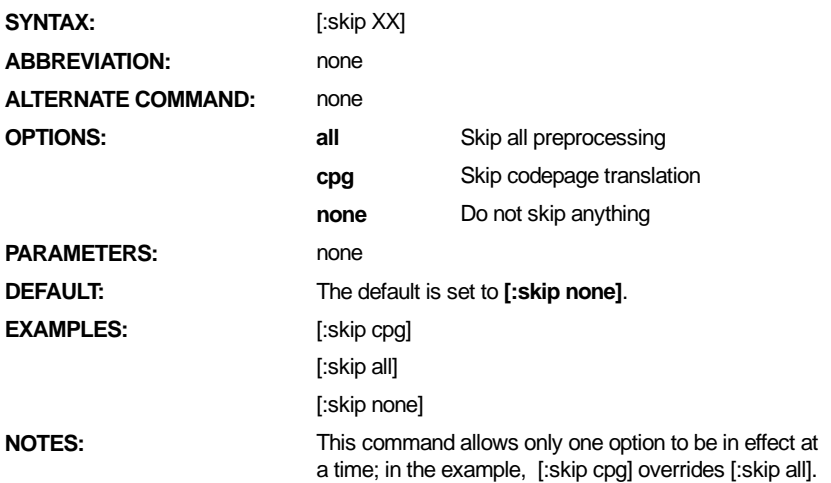

# **Sync [:sync]**

The **Sync** command provides coordination between an application program and DECtalk Software. This command is synchronous.

An application program can send data to DECtalk Software faster than DECtalk Software can speak it. Therefore, if the user needs to carry on a dialogue with the application program, the application program must be notified that DECtalk Software has finished speaking the text sent to it.

When the program sends the **Sync** command, DECtalk Software finishes speaking any pending text before processing the next text command. This command also acts as a clause boundary, just the same as a comma, period, exclamation point, question mark, semicolon, or colon when followed by a space.

Some DECtalk inline commands are asynchronous. To ensure that these commands are processed before the text following them, place a **Sync** command after an asynchronous command that you want to synchronize. In the case of the **Pause** command, you need to place a **Sync** command before the **Pause** command to guarantee that all text preceding the **Pause** command is processed before the pause occurs.

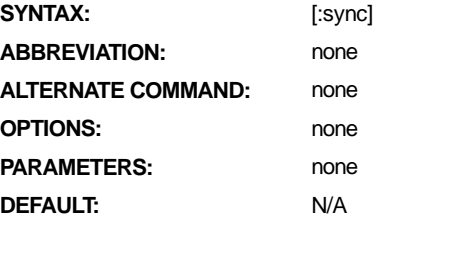

**EXAMPLES:** My name is Bill S [:sync]

# **Tone [:tone]**

The **Tone** command is a synchronous command that generates sounds of different frequencies and lengths based on the parameters you set. This command allows you to make a wide variety of sounds for purposes such as notification or warnings. Regular tones can also be used for a number of other purposes, such as indications of a margin bell. This command is synchronous.

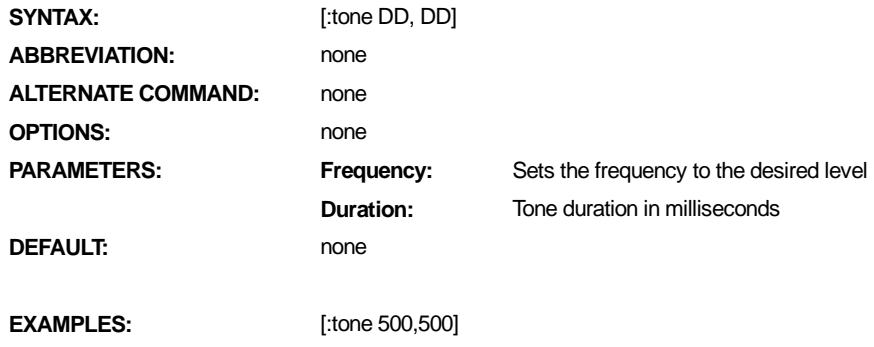

# **Volume [:volume]**

The **Volume** command is a synchronous command that changes the volume settings. DECtalk Software changes the audio system gain in increments from 0 to 99, in decibels (dB). Increments or decrements of 10 to 20 provide a perceptible increase or decrease in volume. The **Volume Set** option is an absolute command; **Volume Up** and **Volume Down** options are relative commands and increase or decrease the original value. This command does not affect the volume when the application writes wave files or uses the speech-to-memory capability, because scaling is not done to the speech samples based on the **Volume** command settings.

## **Monaural Volume Control**

The following monaural volume commands are supported. DD must be in the range of 0 to 99.

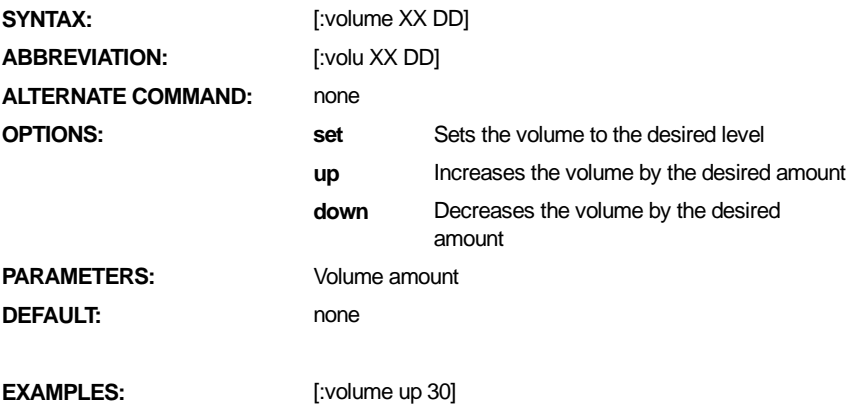

#### **Stereo Volume Control**

The following stereo volume commands are supported. The value of DD1 or DD2 must be in the range of 0 to 99.

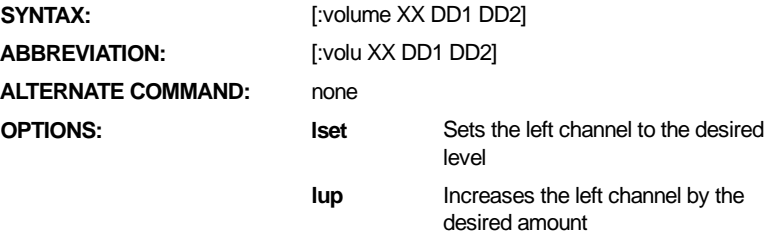

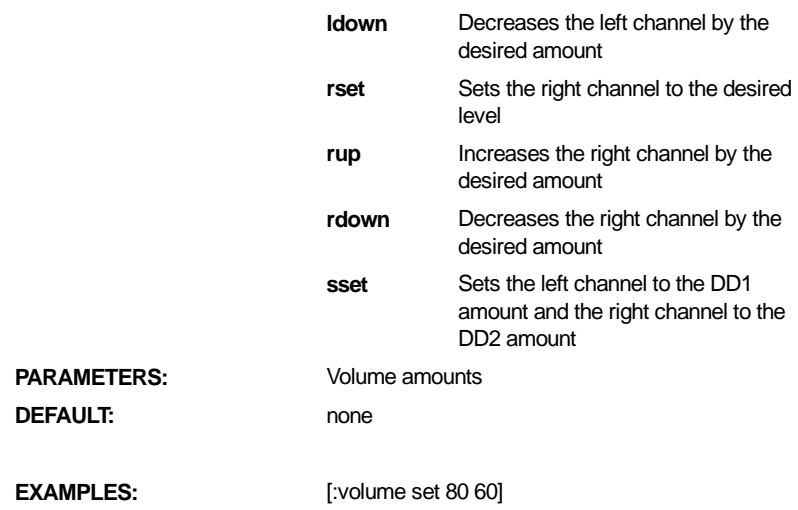

# **Chapter 3 — Using In-Line Commands**

This chapter provides an in-depth look at the DECtalk Software in-line commands, commands that can be used within a DECtalk Software text file or application. For information on using the **Design Voice** command, see Chapter 5*.* 

Topics include:

- Changing Rhythm, Stress, and Intonation
- Developing an Electronic Mail-Reading Application
- Optimizing the Quality of Spoken Text
- Index Marks for Speech Status
- Speaking Rate
- Adjusting Period and Comma Pause Duration
- Text-Tuning Example
- Avoiding Common Errors

## **Changing Rhythm, Stress, and Intonation**

DECtalk Software uses stress and syntactic symbols to control aspects of rhythm, stress, and intonation patterns within a spoken text file. These symbols include punctuation marks such as commas, periods, and parentheses. Punctuation marks are recognized by DECtalk Software as indicating special phrasing requirements.

Table 4-8 lists these symbols.

## **Developing an Electronic Mail-Reading Application**

DECtalk Software supplies an email parser for Windows and for UNIX (not for MS-DOS). See the email option of the **Mode** command for additional information.

If you wish to write your own electronic mail preprocessor, implement the following text conversions before sending the text to DECtalk Software:

- Parse the header boilerplate to remove extraneous information.
- Add the new paragraph symbol  $[+]$  to each blank line between paragraphs if DECtalk Software is speaking paragraphs of text. Refer to Table 4-8 for the complete list of syntactic symbols.
- Create your own application-specific user dictionary for words that have an application-specific pronunciation.
- If DECtalk Software is connected to a database containing names, consider one of the following options:
	- <sup>q</sup>Add the **Pronounce** command before the database word to force the language specific rules on the name. For example:

[:pronounce name] name

See the **Pronounce** command description in Chapter 2 for more information.

- $\Box$  Replace the database word with its phoneme text. For this option, you must have phoneme interpretation turned on. See the **Phoneme Interpretation** command description in Chapter 2 for more information.
- Scan the text for strings of numbers in a format understandable to your application but not to DECtalk Software. For example, if you can extract the

time format from an electronic mail message, you can add code to your application to expand it to its "o'clock" form.

In many applications, the listener might want to write down number strings (such as prices or telephone numbers). Your application can scan the text for strings of numbers and, when they are found, send them to DECtalk Software in a way that includes pauses at critical locations. For example:

```
The number is, 1 (800) 5 5 5, 1 2 3 4. [:rate 120]
That is, [_<300>] 1 (800), [_<500>] 5 5 5, 
[_<900>] 1 2 3 4. [:rate 180].
```
Refer to Table 4-1 through Table 4-6 for a complete list of phoneme symbols, including the silent underscore  $($   $)$  symbol. See Chapter 4 for the syntax to add duration and pitch to phoneme text.

The spaces between the numbers ensure that "five five five" is spoken rather than "five hundred fifty five." You can also use the **[:mode spell on]** command to produce the same results. The slower speaking rate**, [:rate 120]**, and the silence phonemes, [\_<300>], [\_<500>], [\_<900>], of specified duration, were carefully selected to allow enough time for the listener to write down the entire number. Silence phonemes were positioned after the commas (that is,  $\lceil \sqrt{300} \rangle$ )  $1 (800)$ ,  $\lceil \sqrt{500} \rceil$ , to maintain appropriate intonation.

As another example, if your application is required to speak sums of money (such as bank balances or item costs), you might code the text to say:

```
Your balance is $244.05. That is, 2 4 4, [_<400>] point 0 
5, [_<400>] dollars.
```
When spelling an item, your application might need to distinguish the case of letters. Consider using the **Pitch** command (see Chapter 2) or different voices to distinguish between uppercase and lowercase letters. For example:

 **[:nf]**Maynard **[:nf]**M**[:nb]**a y n a r d **[:nf]**Maynard.

# **Optimizing the Quality of Spoken Text**

DECtalk Software can generally choose correct pronunciations by itself. For example, if you enter the following sentences:

He produced a lot of REFUSE. He REFUSEd the produce. He INSERTS 5 INSERTS per minute. He DELIBERATEd DELIBERATEly for a long time.

Generally, DECtalk Software correctly selects the proper homograph. However, in certain unique contexts, the following user intervention may be needed:

Replace the correct spelling of the word with a clever misspelling.

I red yesterday that . . .

Spell the word phonetically.

I [r ' ehd ] yesterday that . . .

#### **Note**

For words that have two pronunciations (homographs), see the Homograph tables in Chapter 4.

Additionally, use the following steps to optimize spoken text.

1. If a word is a compound, use a hyphenated spelling to help DECtalk Software see the two parts of the compound.

The slide-show host . . .

- 2. Replace the text version by a phonemic string. Use the commands and phonemic symbols, but make sure to place the lexical stress pattern correctly.
- 3. Now that each word has been pronounced in the best possible way, listen to the total sentence rhythm and accent pattern. If it is not right, follow these steps.
	- (a) If it sounds as if there should be a short pause in a specific sentence location, but DECtalk Software says the sentence without a pause, insert a comma between the words in question.
	- (b) If the wrong word is emphasized in the sentence, emphasize the word that is supposed to take the emphasis with the correct stress symbols.

The ["] younger man is the trouble-maker, not the older one.

(c) Use the stress symbols slash  $[7]$ , backslash  $[\ ]$ , and slash and backslash  $[7]$ to make final adjustments. Refer to Table 4-7 for a complete list of stress symbols.

# **Index Marks for Speech Status**

By embedding an **Index Mark** command in text, you can provide non-blocking synchronization. DECtalk Software can use index marks to track exactly when the text was spoken. The index marks bind themselves to the next speech sound, so you MUST always include a sound after the **Index Mark** command. Therefore, if you send, "Hello. [:index mark 5]", DECtalk Software will wait until the next sound to send the mark to the application. Index marks cannot be put in the middle of a word.

Index Marks are handled differently depending on whether the text-to-speech system is in speech-to-memory mode. When an **Index Mark** command is encountered while not in this mode, the index mark is returned to the calling application with a message type of TTS\_MSG\_INDEX\_MARK.

If the text-to-speech system is in the speech-to-memory mode, then the message type is TTS\_MSG\_BUFFER and the index marks are returned in the index mark array, if allocated, of the memory buffer structure. In addition to the index mark value, there is an index sample number also passed in the array, to allow you to determine which sample in the memory buffer corresponds to that index mark.

See Chapter 3 in the *DECtalk Software Programmer's Guide* for more information on returning index marks to the calling application.

# **Speaking Rate**

The default speaking rate is 200 words per minute (WPM). DECtalk Software speaking rates range from 75 to 600 WPM. In the **Rate** command, valid speaking rates are between 75 and 600. Rates specified outside this range are limited to the nearest legal value. Speaking rates can be adjusted to very slow, very fast, or anywhere in between by using the following commands:

[:rate 120]

Although the slowest possible rate is 75 WPM, 120 WPM is ideal for information such as phone numbers, which need to be copied down by a listener. Unless the listener is actually copying down each numeral, it might be frustrating to listen to extended speech at slow rates.

• [:rate 160]

This rate is moderate (160 WPM). It sounds a little slow, but is sometimes preferred when DECtalk Software is speaking math equations or long lists of acronyms.

• [:rate 200]

This is the default rate for DECtalk Software (200 WPM). This rate is ideal for listening to continuous text under optimal conditions.

• [:rate 240]

Experienced listeners may prefer to skim material at this rate (240 WPM). Inexperienced listeners may not understand every word at this rate.

• [:rate 350]

This rate (350 WPM) is too fast to follow, but can be used to quickly scan sections of text.

[:rate 550]

This rate (550 WPM) is the fastest usable rate. It is too fast for most people to follow, but can be used to scan text very quickly.

Changes in the speaking rate influence the duration and the number of pauses in text, as well as the duration of individual phonemes. At rates below 140 WPM, DECtalk Software inserts pauses at all phrase boundaries and pauses, and inserts phonemes near the ends of phrases. At rates faster than 240 WPM, DECtalk Software deletes all pauses and shortens phonemes.

# **Adjusting Period and Comma Pause Durations**

At the default speaking rate of 200 WPM, DECtalk Software pauses about half a second after a period in the text and about a sixth of a second after a comma. When you change the speaking rate, the pause durations are automatically adjusted.

In some situations, you might prefer to change the pause after a period or a comma without changing the speaking rate. For example, to get DECtalk Software to read a list of words with a longer pause after each (to allow the listener to write them down), use the **Period Pause** command or the **Comma Pause** command.

[:period 4500] apple. banana. strawberry.

This command adds a period pause of 4,500 ms (4.5 seconds) to the standard half-second pause that occurs after a period in text. The total pause between words is about five seconds. The accepted range for the period pause parameter is -380 to 30,000 ms. A negative value for this parameter shortens the standard period pause.

• [:comma 4800] apple, banana, strawberry,

This command adds a comma pause of 4,800 ms (4.8 seconds) to the standard sixth of a second pause that occurs after a comma in the text at normal speaking rate. The total pause between words separated by a comma is about five seconds. The accepted range for the comma pause parameter is -40 to 30,000 ms. Values specified outside this range are limited to the nearest legal value.

• [:pp 0 :cp 0]

This command resets the period pause and comma pause to their normal default values.

# **Text-Tuning Example**

Although DECtalk Software allows for natural text-to-speech synthesis, the quality of speech can often be enhanced by giving it a more natural flow. Much of this tuning involves strategic placement of commas and periods, which tell the application to pause. The spoken language and written text are different, because spoken text generally does not contain information about pausing.

The text that follows is presented twice: the first time as originally written, and the second time after phonemic and textual fixes were applied. For a complete list of stress and syntactic symbols, refer to Table 4-7 and Table 4-8.

#### **Original Version**

[:np] A California Shaggy Bear Tale for Seven DECtalk Software Voices by Dennis Klatt [:np] Once upon a time, there were three bears. They lived in the great forest and tried to adjust to modern times. [:nh] I'm papa bear. I love my family but I love honey best. [:nb] I'm mama bear. Being a mama bear is a drag. [:nk] I'm baby bear and I have trouble relating to all of the demands of older bears. [:np] One day, the three bears left their condominium to search for honey. While they were gone, a beautiful young lady snuck into the bedroom through an open window. [:nw] My name is Wendy. My purpose in entering this building should be clear. I am planning to steal the family jewels. [:np] Hot on her trail was the famous police detective, Frank. [:nf] Have you seen a lady carrying a laundry bag over her shoulder? [:np] A woman kneeling with her left ear firmly placed against a large rock responded. [:nu] No. No one passed this way. I've been listening for earthquakes all morning, but have only spotted three bears searching for honey.

#### **Revised Version**

In this section, text from the original example is enhanced with DECtalk Software embedded commands. Phoneme interpretation is turned on to allow the stress and syntactic symbols to be translated. See the **Phoneme Interpretation** command for more information.

# **Turn on phoneme interpretation**

[:phoneme arpabet speak on]

#### **Add periods to add brief pauses after the title and author.**

[:np] A California Shaggy Bear Tale for Seven DECtalk Software Voices**.**  By Dennis Klatt**.**

[:np] Once upon a time, there were three bears. They lived in the great forest and tried to adjust to modern times.

#### **Add commas to increase pause length and quotation marks for emphatic stress.**

[:nh] I'm papa bear. I love my family**,** but I love **["]**honey best.

[:nb] I'm mama bear. Being a mama bear is a drag.

[:nk] I'm baby bear and I have trouble relating to all of the demands of older bears.

[:np] One day, the three bears left their condominium to search for honey. While they were gone, a beautiful young lady snuck into the bedroom through an open window.

[:nw] My name is Wendy. My purpose in entering this building should be clear. I am planning to steal the family jewels.

[:np] Hot on her trail was the famous police detective, Frank.

[:nf] Have you seen a lady carrying a laundry bag over her shoulder?

#### **Add commas to increase pause length and phrasing.**

[:np] A woman, kneeling with her left ear firmly placed against a large rock**,** responded.

#### **If the selected language supports pitch rise and fall symbols [/ \] and emphatic stress symbols [ ' ], use them to add pitch control and emphatic stress.**

[:nu] **[']**No. No **[/]**one passed this **[/ \]**way. I've been listening for **[']**earthquakes all morning, but have only spotted three bears searching for honey.

## **Avoiding Common Errors**

When using DECtalk Software, try to avoid making common errors by doing the following:

- When you make voice-selection changes, always return to the default voice you have chosen. If you forget to return DECtalk Software to the default voice after using one of the other voices, all future text uses the currently selected voice.
- The default setting for the **Error** command is to have the speak option turned on. This means DECtalk Software reports any command errors that it can detect. Set the **[:error ignore]** command to avoid this action.
- Enter a right bracket ( ] ) at the beginning of your text if you use the **Phoneme Interpretation** command.
- If the **[:phoneme arpabet speak on]** command is entered to allow phonemic input, it is possible for DECtalk Software to enter phonemic mode unintentionally.
	- $\Box$  If the text being spoken contains an unexpected left bracket ( $\lceil$ ), all text after the left bracket  $( )$  is interpreted as phoneme text. In the following example, 'apple, banana, strawberry' is interpreted as phoneme text.

[:phoneme arpabet speak on] Here is the list [apple, banana, strawberry].

 $\Box$  If you forget to enter a right ( ] ) bracket after a phonemic entry, all text after the missing right bracket ( ] ) is interpreted as phoneme text. In the following example, 'Ladies and Gentlemen' is interpreted as phoneme text.

[:phoneme arpabet speak on Ladies and Gentlemen

• Beginning with SAPI Version 5, you can use DECtalk Software inline commands in SAPI text buffers. However, the inline commands are not supported and are ignored in pre-Version 5 SAPI text buffers.

# **Chapter 4 — DECtalk Software Reference Tables**

DECtalk Software reference tables include:

- Phonemic Symbols Listed By Language
- Stress and Syntactic Symbols
- Phonemes Listed in Unicode Sequence
- Pitch and Duration of Tones
- Homographs
- Supported SAPI Functions
- Supported SAPI Version 5 Features

# **Phonemic Symbols Listed By Language**

The phonemic symbol can be used to replace words that are spoken incorrectly. See the **Phoneme Interpretation** command in Chapter 2 for information on how to use phonemic symbols.

DECtalk Software provides a unified phoneme set for all supported languages, allowing you to specify phonemes from different languages within the context of your current language.

This section lists the phonemic symbols DECtalk Software uses for each supported language, as follows:

- Table 4-1 Phonemic Symbols U.S. English
- Table 4-2 Phonemic Symbols U.K. English
- Table 4-3 Phonemic Symbols Castilian Spanish
- Table 4-4 Phonemic Symbols Latin American Spanish
- Table 4-5 Phonemic Symbols German
- Table 4-6 Phonemic Symbols French

Some dictionaries put the stress symbol after the vowel nucleus or at the start of the syllable. DECtalk Software requires that the stress symbol appear immediately before a syllable nucleus. Table 4-7 lists the supported stress symbols.

Phonemes can also be given duration and pitch attributes to create special effects, such as singing. See Table 4-10 for additional information.

#### **Note**

Arpabet mode is a 2-character system. All single character symbols must be followed by a space so that faulty translations do not occur. Consider the phonemic representation of "whitehorse," [\* w 'ayt hxowr s ]. The letter "t" in this phonemic representation must be followed by a space, so that it is not interpreted as part of the phonemic symbol [th] in the representation of "whitehorse."

Some older versions of DECtalk Software supported single characters in arpabet mode. Application programs written for use with those versions may fail to function correctly when used with DECtalk Software V4.6 or higher.

| <b>ASCKY</b>             | DT             | DT       | <b>Example</b> | Arpa-     | Uni-                | <b>Unicode Character Name</b>                               |
|--------------------------|----------------|----------|----------------|-----------|---------------------|-------------------------------------------------------------|
|                          | index          | internal |                | bet       | code                |                                                             |
|                          | 0              | SIL      | (silence)      |           | $U + 5F$            | Low line                                                    |
| i.                       | 1              | US IY    | bEAn           | iy        | U+69                | Latin small letter I                                        |
| L                        | $\overline{2}$ | US IH    | plt            | ih        | U+26A               | Latin small letter Capital I                                |
| e                        | 3              | US_EY    | bAY            | ey        | $U+65$              | Latin small letter E                                        |
| E                        | 4              | US_EH    | pEt            | eh        | $U+25B$             | Latin small letter open E                                   |
| @                        | 5              | US_AE    | pAt            | ae        | $U + E6$            | Latin small letter AE                                       |
| a                        | 6              | US_AA    | pOt            | aa        | $U + 251$           | Latin small letter Alpha                                    |
| A                        | $\overline{7}$ | US_AY    | <b>bUY</b>     | ay        | $U + 61,$<br>U+26A  | Latin small letter A + Latin<br>small capital I             |
| W                        | 8              | US_AW    | brOW           | aw        | U+61,<br>U+28A      | Latin small letter A + Latin<br>small capital Upsilon       |
| Λ                        | 9              | US AH    | pUtt           | ah        | U+28C               | Latin small letter turned V                                 |
| c                        | 10             | US_AO    | bOUght         | ao        | $U + 254$           | Latin small letter O                                        |
| o                        | 11             | US_OW    | nO             | <b>OW</b> | U+6F,<br>U+28A      | Latin small letter $O +$<br>Latin small letter Upsilon      |
| O                        | 12             | US_OY    | bOY            | oy        | $U + 254$<br>U+26A  | Latin small letter open O<br>+ Latin small letter capital   |
| U                        | 13             | US_UH    | pUt            | uh        | U+28A               | Latin small letter Upsilon                                  |
| u                        | 14             | US_UW    | bOOn           | uw        | $U+75$              | Latin small letter U                                        |
| R                        | 15             | US_RR    | anothER        | rr        | U+25A               | Latin small letter Schwa<br>with hook                       |
| Y                        | 16             | US_YU    | cUte           | yu        | U+6A, U+75          | Latin small letter J + Latin<br>small letter U              |
| x                        | 17             | US_AX    | About          | ax        | $U + 259$           | Latin small letter Schwa                                    |
| $\overline{\phantom{a}}$ | 18             | US_IX    | kissEs         | iх        | $U + 268$           | Latin small letter I with<br>stroke                         |
| $\mathbf{I}$             | 19             | US_IR    | pEEr           | ir        | U+69,<br>$U + 2B4$  | Latin small letter I +<br>modifier letter small<br>turned R |
| R                        | 20             | US_ER    | pAlr           | er        |                     |                                                             |
| a                        | 21             | US_AR    | bARn           | ar        | $U + 251.$<br>U+2B4 | Latin small letter Alpha +<br>modifier letter small         |

Table 4-1 Phonemic Symbols - U.S. English

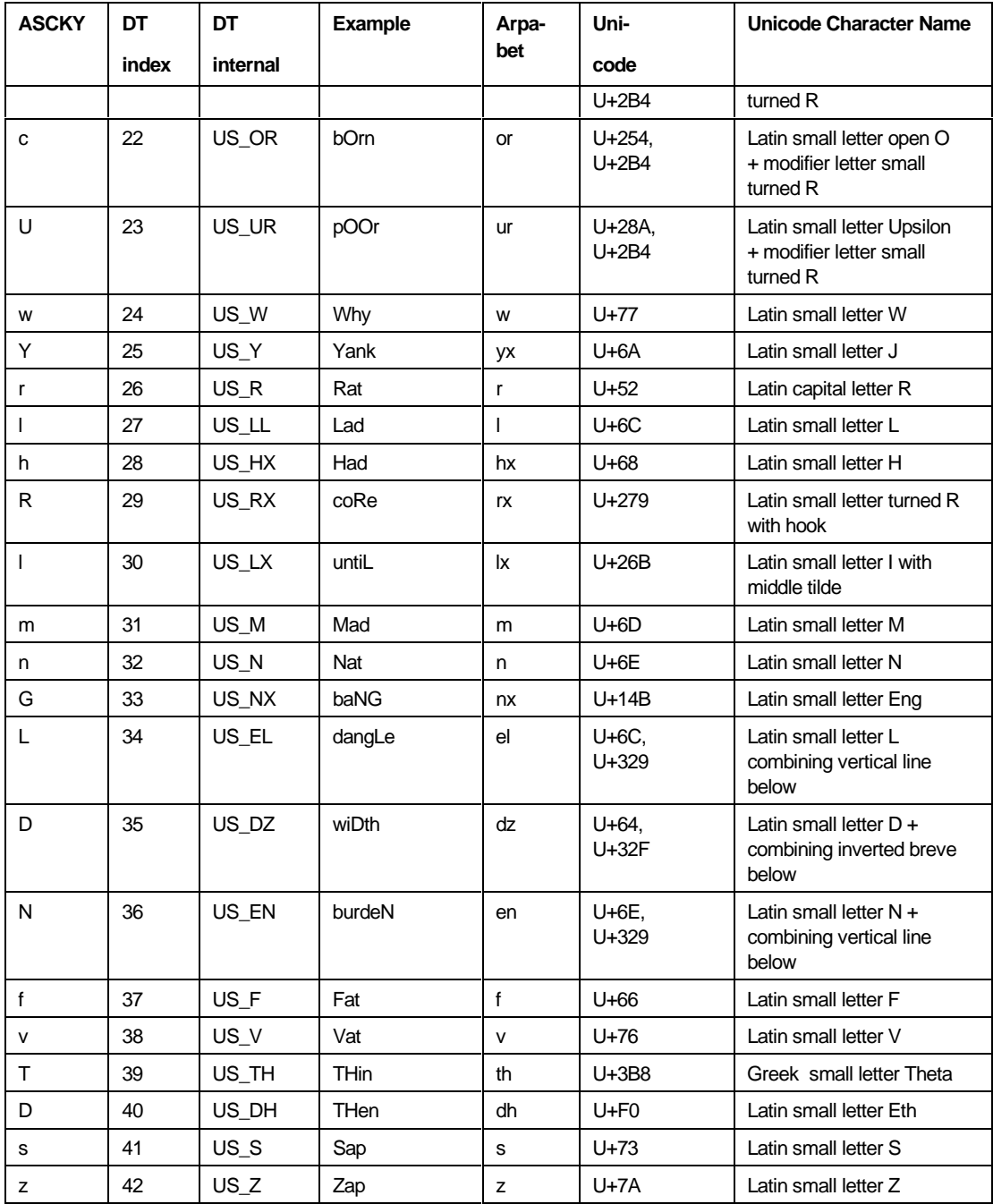
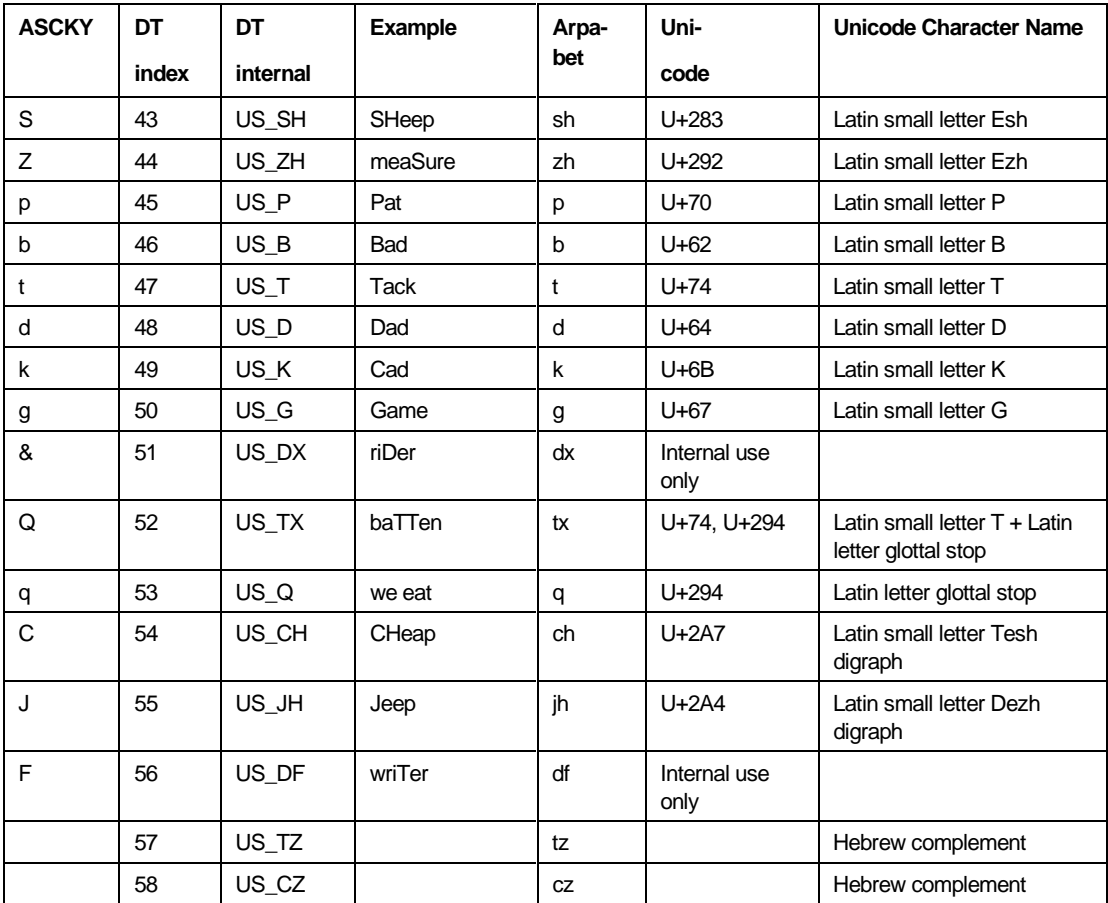

| <b>ASCKY</b>             | DT    | DT       | Example   | Arpabet   |
|--------------------------|-------|----------|-----------|-----------|
|                          | index | internal |           |           |
|                          | 0     | SIL      | (silence) |           |
| i.                       | 1     | UK_IY    | bEAn      | iy        |
| T                        | 2     | UK_IH    | plt       | ih        |
| e                        | 3     | UK_EY    | bAY       | ey        |
| E                        | 4     | UK_EH    | pEt       | eh        |
| @                        | 5     | UK_AE    | pAt       | ae        |
| a                        | 6     | UK_AA    | pOt       | aa        |
| Α                        | 7     | UK_AY    | bUY       | ay        |
| W                        | 8     | UK_AW    | brOW      | aw        |
| Λ                        | 9     | UK_AH    | pUtt      | ah        |
| C                        | 10    | UK_AO    | bOUght    | ao        |
| o                        | 11    | UK_OW    | nO        | <b>OW</b> |
| O                        | 12    | UK_OY    | bOY       | oy        |
| U                        | 13    | UK_UH    | pUt       | uh        |
| u                        | 14    | UK_UW    | bOOn      | <b>uw</b> |
| R                        | 15    | UK_RR    | anothER   | rr        |
| Y                        | 16    | UK_YU    | cUte      | yu        |
| X                        | 17    | UK_AX    | About     | ax        |
| $\overline{\phantom{a}}$ | 18    | UK_IX    | kissEs    | ix        |
| T                        | 19    | UK_IR    | pEEr      | ir        |
| R                        | 20    | UK_ER    | pAlr      | er        |
| a                        | 21    | UK_AR    | bARn      | ar        |
| C                        | 22    | UK_OR    | bOrn      | or        |
| U                        | 23    | UK_UR    | pOOr      | ur        |
| W                        | 24    | UK_W     | Why       | W         |
| Υ                        | 25    | UK_Y     | Yank      | yx        |
| r                        | 26    | UK_R     | Rat       | r         |
| L                        | 27    | UK_LL    | Lad       | T         |
| h                        | 28    | UK_HX    | Had       | hx        |

Table 4-2 Phonemic Symbols - U.K. English

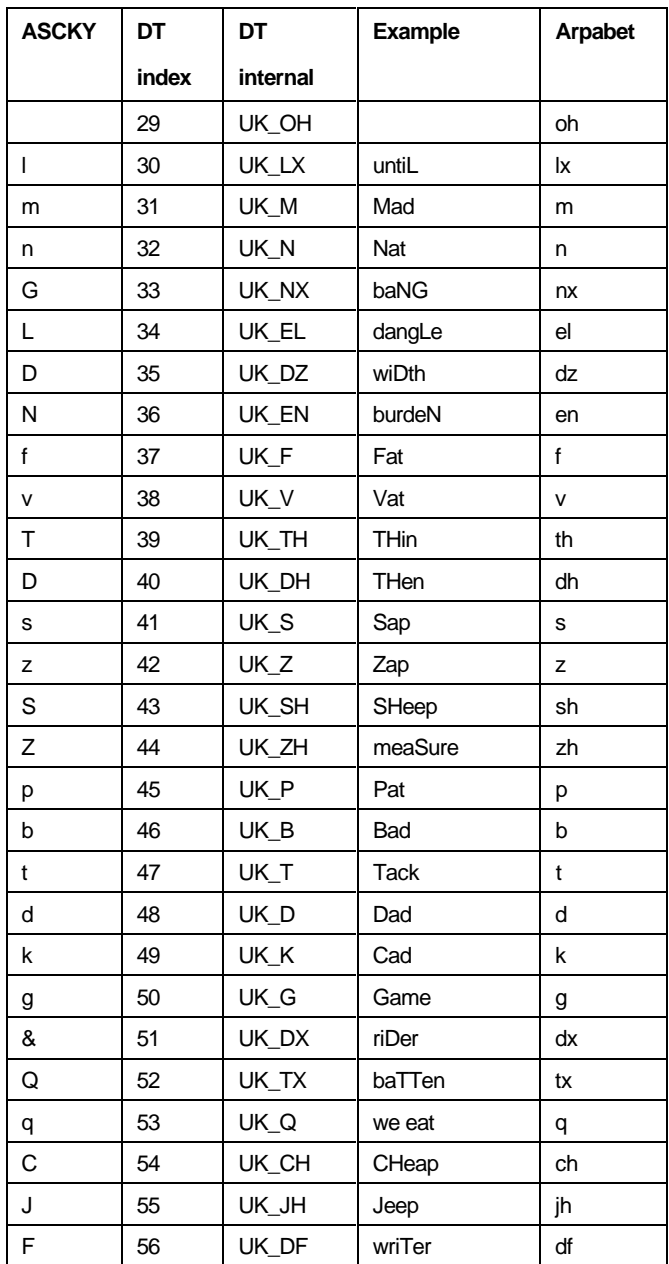

| <b>ASCKY</b> | DT    | DT       | <b>Example</b>                  | Arpabet   |
|--------------|-------|----------|---------------------------------|-----------|
|              | index | internal |                                 |           |
|              | 0     | SIL      | (silence)                       |           |
|              | 1     | SP_A     | Palabra                         | a         |
|              | 2     | SP_E     | Leo                             | е         |
|              | 3     | SP_I     | Hilo                            | i         |
|              | 4     | SP_O     | Hola                            | o         |
|              | 5     | SP_U     | Lunes                           | u         |
|              | 6     | SP_WX    | (Rounded<br>dipthong<br>semiv.) | <b>WX</b> |
|              | 7     | SP_YX    | (Unround<br>dipthong<br>semiv.) | yx        |
|              | 8     | SP RR    | Rama                            | rr        |
|              | 9     | SP_L     | Luna                            | I         |
|              | 10    | SP_LL    | Calle                           | Ш         |
|              | 11    | SP_M     | Mama'                           | m         |
|              | 12    | SP_N     | Nana                            | n         |
|              | 13    | SP_NH    | Munoz                           | nh        |
|              | 14    | SP_F     | Feo                             | f         |
|              | 15    | SP_S     | Casa                            | s         |
|              | 16    | SP_J     | Caja                            | j         |
|              | 17    | SP_TH    | Caza                            | th        |
|              | 18    | SP_BH    | Haba                            | bh        |
|              | 19    | SP_DH    | Hada                            | dh        |
|              | 20    | SP_GH    | Haga                            | gh        |
|              | 21    | SP_YH    | Yate<br>(affricate)             | yh        |
|              | 22    | SP_P     | Papa'                           | p         |
|              | 23    | $SP_B$   | Barco                           | b         |
|              | 24    | SP_T     | Tela                            | t         |

Table 4-3 Phonemic Symbols - Castilian Spanish

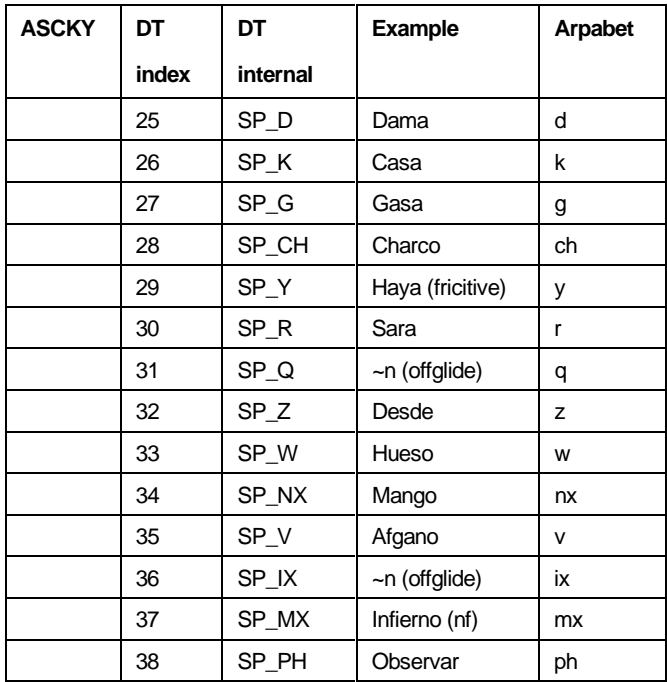

| <b>ASCKY</b> | DT             | DT       | <b>Example</b>                  | Arpabet   |
|--------------|----------------|----------|---------------------------------|-----------|
|              | index          | internal |                                 |           |
|              | 0              | SIL      | (silence)                       |           |
|              | 1              | LA_A     | Palabra                         | a         |
|              | $\overline{2}$ | $LA$ $E$ | Leo                             | e         |
|              | 3              | LA       | Hilo                            | i         |
|              | 4              | $LA_$ O  | Hola                            | o         |
|              | 5              | $LA_U$   | Lunes                           | u         |
|              | 6              | LA_WX    | (Rounded<br>dipthong<br>semiv.) | <b>WX</b> |
|              | 7              | LA_YX    | (Unround<br>dipthong<br>semiv.) | уx        |
|              | 8              | LA_RR    | Rama                            | rr        |
|              | 9              | $LA_L$   | Luna                            | I         |
|              | 10             | LA_LL    | Calle                           | II        |
|              | 11             | LA_M     | Mama'                           | m         |
|              | 12             | LA_N     | Nana                            | n         |
|              | 13             | LA_NH    | Munoz                           | nh        |
|              | 14             | $LA$ $F$ | Feo                             | f         |
|              | 15             | $LA_S$   | Casa                            | s         |
|              | 16             | $LA_J$   | Caja                            | j         |
|              | 17             | LA_TH    | Caza                            | th        |
|              | 18             | LA_BH    | Haba                            | bh        |
|              | 19             | LA_DH    | Hada                            | dh        |
|              | 20             | LA_GH    | Haga                            | gh        |
|              | 21             | LA_YH    | Yate<br>(affricate)             | yh        |
|              | 22             | $LA$ $P$ | Papa'                           | p         |
|              | 23             | $LA$ $B$ | Barco                           | b         |
|              | 24             | $LA_T$   | Tela                            | t         |

Table 4-4 Phonemic Symbols - Latin American Spanish

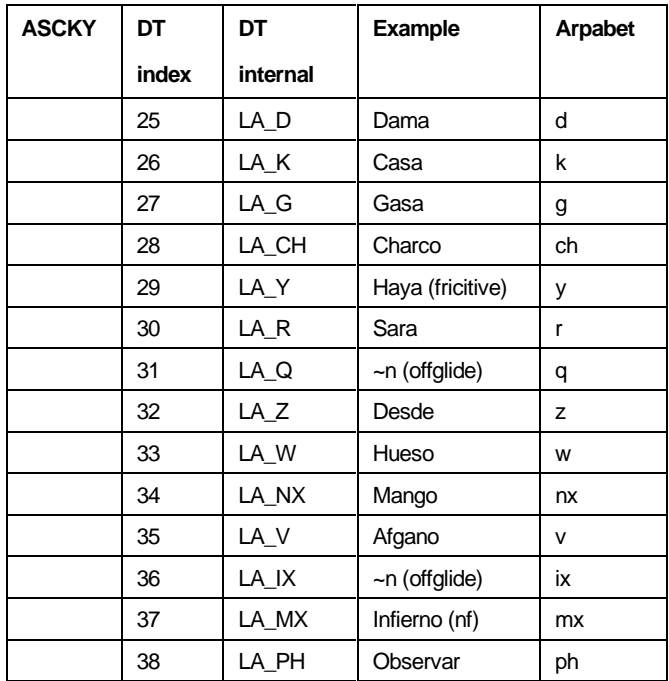

| <b>ASCKY</b> | DT             | DT       | Example       | Arpabet   |
|--------------|----------------|----------|---------------|-----------|
|              | index          | internal |               |           |
|              | 0              | SIL      | (silence)     |           |
|              | 1              | $GR_A$   | mAnn          | a         |
|              | $\overline{2}$ | GR_E     | Englisch      | e         |
|              | 3              | GR_AE    | hAEtte        | ae        |
|              | 4              | GR_EX    | gabE          | ex        |
|              | 5              | GR I     | mlt           | i         |
|              | 6              | GR_O     | pOst          | o         |
|              | 7              | GR_OE    | kOEnnen       | œ         |
|              | 8              | GR_U     | mUnd          | u         |
|              | 9              | GR_UE    | <b>IUEcke</b> | ue        |
|              | 10             | GR_AH    | sAgen         | ah        |
|              | 11             | GR_EH    | gEben         | eh        |
|              | 12             | GR_AZ    | wAEhlen       | az        |
|              | 13             | GR_IH    | <b>IIEb</b>   | ih        |
|              | 14             | GR_OH    | mOnd          | oh        |
|              | 15             | GR_OZ    | mOEgen        | OZ        |
|              | 16             | GR_UH    | hUt           | uh        |
|              | 17             | GR_UZ    | hUEten        | <b>UZ</b> |
|              | 18             | GR_EI    | klEld         | ei        |
|              | 19             | GR_AU    | hAUs          | au        |
|              | 20             | GR_EU    | hEUte         | eu        |
|              | 21             | GR_AN    | pENsion       | an        |
|              | 22             | GR_IM    | tlMbre        | im        |
|              | 23             | GR_UM    | parfUM        | um        |
|              | 24             | GR_ON    | fONdue        | on        |
|              | 25             | GR_J     | Ja            | j         |
|              | 26             | GR_L     | Luft          | I         |
|              | 27             | GR_RR    | Rund          | rr        |
|              | 28             | GR_R     | waR           | r         |

Table 4-5 Phonemic Symbols - German

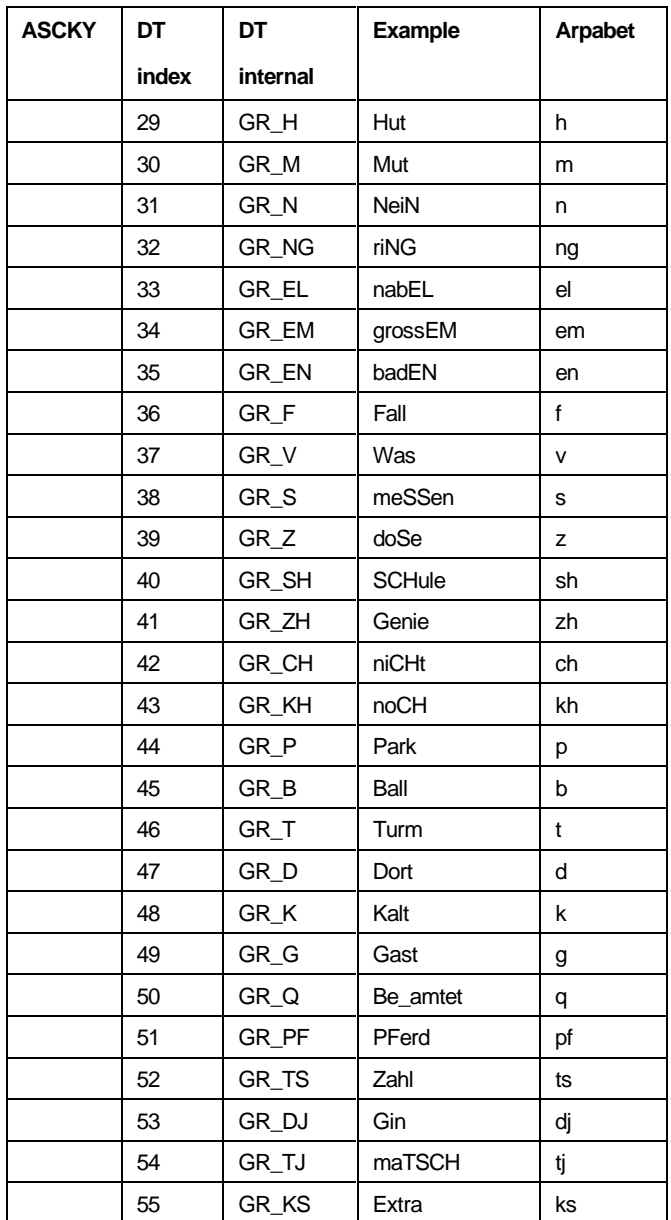

| <b>ASCKY</b> | DT             | DT         | Example   | Arpabet |
|--------------|----------------|------------|-----------|---------|
|              | index          | internal   |           |         |
|              | 0              | <b>SIL</b> | (silence) |         |
|              | 1              | FR_A       |           | a       |
|              | $\overline{c}$ | FR_A3      |           | a3      |
|              | 3              | FR_E2      |           | e2      |
|              | 4              | FR_AU      |           | au      |
|              | 5              | FR_E       |           | е       |
|              | 6              | FR_E1      |           | e1      |
|              | 7              | FR_EU      |           | eu      |
|              | 8              | FR_I       |           | j.      |
|              | 9              | FR_O       |           | o       |
|              | 10             | FR_06      |           | 06      |
|              | 11             | FR_OU      |           | ou      |
|              | 12             | FR_U       |           | u       |
|              | 13             | FR_AN      |           | an      |
|              | 14             | FR_IN      |           | in      |
|              | 15             | FR_ON      |           | on      |
|              | 16             | FR_UN      |           | un      |
|              | 17             | FR_AP      |           | ap      |
|              | 18             | $FR_L$     |           | L       |
|              | 19             | FR_R       |           | r       |
|              | 20             | $FR_W$     |           | W       |
|              | 21             | FR_WU      |           | wu      |
|              | 22             | FR_Y       |           | у       |
|              | 23             | FR_CH      |           | ch      |
|              | 24             | FR_F       |           | f       |
|              | 25             | $FR_J$     |           | j       |
|              | 26             | FR_RX      |           | rx      |
|              | 27             | FR_S       |           | s       |
|              | 28             | FR_V       |           | V       |

Table 4-6 Phonemic Symbols - French

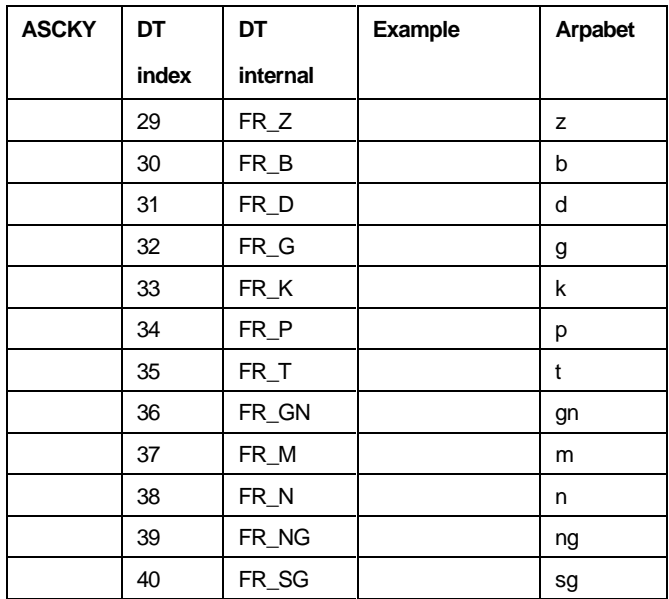

# **Stress and Syntactic Symbols**

Table 4-7 and Table 4-8 list the stress and syntactic symbols supported by DECtalk Software. Phoneme interpretation must be turned on for the stress and syntactic symbols to work. Refer to the **Phoneme Interpretation** command description in Chapter 2 for more information.

| <b>Symbol</b> | <b>Name</b>      | <b>Indicates</b> | <b>Unicode</b> |
|---------------|------------------|------------------|----------------|
|               | Apostrophe       | primary stress   | $U+27$         |
|               | Grave accent     | secondary stress | U+60           |
| $\mathbf{u}$  | Quotation mark   | emphatic stress  | $11+22$        |
|               | Slash            | pitch rise       | $U+2F$         |
|               | <b>Backslash</b> | pitch fall       | $U+5C$         |

Table 4-7 Stress Symbols

## Table 4-8 Syntactic Symbols

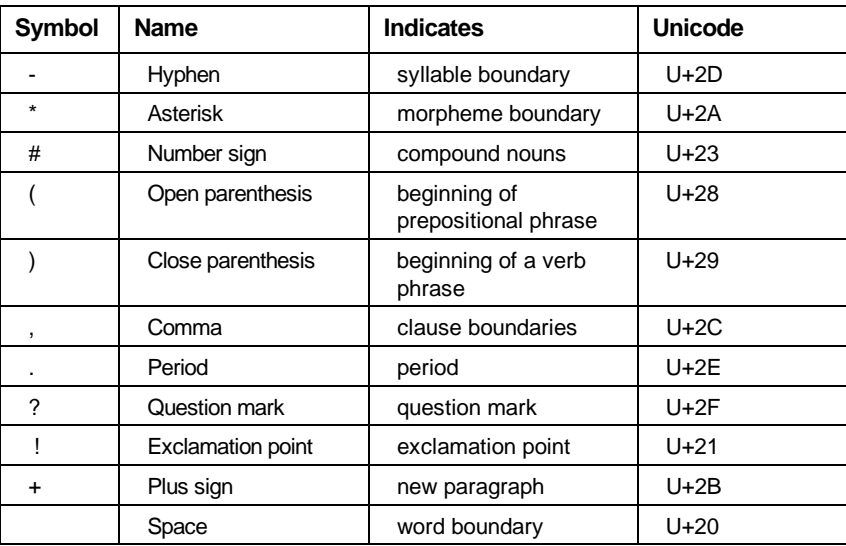

# **Phonemes Listed in Unicode Sequence**

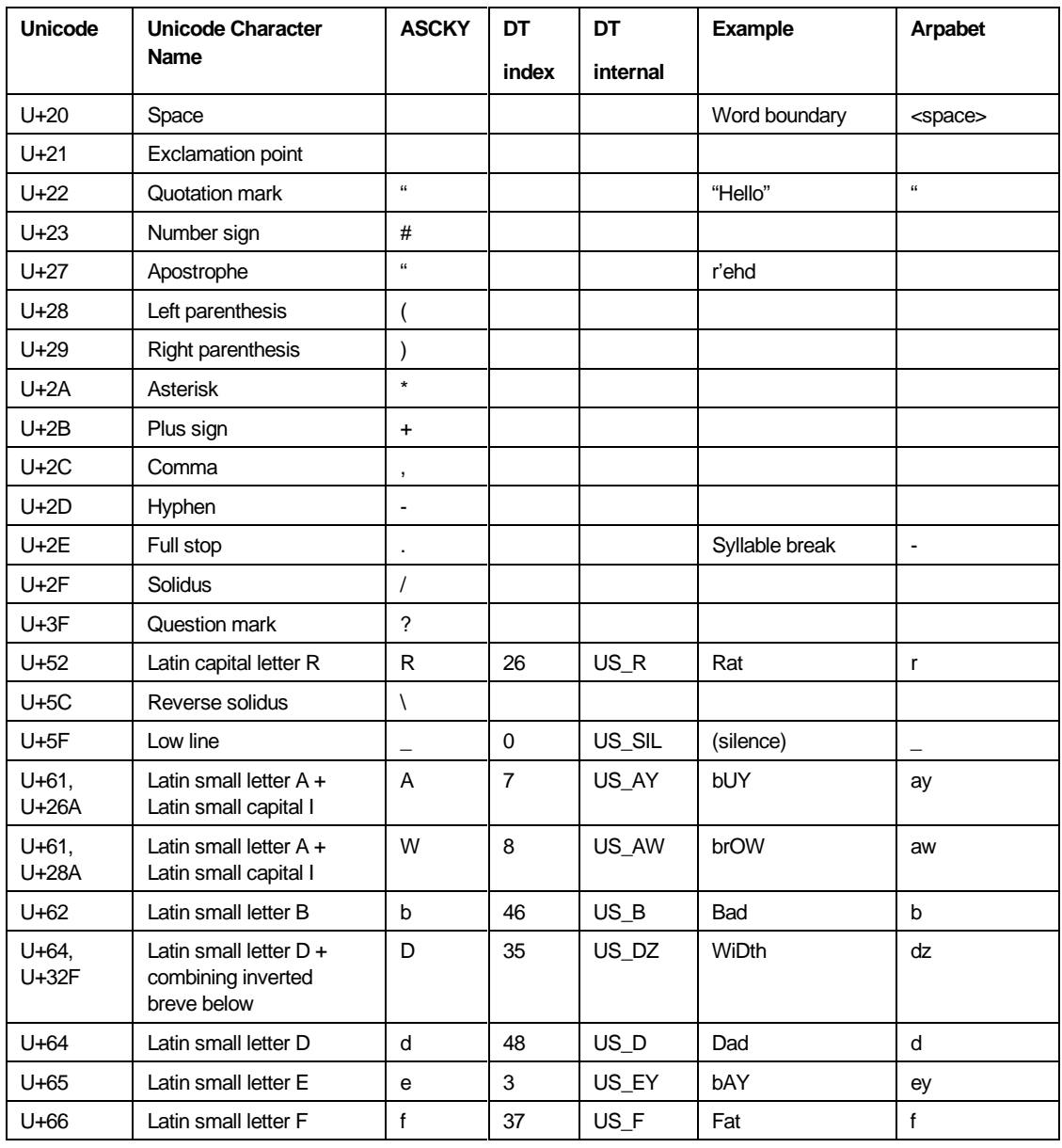

Table 4-9 U.S. English Phonemes in Unicode Sequence

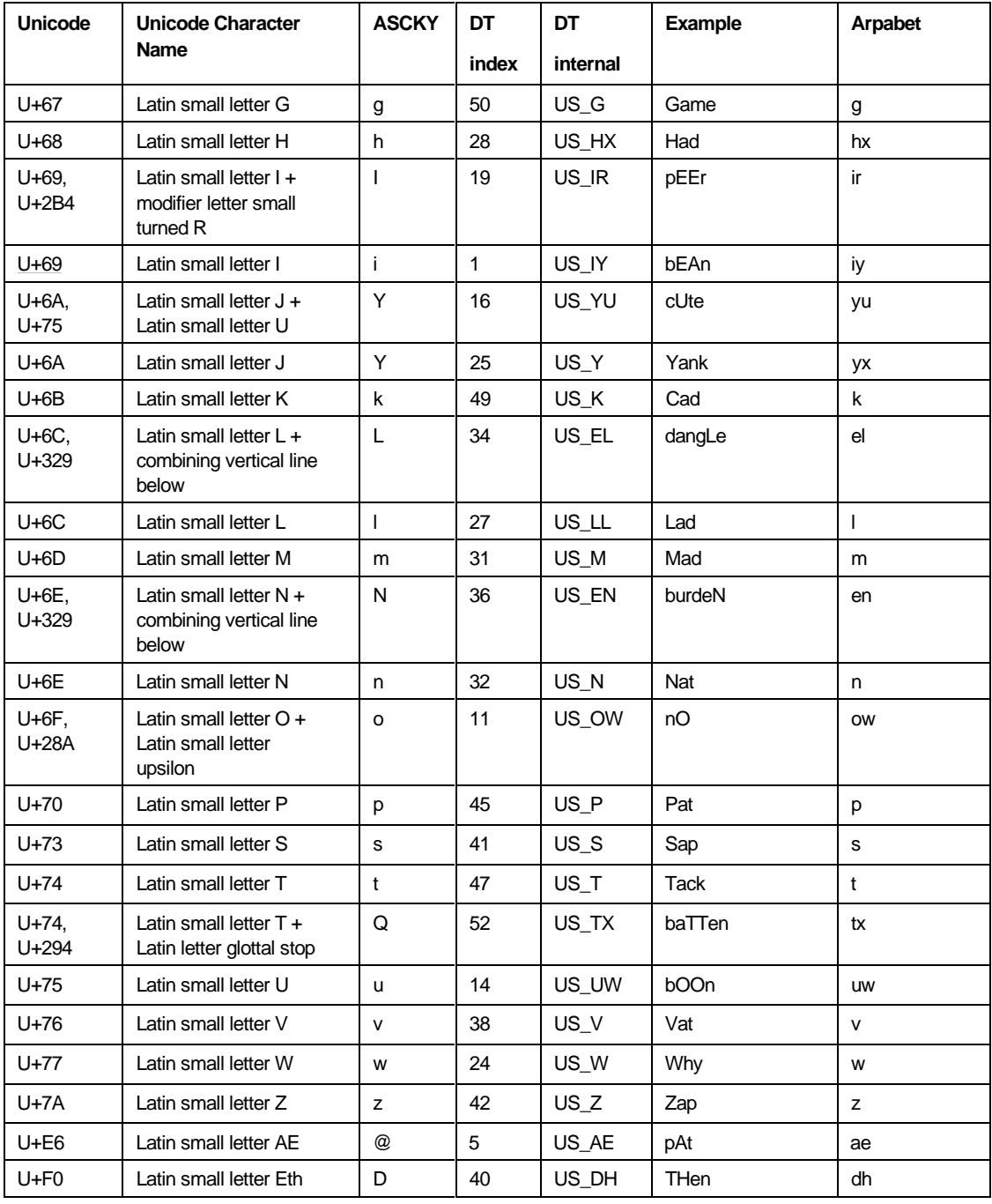

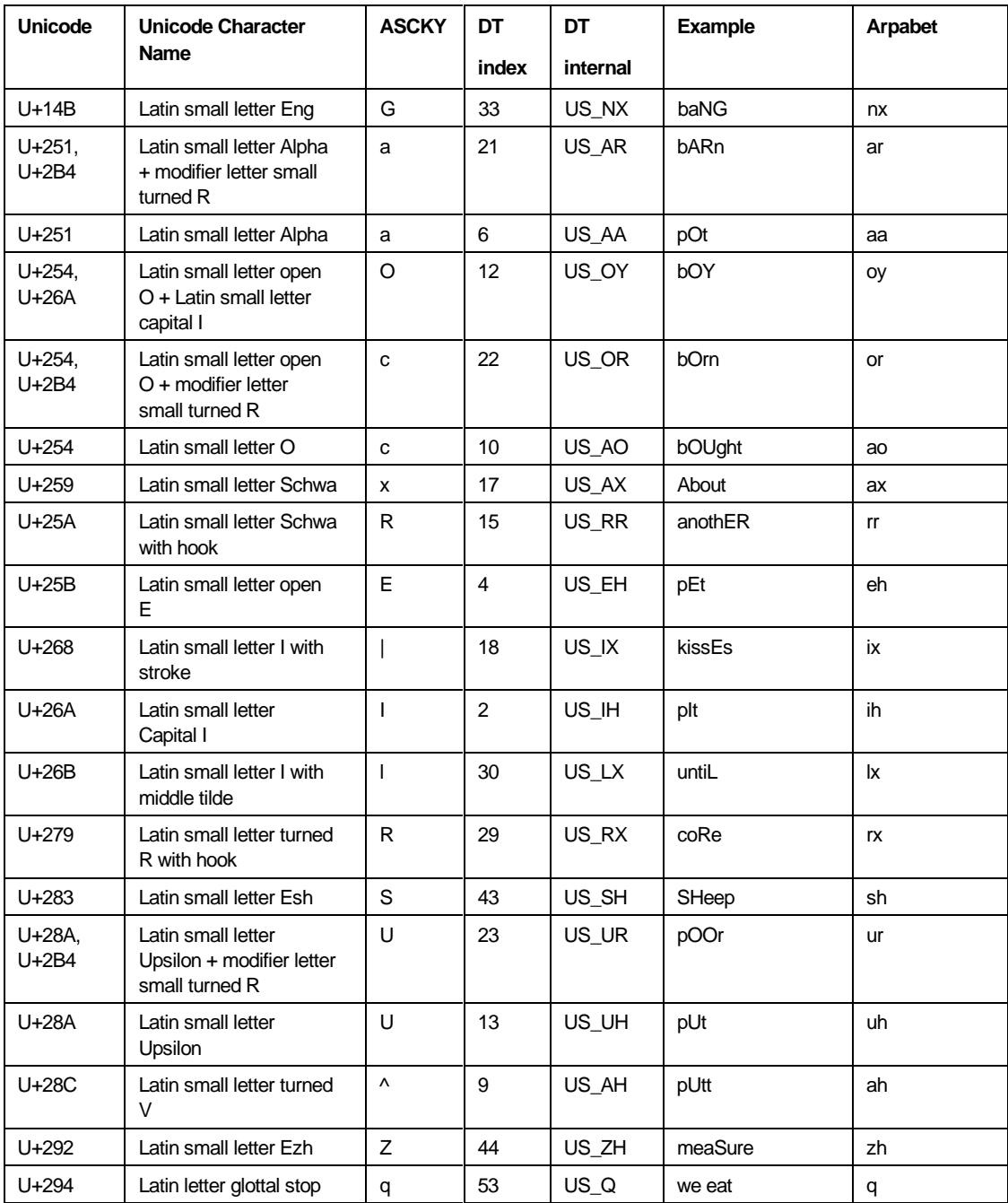

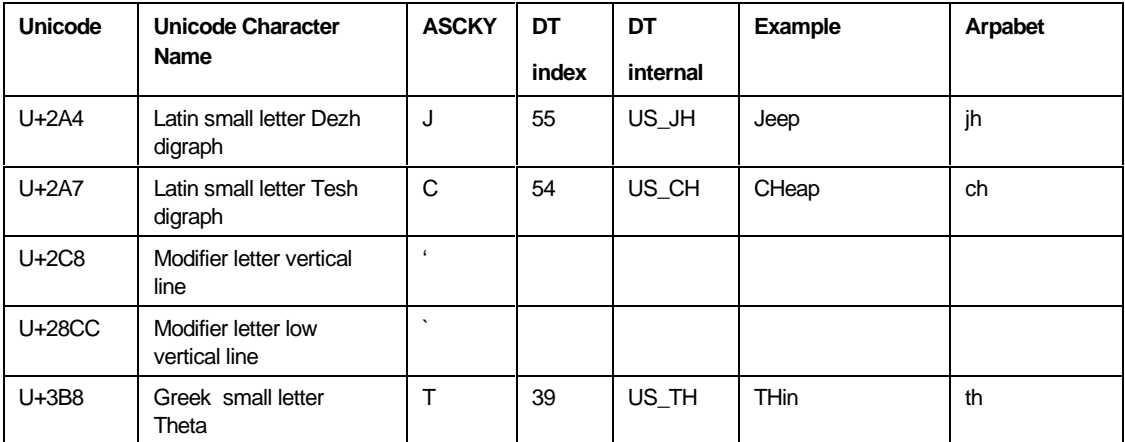

## **Pitch and Duration of Tones**

DECtalk Software can be used to sing songs or make various sounds associated with singing and musical tones. Table 4-11 provides the pitch numbers, associated notes, and frequencies you need to code a phonemic sequence to produce musical sounds.

Figure 4-1 is the code for the song, "Happy Birthday." The command syntax for coding musical sequences is found in Table 4-10. You can use the phonemic table for your language (see Table 4-1 through Table 4-6) to decode the phoneme symbols.

Table 4-10 Phoneme Syntax for Singing

| SYNTAX:            | [phoneme <duration, number="" pitch="">]</duration,> |                                |
|--------------------|------------------------------------------------------|--------------------------------|
| <b>OPTIONS:</b>    | none                                                 |                                |
| <b>PARAMETERS:</b> | duration                                             | Tone duration in milliseconds. |
|                    | pitch number                                         | Pitch number from              |
| DEFAULT:           | none                                                 |                                |
|                    |                                                      |                                |
| <b>EXAMPLES:</b>   | See Figure 4-1                                       |                                |

## Figure 4-1 DECtalk Software Singing "Happy Birthday"

[:phoneme arpabet speak on] [hxae<300,10>piy<300,10> brr<600,12>th<100>dey<600,10> tuw<600,15> yu<1200,14>\_<120>] [hxae<300,10>piy<300,10> brr<600,12>th<100>dey<600,10> tuw<600,17> yu<1200,15>\_<120>] [hxae<300,10>piy<300,10> brr<600,22>th<100>dey<600,19> dih<600,15>r deh<600,14>ktao<600,12>k\_<120>\_<120>] [hxae<300,20>piy<300,20> brr<600,19>th<100>dey<600,15> tuw<600,17> yu<1200,15>]

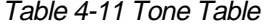

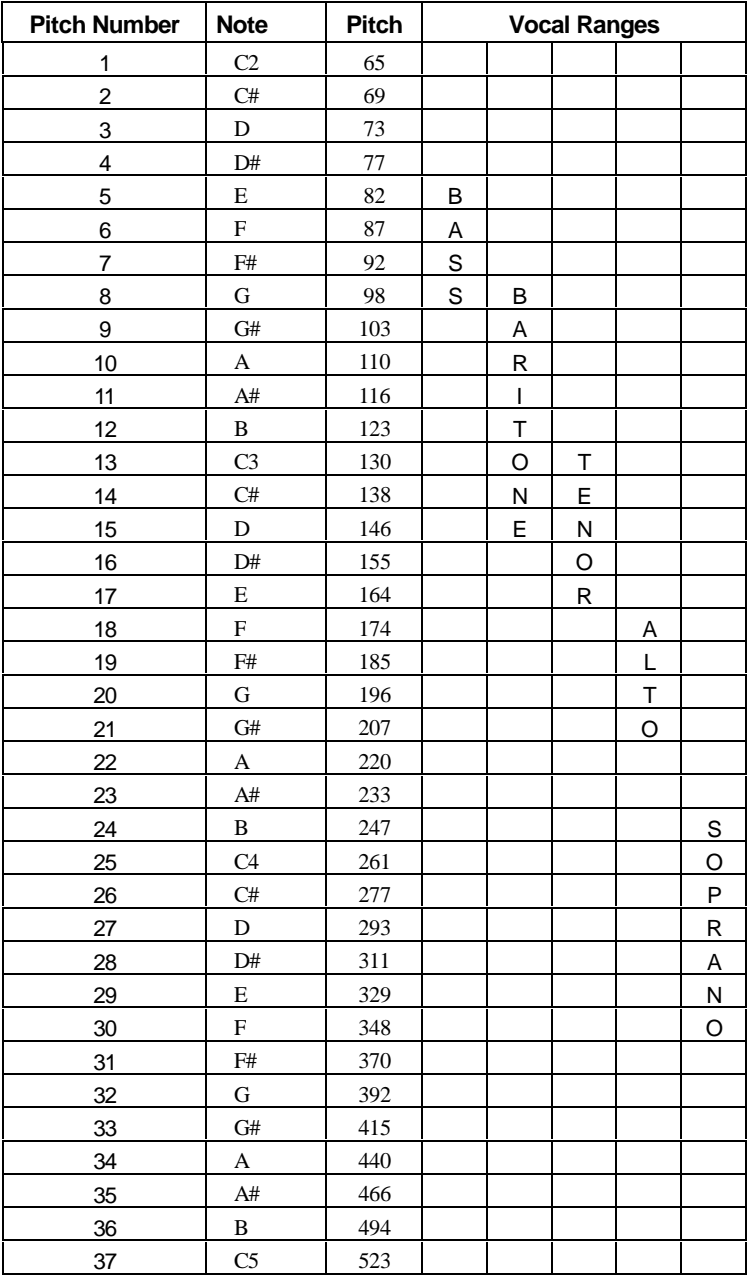

 $4 - 22$ 

## **Homographs**

Homographs are two or more words that have the same spelling but are pronounced differently. Homographs are often different in terms of which syllable is accented. For example, if *permit* is a noun, the accent is on the first syllable (*per*mit); if, however, the word is used as a verb, the accent is on the second syllable (per*mit*). This distinction often makes a great deal of difference in understanding DECtalk when it is speaking such words in connected discourse.

The default pronunciation is the more frequent form. In the event the alternate pronunciation is needed, you can insert the correct phonetics from the homograph index below.

Use the **[:pronounce alternate]** command before a word to obtain an alternative pronunciation for the word. For example, the primary pronunciation of the word *bass*  is b'eys*,* as in bass guitar, while the alternate pronunciation, denoted by **[:pronounce alternate]**, is b'aes*,* as in the fish, bass.

This section lists the homograph phonetics in alphabetical groups, as follows:

- Table 4-12 Homograph Phonetics (A)
- Table 4-13 Homograph Phonetics (B-C)
- Table 4-14 Homograph Phonetics (D-G)
- Table 4-15 Homograph Phonetics (I-L)
- Table 4-16 Homograph Phonetics (M-P)
- Table 4-17 Homograph Phonetics (R)
- Table 4-18 Homograph Phonetics (S-W)

| <b>Spelling</b> | Primary              | <b>Alternate</b>      |
|-----------------|----------------------|-----------------------|
| abstract        | 'aebstraekt          | ae b s t r'aek t      |
| abuse           | axby'uz              | axby'us               |
| addict          | ax d'ihk t           | 'ae dihk t            |
| advocate        | ' aed v axk eyt      | 'aed v ax k axt       |
| affix           | ' aef ihk s          | axf ' ihk s           |
| ally            | ' ael ay             | axl'ay                |
| alternate       | 'aoltmn axt          | 'aoltmneyt            |
| animate         | ' aen ihm eyt        | 'aen ih m ax t        |
| annex           | 'aen ehk s           | axn'ehk s             |
| appropriate     | axp r'owp r iyaxt    | axp r'owp r iy eyt    |
| arithmetic      | axr ' ihthm axt ixk  | aer ixthm ' eht ixk   |
| articulate      | aar t ' ihk yxel eyt | aar t ' ih k yxel axt |
| associate       | axs ' owshiyeyt      | axs ' owshiyaxt       |
| attribute       | axt r 'ihbyut        | ' aet r ixbyut        |
| august          | ' aog axs t          | aog ' ahs t           |

Table 4-12 Homograph Phonetics - (A)

| <b>Spelling</b> | Primary                       | <b>Alternate</b>     |
|-----------------|-------------------------------|----------------------|
| bass            | b'eys                         | b'aes                |
| baton           | b axt' aon                    | b'aet ax n           |
| close           | k I' owz                      | k I' ows             |
| combat          | k axm b'aet                   | k'aam baet           |
| combine         | k axm b'ayn                   | k'aam b ayn          |
| compact         | k axm p'aek t                 | k'aam pae kt         |
| complex         | k'aam plehks                  | k axm p I' ehk s     |
| compound        | k'aam pawnd                   | k axm p'aw n d       |
| compress        | k ax m p r'ehs                | k'aamprehs           |
| concert         | k'aansmt                      | k axn s'rrt          |
| conduct         | k axn d'ahk t                 | k'aandahkt           |
| confederate     | k axn f ' 'ehd rrixt<br>rreyt | k axn f'ehd rriht    |
| confine         | k axn f'ayn                   | k'aanfayn            |
| conflict        | k'aanflixkt                   | k axn f l'eyk t      |
| conglomerate    | k axnxg I' aam rixt           | k axnxg I' aam rreyt |
| console         | k'aan s owl                   | k axn s'owl          |
| construct       | kaxnstr'ahkt                  | k'aanstraxkt         |
| content         | k'aantehnt                    | k axn t'ehn t        |
| contest         | k'aan tehs t                  | k axn t'ehs t        |
| contract        | k'aantraekt                   | k axn t r'aek t      |
| contrast        | k'aantraest                   | k axntr'aest         |
| converse        | k'aan v rrs                   | k axn v'rrs          |
| convert         | k axn v'rrt                   | k'aan v rrt          |
| convict         | kax n v 'ihk t                | k'aan vih kt         |
| coordinate      | k ow' aor d en eyt            | kow' aor d ixn axt   |

Table 4-13 Homograph Phonetics - (B-C)

| <b>Spelling</b> | Primary             | <b>Alternate</b>    |
|-----------------|---------------------|---------------------|
| decrease        | diyk r'iys          | d'iyk riys          |
| defect          | d ax f'ehk t        | d'iyf ehk t         |
| delegate        | d'ehl ixg axt       | d'ehlixg'eyt        |
| deliberate      | d axl ' ihb rraxt   | d axl'ihb rreyt     |
| desert          | d'ehz rrt           | d ixz ' rrt         |
| desolate        | d'ehs el ixt        | d'eh sel yet        |
| <b>Diffuse</b>  | dix f'yuw s         | dix f'yuw z         |
| digest          | d'ayjhehs t         | d ayjh' ehs t       |
| discharge       | d ixs ch' arjh      | d'his charih        |
| discount        | d'ihs kawnt         | d his k'awn t       |
| dove            | d'owv               | d'ahv               |
| duplicate       | d'uwp lixk eyt      | d'uwp lixk axt      |
| elaborate       | axl'aeb rraxt       | axl'aeb rreyt       |
| estimate        | ' ehs tix m eyt     | ' ehs tix m axt     |
| excerpt         | 'ehksrrpt           | ehks'rrpt           |
| excuse          | ixk s k 'yuz        | ehksk 'yus          |
| expatriate      | ehk s p'yet riy axt | ehk s p'ey t riieyt |
| exploit         | ixk s p l ' oyt     | 'ehk s p loy t      |
| export          | ehk s p'ort         | 'ehk s por t        |
| extract         | ehk str'aekt        | 'eh k s t raek t    |
| ferment         | frr m ' ehn t       | f'rmehnt            |
| frequent        | f r ' iyk wix n t   | f riy k w'eyn t     |
| geminate        | jh ' ehm ixn axt    | jh ' ehm ixn eyt    |
| graduate        | g r ' aejhuweyt     | g r ' aejhuwaxt     |

Table 4-14 Homograph Phonetics - (D-G)

| <b>Spelling</b> | Primary              | <b>Alternate</b>        |
|-----------------|----------------------|-------------------------|
| impact          | ' ihm paek t         | ixm p'aek t             |
| implant         | ihm p l'aen t        | 'ihm p I aen t          |
| import          | ' ihm p ort          | ihm p'ort               |
| imprint         | ' ihm p r ihnt       | ihm $p r'$ ihn $t$      |
| incense         | ixn s'ehn s          | ' ihn s ehn s           |
| incline         | ixn k l'ayn          | 'ihn k I ayn            |
| increase        | ihn k r ' iys        | 'ihn k r iys            |
| insert          | ihn s'rrt            | ' ihn s rrt             |
| insult          | ihn s'ahl t          | $^{\prime}$ ihn s axl t |
| interchange     | ' ihn t rr ch eyn jh | ihn t rr ch ' eyn jh    |
| intimate        | ' ihn t axm axt      | ' ihn t axm eyt         |
| invalid         | ixn v ' ael ixd      | ' ihn v axl ixd         |
| just            | jh ixs t             | jh ' ahs t              |
| lead            | I'iyd                | I'ehd                   |
| live            | I'ihv                | I'ayv                   |

Table 4-15 Homograph Phonetics - (I-L)

| Spelling    | Primary               | <b>Alternate</b>    |
|-------------|-----------------------|---------------------|
| minute      | m ' ih nix t          | may n'uwt           |
| miscount    | m'ihs kawnt           | mih s k ' awn t     |
| misprint    | $m'$ ihs $p r$ in t   | mih s pr ' int      |
| misuse      | mix s'yuz             | mix s'yus           |
| moderate    | m ' aad rraxt         | m'aad rreyt         |
| object      | ' aa b jheht          | ax b jh ' ehkt      |
| overrun     | 'ow v rr rahn         | ow y r rr'ahn       |
| perfect     | p'rr fixk t           | prrf 'ehk t         |
| permit      | prr m ' iht           | p' rr miht          |
| pervert     | p rrv ' rrt           | p' rrv rrt          |
| polish      | p'aal hish            | p' owl ixsh         |
| postulate   | p'aas cheleyt         | p'aas chelaxt       |
| predicate   | p r'ehd ixk eyt       | p r'ehd ixk axt     |
| predominate | p r ixd ' aam ixn eyt | p r ixd'aam ixn axt |
| present     | p riy z ' ehn t       | pr'ehz axn t        |
| proceed     | praxs'iyd             | p r'ows iyd         |
| produce     | praxd'uws             | p r'aad uws         |
| progress    | pr'aagrehs            | prax gr'eh s        |
| project     | p r'aajh ehk t        | p r axjh ' ehk t    |
| protest     | p r'owt ehs t         | p r owt 'ehs t      |

Table 4-16 Homograph Phonetics - (M-P)

| <b>Spelling</b> | Primary        | <b>Alternate</b> |  |  |
|-----------------|----------------|------------------|--|--|
| read            | r'iyd          | r'ehd            |  |  |
| reading         | r' iyd ixnx    | r' ehd ixnx      |  |  |
| rebel           | r'ehb el       | rix b'ehl        |  |  |
| recall          | rix k'aol      | r'iyk aol        |  |  |
| recap           | riy k'aep      | r'iyk aep        |  |  |
| recess          | r'iys ehs      | r iys' ehs       |  |  |
| record          | r'ehk rrd      | r ixk ' ord      |  |  |
| recount         | r iyk ' awn t  | r'iyk awn t      |  |  |
| refill          | r'iyf ihl      | r iyf ' ihl      |  |  |
| refresh         | r iyf r'ehsh   | r'iyf r ehsh     |  |  |
| refund          | r iyf ' ahn d  | r'iyf ahn d      |  |  |
| refuse          | r ixf ' yuz    | r'ehf yus        |  |  |
| reject          | rixjh'ehkt     | r'iyjhehkt       |  |  |
| relapse         | r'iyl aep s    | rixl'aeps        |  |  |
| relay           | r'iyl ey       | r ixl'ey         |  |  |
| remake          | r' iym eyk     | r iym ' eyk      |  |  |
| rerun           | r'iy * rahn    | riy * r ' ahn    |  |  |
| research        | r'iys rrch     | r iys ' rrch     |  |  |
| resume          | r iy   z ' uwm | r' ehz axm ey    |  |  |
| retake          | r iyt ' eyk    | r'iyt eyk        |  |  |
| rewrite         | riy r'ayt      | r'iy * r ayt     |  |  |

Table 4-17 Homograph Phonetics - (R)

| <b>Spelling</b> | Primary           | <b>Alternate</b>  |  |  |
|-----------------|-------------------|-------------------|--|--|
| segment         | s'ehg m ixn t     | s ehg m ' ehn t   |  |  |
| separate        | s'ehp axr eyt     | s' ehp axr axt    |  |  |
| SOW             | s 'ow             | s 'aw             |  |  |
| subject         | s'ahb jhehk t     | s axb jh ' ehk t  |  |  |
| sublet          | s axb I'eht       | s axb I'eht       |  |  |
| subordinate     | s axb ' ord enaxt | s axb ' ord eneyt |  |  |
| survey          | s' rr vey         | s rr v 'ey        |  |  |
| suspect         | s'ahspehkt        | saxsp'ehkt        |  |  |
| syndicate       | s ' ihn dix kix t | s' ihn dix key t  |  |  |
| tear            | t'er              | $t'$ ir           |  |  |
| torment         | t orm ' ehn t     | t' orm ehn t      |  |  |
| transform       | traensf'orm       | tr'aensform       |  |  |
| transplant      | traenspl'aent     | tr'aensplaent     |  |  |
| transport       | traensp'ort       | tr'aensport       |  |  |
| upset           | axp s'eht         | 'ah p she t       |  |  |
| use             | y ' uwz           | y'uws             |  |  |
| wind            | w'ihn d           | w'aynd            |  |  |
| wound           | w'awn d           | w'uwn d           |  |  |

Table 4-18 Homograph Phonetics - (S-W)

## **Supported SAPI Functions (Windows 95/98/ME/NT/2000 Only)**

Table 4-19 shows the Microsoft Speech API (SAPI) functions that DECtalk Software supports for Windows systems. See the Microsoft documentation and the Microsoft web site for more information on the SAPI functions.

| <b>SAPI Interface</b>                             | <b>Supported Functions</b>                                                                                                    | <b>Functions With</b><br><b>Limited Support</b>                                                                | <b>Unsupported Functions</b>                                                                                                    |  |
|---------------------------------------------------|----------------------------------------------------------------------------------------------------|----------------------------------------------------------------------------------------------------|----------------------------------------------------------------------------------------------------|--|
| <b>ITTSAttributes</b><br><b>ITTSBufNotifySink</b> | SpeedGet<br>$\bullet$<br>SpeedSet<br>$\bullet$<br><b>VolumeGet</b><br>$\bullet$<br>VolumeSet<br>$\bullet$<br><b>PitchGet</b><br>$\bullet$<br>PitchSet<br>$\bullet$<br><b>TextDataStart</b><br>$\bullet$                                                                                                    | <b>RealtimeGet</b><br>$\bullet$<br>(always returns 1)<br><b>RealTimeSet</b><br>$\bullet$<br>(always returns 1) |                                                                                                    |  |
|                                                   | <b>TextDataDone</b><br>$\bullet$<br><b>BookMarks</b><br>$\bullet$<br>WordPosition<br>$\bullet$                                                                                                    |                                                                                                    |                                                                                                    |  |
| <b>ITTSCentral</b>                                | <b>AudioPause</b><br>$\bullet$<br>AudioReset<br>$\bullet$<br>AudioResume<br>$\bullet$<br>ModeGet<br>$\bullet$<br>PosnGet<br>$\bullet$<br><b>TextData</b><br>$\bullet$<br>\com=string\<br>\emp\<br>\mrk=number\<br>\pau=number\<br>\pit=number\<br>\rst\<br>\spd=number\<br>\vol=number\<br>\prn=string=string\<br>Register<br>٠<br>Unregister<br>$\bullet$<br>Inject<br>$\bullet$<br>ToFileTime<br>$\bullet$ |                                                                                                    | <b>TextData</b><br>$\bullet$<br>\chr=string[[,string]]\<br>\ctx=string\<br>\eng[[;GUID]]:command\<br>\pro=number\<br>\prt=string\<br>\vce=charact=value<br>$[[, character = value]$<br>Phoneme |  |
| <b>ITTSDialogs</b>                                | All functions                                                                                                    |                                                                                                    |                                                                                                    |  |
| <b>ITTSEnum</b>                                   | All functions                                                                                                    |                                                                                                    |                                                                                                    |  |
| <b>ITTSFind</b>                                   | None                                                                                                    |                                                                                                    | All functions                                                                                                    |  |
| <b>IlexPronounce</b>                              | None                                                                                                    |                                                                                                    | All functions                                                                                                    |  |
| <b>ITTSNotifySink</b>                             | <b>AudioStart</b><br>$\bullet$<br>AudioStop<br>$\bullet$                                                                                                    | AttribChanged                                                                                                  |                                                                                                    |  |
| laudio                                            | All functions                                                                                                    |                                                                                                    |                                                                                                    |  |

Table 4-19 Supported Functions of the Microsoft Speech API

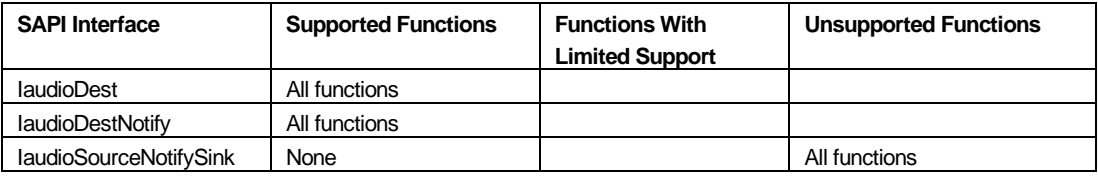

### **SAPI Notes**

- DECtalk Software for Windows CE does not support SAPI functions.
- SAPI tags embedded within a word (for example, th\mrk=1\is) are not supported. DECtalk does not hang, but it splits the word apart.
- The DECtalk SAPI interfaces return status indicating support for **VolumeSet** and **VolumeGet**. However, if the underlying audio-file destination object passed to the synthesizer does not support the **LevelSet** and **LevelGet** functions, DECtalk returns the status for handling a **VolumeSet** or **VolumeGet** call. The standard audio-file destination object returns E\_NOTIMPL in this case.
- Both the ANSI and the UNICODE versions are supported, where applicable, unless otherwise noted in this table.
- Only the UNICODE version of **TextData** with CHARSET\_IPAPHONETIC is supported.
- All dialog boxes that SAPI defines use English, even if the DECtalk synthesizer is running in another language, such as German.
- Beginning with SAPI Version 5, you can use DECtalk Software inline commands in SAPI text buffers. However, the inline commands are not supported and are ignored in pre-Version 5 SAPI text buffers.

# **Supported SAPI Version 5 Features (Windows 98/ME/NT/2000 Only)**

Table 4-20 shows the Microsoft Speech API (SAPI) Version 5 features that DECtalk Software supports for Windows systems. See the Microsoft documentation and the Microsoft web site for more information on the SAPI Version 5 features.

| <b>SAPI Version 5 Feature</b>  | <b>Supported Functions</b>                                                                             |  |  |  |
|--------------------------------|----------------------------------------------------------------------------------------------------|--|--|--|
| <b>ISpTTSEngine</b>            | Speak<br>Skip<br><b>GetOutputFormat</b><br>SetRate<br><b>SetVolume</b>                                 |  |  |  |
| Eventing                       | SAPI V5 required events                                                                                |  |  |  |
| <b>TTS XML Markup</b>          | <b>Bookmark</b><br>Silence<br>Spell<br>Pronounce<br>Rate<br>Volume<br>Pitch                            |  |  |  |
| Real Time Rate/Volume          | Real time rate change (takes effect at the beginning<br>of the next clause)<br>Real time volume change |  |  |  |
| <b>Audio State Tests</b>       | Purge Before Speak<br>Speak Pause Stop<br><b>Speak Destroy</b>                                         |  |  |  |
| <b>Lexicon Tests</b>           | User lexicon test<br>Application lexicon test                                                          |  |  |  |
| <b>Multiple Instance Tests</b> | Multiple instance test<br>$\bullet$<br>Multiple instance with shared voice test                        |  |  |  |
| Emph                           | All functions                                                                                          |  |  |  |
| Phoneme & Viseme Events        | All functions                                                                                          |  |  |  |
| PartOfSp                       | All functions                                                                                          |  |  |  |

Table 4-20 Supported Features of the Microsoft Speech API, Version 5

### **SAPI V5 Notes**

- DECtalk Software for Windows currently supports SAPI Version 5 functions for Windows 98, Windows ME, Windows NT, and Windows 2000; not for Windows 95 or Windows CE.
- SAPI Version 5 support currently is for U.S. English only.
- The Context feature currently is not supported. DECtalk accepts the context tags but does not use them.
- Beginning with SAPI Version 5, you can use DECtalk Software inline commands in SAPI text buffers. For example, you can access a command such as [: tone 500 300] using an XML tag such as <dectalk tone 500 300>.
- You can use DECtalk Software phonemes in SAPI text buffers. For example: <dectalk phon arpa on][hx' ehl ow][:phon arpa off>. With DECtalk's unified phoneme set, you can specify phonemes from different languages within the context of your current language.

# **Chapter 5 — Customizing a DECtalk Software Voice**

The DECtalk Software built-in voices provide an adequate selection for most applications. However, if you have a special application requiring a monotone or unusual voice, you can use the **Design Voice** command to modify the options provided in this section to design your own voice. For information on all other commands, refer to Chapters 2 and 3.

Topics Include:

- Design Voice Command [:dv]
- Definitions of DECtalk Software Voices
- Changing Gender and Head Size
- Changing Voice Quality
- Changing Pitch and Intonation
- Changing Relative Gains and Avoiding Overloads
- Saving Changes as Val's Voice
- Summary of Design Voice Options

## **Design Voice [:dv]**

The nine built-in voices of DECtalk Software are distinguished from one another by a large set of speaker-definition options. Note that there is a tenth voice, called Val. Val is initialized with the same voice as Paul, but can be used to save voice changes. Unlike the nine built-in voices that can be modified but not saved, Val can be used to store voice changes during a DECtalk Software session.

DECtalk Software supports many speaker-definition options that can be modified. However, please be aware that approximating all the variations that can characterize a speaker -- sex, age, head size and shape, larynx size and behavior, pitch range, pitch and timing habits, dialect, and emotional state – can be very time-consuming

The **Design Voice [:dv]** command introduces the speaker-definition options and parameters that can be entered as a string or one at a time.

The following sections discuss speech production, acoustics, and perception. Some of the information is relatively technical, but the examples should make it possible for all developers to modify any option effectively and listen to the results.

## Table 5-1 [:dv] Command Options

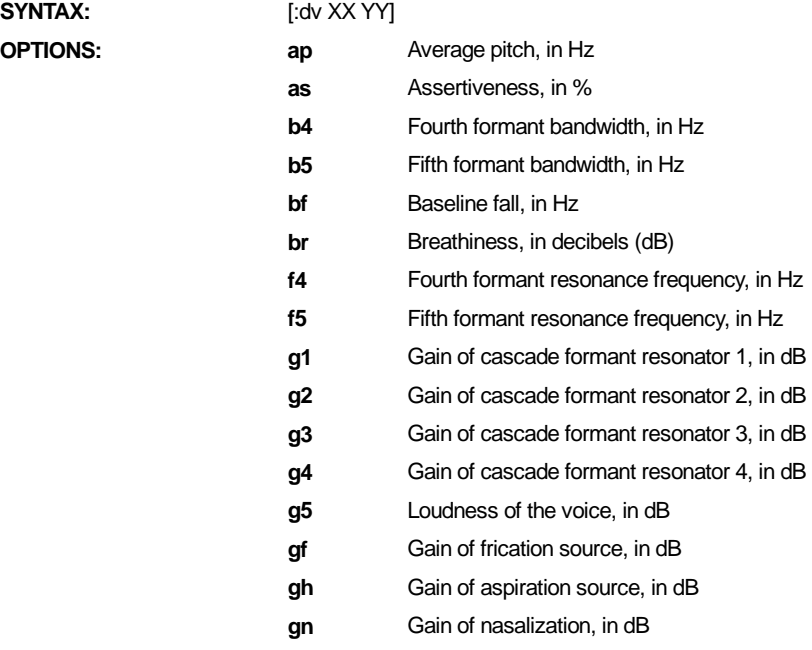

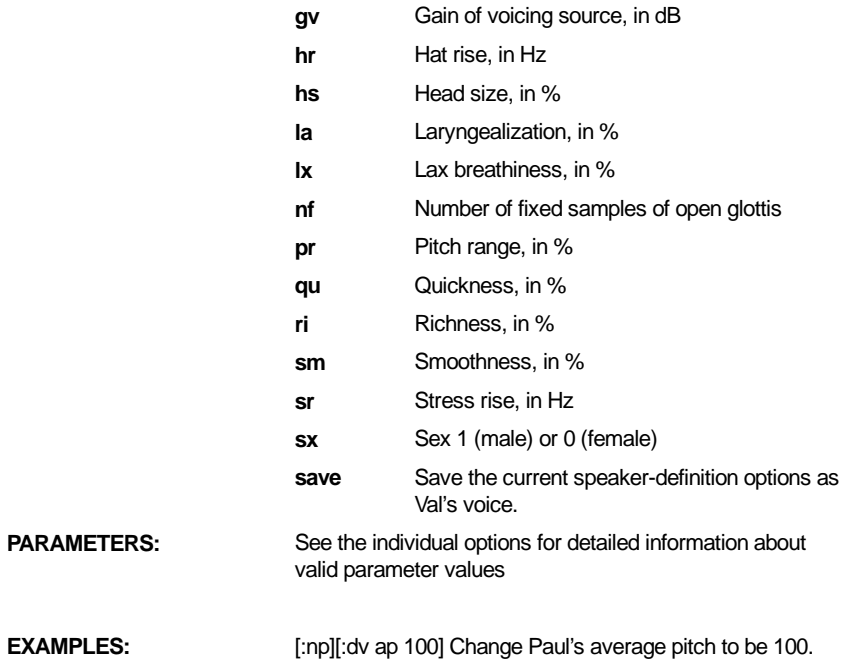

# **Definitions of DECtalk Software Voices**

| Param          | Paul         | <b>Harry</b> | Frank        | Dennis              | <b>Betty</b>   | <b>Ursula</b>    | Wendy       | <b>Rita</b>             | Kit                 |
|----------------|--------------|--------------|--------------|---------------------|----------------|------------------|-------------|-------------------------|---------------------|
| ap             | 122          | 89           | 155          | 110                 | 208            | 240              | 200         | 106                     | 306                 |
| as             | 100          | 100          | 65           | 100                 | 35             | 100              | 50          | 65                      | 65                  |
| b4             | 260          | 200          | 280          | 240                 | 260            | 260              | 400         | 250                     | 2048                |
| b5             | 330          | 240          | 300          | 280                 | 2048           | 2048             | 2048        | 2048                    | 2048                |
| bf             | 18           | 9            | 9            | 9                   | $\mathbf 0$    | 8                | $\mathbf 0$ | $\mathbf 0$             | 0                   |
| br             | 0            | $\mathbf 0$  | 50           | 38                  | 0              | 0                | 55          | 46                      | 47                  |
| f4             | 3300         | 3300         | 3650         | 3200                | 4450           | 4450             | 4500        | 4000                    | 2500                |
| f5             | 3650         | 3850         | 4200         | 3600                | 2500           | 2500             | 2500        | 2500                    | 2500                |
| g1             | 68           | 71           | 63           | 75                  | 69             | 67               | 69          | 69                      | 69                  |
| g <sub>2</sub> | 60           | 60           | 58           | 60                  | 65             | 65               | 62          | 72                      | 69                  |
| g <sub>3</sub> | 48           | 52           | 56           | 52                  | 50             | 51               | 53          | 48                      | 52                  |
| g4             | 64           | 62           | 66           | 61                  | 56             | 58               | 55          | 54                      | 50                  |
| g5             | 86           | 81           | 86           | 84                  | 81             | 80               | 83          | 83                      | 73                  |
| gf             | 70           | 70           | 68           | 68                  | 72             | 70               | 70          | 72                      | 72                  |
| gh             | 70           | 70           | 68           | 68                  | 70             | 70               | 68          | 70                      | 70                  |
| gn             | 74           | 73           | 75           | 76                  | 72             | 80               | 75          | 73                      | 71                  |
| gv             | 65           | 65           | 63           | 63                  | 65             | 65               | 51          | 65                      | 65                  |
| hr             | 18           | 20           | 20           | 20                  | 14             | 20               | 20          | 20                      | 20                  |
| hs             | 100          | 115          | 90           | 105                 | 100            | 95               | 100         | 95                      | 80                  |
| la             | 0            | $\mathsf 0$  | 5            | $\mathsf{O}\xspace$ | $\mathbf 0$    | $\boldsymbol{0}$ | $\pmb{0}$   | $\overline{\mathbf{4}}$ | 0                   |
| lx             | 0            | $\mathbf 0$  | 50           | 70                  | 80             | 50               | 80          | 0                       | 75                  |
| nf             | $\mathbf 0$  | 10           | $\mathbf 0$  | 10                  | $\mathbf{0}$   | 10               | $10$        | 0                       | $\mathsf{O}\xspace$ |
| pr             | 100          | 80           | 90           | 135                 | 240            | 135              | 175         | 80                      | 210                 |
| qu             | 40           | $10$         | $\mathbf 0$  | 50                  | 55             | 30               | $10$        | 30                      | 50                  |
| ri             | 70           | 86           | 40           | 0                   | 40             | 100              | $\mathbf 0$ | 20                      | 40                  |
| sm             | 3            | 12           | 46           | 100                 | $\overline{4}$ | 60               | 100         | 24                      | 5                   |
| sr             | 32           | 30           | 22           | 22                  | 20             | 32               | 22          | 32                      | 22                  |
| <b>SX</b>      | $\mathbf{1}$ | $\mathbf{1}$ | $\mathbf{1}$ | $\mathbf{1}$        | 0              | $\mathbf 0$      | 0           | 0                       | 0                   |

Table 5-2 Speaker Definitions for All DECtalk Software Voices

## **Changing Gender and Head Size**

Six speaker-definition options control the size and shape of the head. These options are listed in Table 5-3.

Table 5-3 Head Size and Shape Options

- sx Sex 1 (male) or 0 (female)
- hs Head size, in %
- f4 Fourth formant resonance frequency, in Hz
- f5 Fifth formant resonance frequency, in Hz
- b4 Fourth formant bandwidth, in Hz
- b5 Fifth formant bandwidth, in Hz

### **Sex, sx**

Male and female voices differ in many ways, including head size, pharynx length, larynx mass, and speaking habits such as degree of breathiness, liveliness of pitch, choice of articulatory target values, and speed of articulation. Some of these differences are under the control of a single option, sx, the sex of the speaker. Speakers Paul, Harry, Frank, and Dennis are male  $(sx = 1)$ , while speakers Betty, Rita, Ursula, Wendy, and Kit are female  $(sx = 0)$ . Actually, Kit can be male or female because children of both sexes younger than 10 years old have similar voices.

Changing the Sex (**sx**) option causes DECtalk Software to access a different (male or female) table of target values for formant frequencies, bandwidths, and source amplitudes. The male and female tables are patterned after two individuals who were judged to have pleasant, intelligible voices. The built-in voices of DECtalk Software are simply scaled transformations of Paul and Betty, the two basic voices.

You can change the sex of any DECtalk Software voice by making the voice current and then modifying the **sx** option. For example, the following command gives Paul some of the speaking characteristics of a woman. (The **sx** option does not change the average pitch or breathiness, so a peculiar combination of simultaneous male and female traits results from this **sx** change.)

[:np][:dv sx 0] Am I a man or woman?

The **sx** option can also be specified as m or f with the commands **[:dv sx m]** or **[:dv sx f]**.

#### **Note**

If you change the sex of the voice, some phonemes might cause DECtalk Software's filters to overload, producing a squawk. The modification of certain options such as f4, f5, and g1 can help to correct this problem.

**Head Size, hs** 

The Head size (**hs**) option is specified as the average size for an adult man (if  $sx = 1$ ) or an adult woman (if  $sx = 0$ ). A head size of 100% is normal or average for a given sex, but people can differ significantly in this characteristic. Head size has a strong influence on a person's voice. Large musical instruments produce low notes, and humans with large heads tend to have low, resonant voices. For example, to make Paul sound like a larger man with a 15% longer vocal tract (and formant frequencies that are scaled down by a factor of about 0.85%), use the following command:

[:np][:dv hs 115] Do I sound more like huge Harry this way?

Head size is one of the best variables to use if you want to make dramatic voice changes. For example, Paul has a head size of 100, while Harry's deep voice is caused in part by a head-size change to 115, or 15% greater than normal. Decreasing head size produces a higher voice, such as in a child or adolescent. Extreme changes in head size, as in the following examples, are somewhat difficult to understand.

```
[:nh][:dv hs 135] Do I have a swelled head?
[:nk] I am about 10 years old.
[:nk][:dv hs 65] Do I sound like a six year old?
```
### **Note**

Extreme changes in head size can cause overloads, as well as difficulties in understanding the speech. The modification of certain options such as **f4**, **f5**, and **g1** can help to correct this problem.

### **Higher Formants, f4, f5, b4, and b5**

A male voice typically has five prominent resonant peaks in the spectrum (over the range from 0 to 5 kHz), a female voice typically has only four (because of a smaller head size), and a child has three. If fourth and fifth formant resonances exist for a specific voice, they are fixed in frequency and bandwidth characteristics. These characteristics are specified in Hz by the options **f4**, **f5**, **b4**, and **b5**.

If a higher formant does not exist, the frequency and bandwidth of the speaker definition are set to special values that cause the resonance to disappear. To make a resonance disappear, the frequency is set to above 5500 Hz and the bandwidth is set
to 5500 Hz. (This disables the formant filter.) This is what has been done to the fourth and fifth formants for Kit.

The permitted values for the **f4** and **f5** options have fairly complicated restrictions. Violating these restrictions can cause overloads and squawks. The following restrictions apply to cases where a higher formant exists:

- The **f5** option must be at least 300 Hz higher than **f4**.
- If **sx** is 1 (male), **f4** must be at least 3250 Hz.
- If **sx** is 0 (female), **f4** must be at least 3700 Hz.
- If **hs** is not 100, the preceding values should be multiplied by (**hs** / 100).

These higher formants produce peaks in the spectrum that become more prominent if the **b4** and **b5** options are smaller, and if the **f4** and **f5** options are closer together. The limits placed on the **b4** and **b5** options should ensure that no problems occur. However, smaller values for bandwidths may produce an overload in the synthesizer. You can correct these overloads by increasing the bandwidths or by changing the gain control, **g1**.

## **Changing Voice Quality**

Six speaker-definition options control aspects of the output of the larynx, which, in turn, control voice quality. These options are listed in Table 5-4.

Table 5-4 Voice Quality Options

- br Breathiness, in decibels (dB)
- lx Lax breathiness, in %
- sm Smoothness, in %
- ri Richness, in %
- nf Number of fixed samples of open glottis
- la Laryngealization, in %

#### **Breathiness, br**

Some voices can be characterized as breathy. The vocal folds vibrate to generate voicing and breath noise simultaneously. Breathiness is a characteristic of many female voices, but it is also common under certain circumstances for male voices.

The range of the Breathiness (**br**) option is from 0 dB (no breathiness) to 70 dB (strong breathiness). By experimenting, you can learn what intermediate values sound like. For example, to turn Paul into a breathy, whispering speaker, use the following commands:

[:np][:dv br 55 gv 56] Do I sound more like Dennis now?

This voice is not as loud as the others, because of the simultaneous decrease in the gain of voicing, **gv**, but it is intelligible and human sounding.

#### **Lax Breathiness, lx**

The **br** option creates simultaneous breathiness whenever voicing is turned on. Another type of breathiness occurs only at the ends of sentences and when going from voiced to voiceless sounds. This type of breathiness is controlled by the Lax breathiness (**lx**) option in percentage values.

A nonbreathy, tense voice would have the **lx** option set to 0, while a maximally breathy, lax voice would be set to 100. The difference between these two voices is not great, but you can hear it if you listen closely.

#### **Smoothness, sm**

The Smoothness (**sm**) option refers to vocal fold vibrations. The vocal folds meet at the midline, as they do in normal voicing, but they do not slam together forcefully to create a very sudden cessation of airflow.

DECtalk Software uses a variable-cutoff, gradual low-pass filter to model changes to smoothness. The range of **sm** is from 0% (least smooth and most brilliant) to 100% (most smooth and least brilliant). The voicing source spectrum is tilted so that energy at higher frequencies is attenuated by as much as 30 dB when smoothness is set to the maximum but is not attenuated at all when smoothness is set to 0.

Professional singing voices that are trained to sing above an orchestra are usually brilliant, while anyone who talks softly becomes breathy and smooth. To synthesize a breathy voice, having the **sm** option set to 50 or more is good. Changes to smoothness do not have a great effect on perceived voice quality.

#### **Richness, ri**

The Richness (**ri**) option is similar to smoothness and brilliance except that the spectral change occurs at lower frequencies. The spectral change difference is because of a different physiological mechanism. Brilliant, rich voices carry well and are more intelligible in noisy environments, while smooth, soft voices sound more friendly. For example, the following command produces a soft, smooth version of Paul's voice:

[:np][:dv ri 0 sm 70] Do I sound more mellow?

The following command produces a maximally rich and brilliant (forceful) voice:

[:np][:dv ri 90 sm 0] Do I sound more forceful?

Smoothness and richness are usually negatively correlated when a speaker dynamically changes laryngeal output. The **sm** and **ri** options do not influence the speaker's identity very much.

#### **Nopen Fixed, nf**

The number of samples in the open part of the glottal cycle is determined not only by the **ri** option, but also by a second option, **nf**. The **Nopen Fixed** (**nf**) option is the number of fixed samples in the open portion of the glottal cycle.

Most speakers adjust the open phase to be a certain fraction of the period, and this fraction is determined by the **ri** option. Other speakers keep the open phase fixed in duration when the overall period varies. To simulate this behavior, set the **ri** option to 100 and adjust the **nf** option to the desired duration of the open phase. The shortest

possible open phase is 10 (1 ms), and the longest is three quarters of the period duration (about 70 for a male voice).

## **Laryngealization, la**

Many speakers turn voicing on and off irregularly at the beginnings and ends of sentences, which gives a querulous tone to the voice. This departure from perfect periodicity is called laryngealization or creaky voice quality.

The Laryngealization (**la**) option controls the amount of laryngealization, in the voice. A value of 0 results in no laryngealized irregularity, and a value of 100 (the maximum) produces laryngealization at all times. For example, to make Betty moderately laryngealized, type the following command:

[:nb][:dv la 20]

The **la** option creates a noticeable difference in the voice, although it is not altogether a pleasant change.

## **Changing Pitch and Intonation**

Seven speaker-definition options control aspects of the fundamental frequency (**f0**) contour of the voice. These options are listed in Table 5-5.

Table 5-5 Fundamental Frequency Contour Options

- bf Baseline fall, in Hz
- hr Hat rise, in Hz
- sr Stress rise, in Hz
- as Assertiveness, in %
- qu Quickness, in %
- ap Average pitch, in Hz
- pr Pitch range, in %

## **Baseline Fall, bf**

The Baseline fall (**bf** ) option in Hz determines one aspect of the dynamic fundamental frequency contour for a sentence. If the **bf** option is 0, the reference baseline fundamental frequency of a sentence begin and ends at 115 Hz. All rulegoverned dynamic swings in **f0** are computed with respect to the reference baseline.

Some speakers begin a sentence at a higher **f0** and gradually fall as the sentence progresses. This falling baseline behavior can be simulated by setting the **bf** option to the desired fall in Hz. For example, setting the **bf** option to 20 Hz causes the **f0** pattern for a sentence to begin at 125 Hz (115 Hz plus half of **bf**) and to fall at a rate of 16 Hz per second until it reaches 105 Hz (115 Hz minus half of **bf**). The baseline remains at this lower value until it is reset automatically before the beginning of the next full sentence (right after a period, question mark, or exclamation point). The rate of fall (16 Hz per second) is fixed, regardless of the extent of the fall.

Whenever you include a  $\lceil + \rceil$  syntactic symbol in the text to indicate the beginning of a paragraph, the baseline is automatically set to begin slightly higher for the first sentence of the paragraph. While baseline fall differs among speakers, it is not a good cue for differentiating among them. As long as the fall is not excessive, its presence or absence is hardly noticeable. See Chapter 4 for a complete list of symbols.

#### **Hat Rise, hr**

The Hat rise (**hr**) option (nominal hat rises in Hz) and **sr** option (nominal stress impulse rises in Hz) determine aspects of the dynamic fundamental frequency contour for a sentence. To modify these values selectively, you should understand how the **f0** contour is computed as a function of lexical stress pattern and syntactic structure of the sentence.

A sentence is first analyzed and broken into clauses with punctuation and clauseintroducing words to determine the locations of clause boundaries. Within each clause, the **f0** contour rises on the first stressed syllable, stays at a high level for the remainder of the clause up to the last stressed syllable, and falls dramatically on the last stressed syllable. This rise-at-the-beginning and fall-at-the-end pattern has been called the hat pattern by linguists, using the analogy of jumping from the brim of a hat to the top of the hat and back down again.

The **hr** option indicates the nominal height, in Hz of a pitch rise to a plateau on the first stress of a phrase. A corresponding pitch fall is placed by rule on the last stress of the phrase. Some speakers use relatively large hat rises and falls, while others use a local impulse-like rise and fall on each stressed syllable. The default hr option value for Paul is 18 Hz, indicating that the **f0** contour rises a nominal 18 Hz when going from the brim to the top of the hat. To simulate a speaker who does not use hat rises and falls, use the command:

#### [:dv hr 0]

Other aspects of the hat pattern are important for natural intonation but are not accessible by speaker-definition commands. For example, the hat fall becomes a weaker fall followed by a slight continuation rise if the clause is to be succeeded by more clauses in the same sentence. Also, if unstressed syllables follow the last stressed syllable in a clause, part of the hat fall occurs on the very last (unstressed) syllable of the clause. If the clause is long, DECtalk Software may break it into two hat patterns by finding the boundary between the noun phrase and the verb phrase.

If DECtalk Software is in phoneme input mode and you use the pitch rise [ / ] and pitch fall [ \ ] symbols, the **hr** option determines the actual rise and fall in Hz. See Chapter 4 for a complete list of symbols.

#### **Stress Rise, sr**

The Stress rise (**sr**) option indicates the nominal height, in Hz, of a local pitch rise and fall on each stressed syllable. This rise-fall is added to any hat rise or fall that is also present. For example, Paul has the **sr** option set to 32 Hz, resulting in an **f0** risefall gesture of 32 Hz over a span of about 150 ms, which is located on the first and

succeeding stressed syllables. However, DECtalk Software rules reduce the actual height of successive stress rises and falls in each clause and cause the last stress pulse to occur early so that there is time for the hat fall during the vowel.

If the **sr** option is set too low, the speech sounds monotone within long phrases. Great changes to the **hr** and **sr** options from their default values for each speaker are not necessary or desirable, except in unusual circumstances.

#### **Assertiveness, as**

The Assertiveness (**as**) option, in %, indicates the degree to which the voice tends to end statements with a conclusive final fall. Assertive voices have a dramatic fall in pitch at the end of utterances. Neutral or meek speakers often end a sentence with a slight questioning rise in pitch to deflect any challenges to their assertions. A value of 100 is very assertive, while a value of 0 is extremely meek.

## **Quickness, qu**

The Quickness (**qu**) option, in percentage, controls the speed of response to a request to change the pitch. All hat rises, hat falls, and stress rises can be thought of as suddenly applied commands to change the pitch, but the larynx is sluggish and responds only gradually to each command. A smaller larynx typically responds more quickly, so while Harry has a quickness value of 10, Kit has a value of 50.

In engineering terms, a value of 10 implies a time constant (time to get to 70% of a suddenly applied step target) of about 100 ms. A value of 90% corresponds to a time constant of about 50 ms. Lower quickness values may mean that the **f0** never reaches the target value before a new command comes along to change the target.

### **Average Pitch, ap, and Pitch Range, pr**

The Average pitch (**ap**) option (average pitch, in Hz) and the pitch range (**pr**) option (pitch ranges in % of normal range) modify the computed values of fundamental frequency, **f0**, according to the formula:

 $f0' = ap + (((f0 - 120) * pr) / 100)$ 

If the **ap** option is set to 120 Hz and the **pr** option to 100%, there is no change to the normal **f0** contour that is computed for a typical male voice. The effect of a change in the **ap** option is simply to raise or lower the entire pitch contour independently by a constant number of Hz, whereas the effect of the **pr** option is to expand or contract the swings in pitch about 120 Hz.

Normally, a smaller larynx simultaneously produces **f0** values that are higher in average pitch and higher in pitch range by about the same factor (the whole **f0**

contour is multiplied by a constant factor). Observing the values assigned to the **ap** and **pr** options for each of the voices, you can see that the voices rank in average pitch from low (Harry) to high (Kit).

Rankings for the **pr** option are similar, except that Frank has a flat, nonexpressive pitch range as compared with his average pitch.

The best way to determine a good pitch range for a new voice is by trial and error. You can create a monotone or robot-like voice by setting the pitch range to 0. For example, to make Harry speak in a monotone at exactly 90 Hz, type the following command.

```
[:nh][:dv ap 90 pr 0] I am a robot.
```
Reducing the pitch range reduces the dynamics of the voice, producing emotions such as sadness in the speaker. Increasing the pitch range while leaving the average pitch the same or setting it slightly higher suggests excitement.

Due to constraints involved in pitch-synchronous updating of other dynamically changing options, the fundamental frequency contour that is computed by the preceding formula is then checked for values that are outside the following limits.

```
f0 maximum = 500 Hz
f0 minimum = 50 Hz
```
Any value outside this range is limited to fall within the range.

To keep you from exceeding reasonable limits on the options that control pitch, certain constraints apply to the values selected. If the **Design Voice** command specifies values outside these limits, the value is limited to the nearest listed value before execution.

## **Changing Relative Gains and Avoiding Overloads**

Eight speaker-definition options control the output levels of various internal resonators. These options are listed in Table 5-6.

Table 5-6 Internal Resonator Options

- gv Gain of voicing source, in dB
- gh Gain of aspiration source, in dB
- gf Gain of frication source, in dB
- gn Gain of nasalization, in dB
- g1 Gain of cascade formant resonator 1, in dB
- g2 Gain of cascade formant resonator 2, in dB
- g3 Gain of cascade formant resonator 3, in dB
- g4 Gain of cascade formant resonator 4, in dB
- g5 Loudness of the voice, in dB

## **Loudness, g5**

The Loudness of the voice (**g5**) option is set to about the same perceived loudness for each of the predefined voices. The values chosen are optimal for telephone conversation and are near the maximum value beyond which some phonemes would probably cause an overload squawk. A near-maximum value was selected for each predefined voice to maximize the signal-to-noise level of DECtalk Software.

If you want to decrease the loudness of a voice or temporarily increase a phrase that is known not to overload, determine the **g5** option value in dB for the voice in question. Then adjust the voice by using the following command:

[:np][:dv g5 76] I am speaking at about half my normal level.

Because the **g5** option value for Paul is 86, this command reduces loudness by 10 dB. Perceived loudness approximately doubles (or halves) for each 10 dB increment (or decrement) in the **g5** option.

Software control over loudness is useful in a loudspeaker application where the background noise level in the room might change. For example, a vocally handicapped, wheelchair-bound person does not want to appear to be shouting in a quiet interpersonal conversation, but he or she may want to be able to converse in a noisy room as well.

#### **Note**

DECtalk Software comes with volume control so that modification of the **g5** option should not be necessary. Using the **Volume** command or the volume control knob on the external loudspeaker is recommended.

#### **Sound Source Gains, gv, gh, gf, and gn**

Several types of sound sources are activated during speech production: voicing, aspiration, frication, and nasalization. The relative output levels of these sounds, in dB, are determined by the Gain of voicing source (**gv**) option, the Gain of aspiration source (**gh**) option, the Gain of frication source (**gf**) option, and the Gain of nasalization (**gn**) option, respectively. The default settings for these options are factory preset to maximize the intelligibility of each voice. However, changing the settings can be useful in debugging the system or in demonstrating aspects of the acoustic theory of speech production. You can change the level of one sound source globally. For example, turn off frication to hear just the output of the larynx. You might need to reduce these options to overcome certain kinds of overloads, but try the procedure described in the next section first.

## **Cascade Vocal Tract Gains, g1, g2, g3, and g4**

Changes in head size or other options can sometimes produce overloads in the synthesizer circuits. If this occurs, make sure that the **f4** and **f5** options are set to reasonable values. If the squawk remains, you can adjust several gain controls in the cascade of formant resonators of the synthesizer to attenuate the signal at critical points. These gain controls are the Gain of cascade formant resonator (**g1** through **g4**) options. These gains can then be amplified back to desired output levels later in the synthesis.

Use the following procedure to correct an overload (typically indicated by a squawk during part of a word):

- 1. Synthesize the word or phrase several times to make sure the squawk occurs consistently. Use the same test word each time a change to a gain is made.
- 2. Determine the default values for the **g1** through **g4** options for the speaker that overloads.
- 3. Reduce the **g1** option by increments of three until the squawk goes away. When the squawk goes away, note the reduction that was needed. If more than a 10 dB decrement is required, some other option has probably been changed too much. If the squawk does not go away at all, then you may need to reduce the **gv** option instead of the **g1** option.

4. Increase the **g5** option to return the output to its original level. For example, if the **g1** option was reduced by 6 dB, add 6 dB to the **g5** option (or to the **g4** option if the **g5** option is already at a maximum). If incrementing the **g5** option causes the squawk to return, then decrease the **g5** option slowly until the squawk goes away.

This procedure works in most cases, but using the **g2** option rather than the **g1** option can work better. If you can return the **g1** option to its factory-preset value and reduce the **g2** option instead to make the squawk go away, then the signal-to-quantizationnoise level in the **g1** option remains maximized. If you can eliminate the squawk by using the **g3** or **g4** option rather than the **g2** option, more of the cascaded resonator system can be made immune to quantization noise accumulation.

## **Saving Changes as Val's Voice**

A user can change any of the voice characteristics of the current speaker by using the options available in the **Design Voice** command. These changes are active only while the current speaker remains current. You can save a modified speaker definition in a buffer while synthesizing speech with other voices. To save voice changes for use after the current speaker has changed, use the save option of the **Design Voice** command. These voice changes are saved as the voice of Val. The Val voice **[:nv]** is either male or female, depending on what values are stored in the buffer. If you call Val before storing any values in the buffer, DECtalk Software initializes Val voice to be the same as that of Paul.

#### **Save, save**

The Save (**save**) option of the **Design Voice** command lets you save speakerdefinition options as Val's voice. You can modify any of the predefined voices, but you can save the modifications only as Val's voice. The following commands store a modified Betty voice in Val and then recall the modified voice:

[:nb][:dv sx m save ] Betty now sounds like a man. Val now has this voice. [:nb] Betty's voice is back to normal.

[:nv] Val's voice sounds like Betty as a man.

Val's voice characteristics are retained until the **TextToSpeechShutdown()** function is called or a new save is done. You must reenter new voice characteristics for Val after successfully issuing a startup function.

#### **Note**

If you want to use the save option, leave a space between the command option and the trailing bracket; for example, **[:dv save ]**.

## **Summary of Design Voice Options**

Of the 28 options, only a few cause dramatic changes in the voice. The greatest effects are obtained with changes to the **hs**, **ap**, **pr**, and **sx** options, while moderate changes occur when modifying the **la** and **br** options. To some extent, DECtalk Software's nine predefined speakers cover most of the possible voices. However, you might easily find ways to slightly improve one of the standard voices.

# **Chapter 6 — Preprocessor Rules for Parsing**

The preprocessor parses text to ensure that DECtalk Software pronounces it correctly and efficiently with respect to its context. Users can suppress the parsing action of the preprocessor with the **Skip** inline command or modify it with the **Punctuation** inline command. Three sets of rules apply to the parsing process:

- Email parsing rules
- Punctuation parsing rules
- General parsing rules

## **Email Parsing Rules**

When the preprocessor parses an email message, it strips out much of the mail header, saving only:

- Sent:
- Date:
- Subject:
- Subject: Re:
- From:
- To:
- Forwarded Message:

## **Punctuation Parsing Rules**

When the preprocessor encounters punctuation, it interprets each punctuation mark (by default) as a guide to speaking the text normally, unless you use inline commands to specify otherwise with the **Punctuation** command**, [:punct]** or the **Skip** command, **[:skip].**

## **Interpreting Punctuation Marks as Words**

For the **[:punct all]** command, the preprocessor interprets each punctuation mark as a word to be pronounced. For example, the symbol "~" is interpreted as the word "tilde," and the symbol "," is interpreted as the word "comma."

For the **[:punct none]**, **[:punct pass],** and **[:skip all]** commands, the preprocessor interprets the following symbols normally to modify text:

- .
- ,
- ;
- :
- $\gamma$
- !

All other punctuation marks are ignored.

## **Interpreting Punctuation Marks as Punctuation**

For the **[:punct some]** command, the preprocessor applies the following rules:

- Multiple instances of identical punctuation marks are reduced to a single symbol. For example, **---------------** becomes **-**, and **\*\*\*\*\*\*\*\*\*\*\*\*\*\*\*** becomes **\***.
- Doubly encapsulated items become singly encapsulated. For example, **"(intelligent)"** and **((intelligent))** become **(intelligent)**.
- Hours and minutes are not altered. For example, **2:43pm** becomes **two forty-three P M**.
- Numerals and decimal numbers are not altered. For example, **-3.52** becomes **minus three point five two**.
- Currency values are interpreted appropriately. For example, **-\$43,65** becomes **minus forty-three dollars and sixty-five cents**, and **+\$123.21** becomes **plus one hundred and twenty-three dollars and twenty-one cents**.
- Uppercase single letters followed by periods are interpreted as single letters. For example, **U.S.A.** becomes **U S A**.
- **P.M.** and **p.m.** become **P M**.
- Doubled clause boundary symbols are reduced to the first clause boundary. For example, **boom!,** becomes **boom!**
- Commas and hyphens not followed by spaces are changed to be followed by spaces. For example **look,look** becomes **look, look**.

## **General Parsing Rules**

Rules for parsing numbers and some other items vary according to the language being spoken.

## **German**

Language-specific rules apply to:

- Hours and minutes
- **Dates**
- Currency
- Phone numbers
- Compound nouns

#### **Spanish (Castilian and Latin American)**

Language-specific rules apply to:

- **Dates**
- **Currency**
- Phone numbers

• Credit cards

## **English (UK)**

Language-specific rules apply to:

- **Dates**
- Addresses

## **English (US, UK)**

Language-specific rules apply to:

- Dates
- Hours and minutes
- Street, avenue, and drive
- Numbered street names; for example**, 29 42 Street** becomes **twenty-nine fortysecond street**
- Phone numbers are spoken as digits, with appropriate pauses
- **Dr.** becomes **doctor**
- **St.** becomes **saint**
- Two-letter state names are pronounced in full; for example **MA 01749** becomes **Massachusetts zero one seven four nine**
- Postal zip codes within a mail address are spoken one digit at a time
- URL addresses are spoken one character at a time
- File names are spoken one character at a time
- In compound words, prefixes may be broken apart from the second word
- Days of the week
- Directions on the compass are spoken in full; for example **30 W** becomes **thirty west**
- Roman numerals following a name are spoken as ordinal numbers; for example **John Doe III** becomes **John Doe the third**
- Credit card numbers are spoken appropriately; for example, **6011 4134 3621 4172** becomes **six zero one one, four one three four, three six two one, four one seven two**.
- In a word written with mixed uppercase and lowercase letters, each uppercase letter begins a new word; for example, **TextToSpeech** becomes **text to speech**
- Combinations of numbers and letters are broken into numbers and individual letters; for example **two34five** becomes **T W O thirty-four F I V E**; **XF302QB** becomes **XF three hundred and two QB**

## **Glossary**

## **allophone**

A positional or free variant of a phoneme.

## **applet**

A small application that normally performs a very specific function and can be used with other larger applications.

## **arpabet**

A special phonetic alphabet used to write phonemes and syllables.

## **clause boundary**

The natural boundary between two or more clauses in a sentence that helps the listener easily separate the sentence into its component parts. Commas, periods, exclamation points, question marks, semi-colons, and colons are symbols used to indicate clause boundaries.

## **clause mode**

The normal mode in which DECtalk Software speaks text a phrase, clause, or sentence at a time. In clause mode, speaking starts when DECtalk Software is sent a clause terminator (period, comma, exclamation point, question mark, semi-colon, or colon) followed by a space.

## **clause terminator**

A symbol used to begin and terminate a clause boundary. Symbols can be periods, commas, exclamation points, question marks, semi-colons, or colons. Each of these symbols must be followed by a space.

### **comma pause**

The pause DECtalk Software takes in speaking that is equivalent to inserting a comma in a sentence. Comma pause can be increased and decreased with the Comma Pause command.

## **.dic file**

The loadable dictionary file created by the User Dictionary Build Tool from a .tab source file.

## **dynamic engine**

A text-to-speech engine that accesses .lib files using dynamic link libraries (DLLs). DLLs are software modules in Microsoft Windows operating environments that contain executable code and data that can be called and used by Windows applications or other DLLs. Functions and data in a DLL are loaded and linked at run time when they are referenced by a Windows application or other DLLs. DLLs can be unloaded when the code is no longer needed.

## **emphatic stress**

The emphasis placed on a syllable of a word to give it more meaning.

## **falling intonation**

A decrease in voice pitch.

## **flush**

Process by which the Text-To-Speech system discards data in the system.

## **heuristic**

A method or rule used to decide among several courses of action. Often called a "rule of thumb." In the case of DECtalk Software, pronunciation heuristics govern the manner in which DECtalk Software pronounces words.

## **homograph**

A pair of words that have the same spelling but which are pronounced differently, depending on which syllable is accented. For example, the pronunciation of *permit* as a noun and the pronunciation of *permit* as a verb.

## **index marker (flag)**

A marker placed in the text stream to synchronize an external event. An index marker is inserted with the **Index Mark** command.

#### **intonation**

The manner in which a voice imparts extra meaning to speech by adjusting sound duration and voice pitch. For example, the emphasis and meaning of the sentence, *Bill, put in the edits.* can be changed by putting stronger emphasis on the name, Bill. *Bill! Put in the edits*!

#### **letter mode**

The state in which DECtalk Software speaks each letter as it is queued. In word and letter mode, DECtalk Software does not need to wait for a clause terminator to begin speaking. This command interacts with the rate selection command so that you can set both rate selection and letter mode for optimal output.

#### **log file**

A file that receives speech output samples that are written as text, phonemes, or syllables. The phonemes and syllables are written using the arpabet phoneme alphabet.

## **log-file mode**

Log-file mode indicates that the speech samples are to be written as text, phonemes, or syllables into a log file rather than sent to an audio device. The

**TextToSpeechOpenLogFile()** function enters the text-to-speech system into a log-file mode. The **TextToSpeechCloseLogFile()** function returns the text-to-speech system to the startup state.

#### **morpheme**

The minimum syntactic unit of a language that has an important role in determining pronunciations. For example, *spell* has only one morpheme, while *misspelling* is made up of three: *mis*, *spell*, and *ing*.

## **period pause**

The pause DECtalk Software inserts when it finds a period that marks the end of the sentence. This pause imitates humans taking a breath. This pause is approximately half a second.

## **phoneme**

The smallest unit of speech that distinguishes one word from another. Phonemes are divided into vowel and consonant phonemes. DECtalk Software interprets text within brackets as phonemes only after the phoneme arpabet command is used.

## **phoneme arpabet command**

A command that causes all text within brackets to be treated as phonemic text.

#### **phoneme string**

Two or more phonemes together used to pronounce a special word or group of words.

#### **phonemicize**

To encode words as strings of phonemes.

#### **phonemic mode**

A mode that DECtalk Software uses for speaking phoneme strings.

#### **phonemic transcription**

A word written the way it is pronounced is said to be in phonemic transcription or simply in phonemics. When DECtalk Software says a word or phrase not as you intended, you might need to use phonemic transcription to get the desired pronunciation. For example, *[r ' ehd ]* is the phonemic transcription of the word *read*.

#### **phrase boundary**

A clause boundary formed by terminating punctuation (comma, period, exclamation point, question mark, semi-colon, colon) followed by a space.

## **pitch control symbols**

Symbols used to override built-in DECtalk Software pitch control. Symbols include pitch rise  $[/]$ , pitch fall  $[\n\cdot]$ , and pitch rise and fall  $[/\n\cdot]$ .

#### **primary stress**

Most content words of English (nouns, verbs, adjectives, and adverbs) contain one primary stressed syllable. The primary stress symbol in DECtalk Software is the apostrophe [ ' ].

#### **proper name**

First names, last names, street names, company names, and place names are all examples of proper names.

#### **secondary stress**

A symbol used to indicate a degree of stress that is between primary and unstressed (no stress). The secondary stress symbol is the grave accent ['].

#### **silence phonemes**

Silences of specified durations inserted into text files in the same manner as you would insert a phoneme.

## **speech-to-memory mode**

In speech-to-memory mode, speech samples are written into memory buffers rather than sent to an audio device. The **TextToSpeechAddBuffer()** function supplies the text-tospeech system with the memory buffers that it needs. The

**TextToSpeechOpenInMemory()** function causes the text-to-speech system to enter speech-to-memory mode. The **TextToSpeechCloseInMemory()** function returns the text-to-speech system to the startup state.

## **startup function**

Startup function refers to either the **TextToSpeechStartup()** function or the **TextToSpeechStartupEx()** function.

## **startup state**

Startup state indicates that the **TextToSpeechStartup()** function or the **TextToSpeechStartupEx()** function has been successfully called and the text-tospeech system is *not* in one of the three special modes; wave-file, log-file, or speech-tomemory mode. While DECtalk Software is in the startup state, speech samples are sent to an audio device or ignored, depending on whether the

DO\_NOT\_USE\_AUDIO\_DEVICE flag is set in the **dwDeviceOptions** parameter of the startup function. If the text-to-speech system is in one of its special modes, the speech samples are handled accordingly.

## **static engine**

A text-to-speech engine that accesses .lib files without using dynamic link libraries (DLLs). See also **dynamic engine**.

### **syntactic function words**

A set of words that are either unstressed or have secondary stress. They include prepositions, conjunctions, determiners, auxiliary verbs, pronouns, the question mark, and clause introducers. DECtalk Software uses stress and syntactic symbols to control aspects of rhythm, stress, and intonation patterns. These symbols include punctuation marks such as commas, periods, question marks, and exclamation points.

## **.tab file**

The source file used to build a user dictionary.

#### **user dictionary**

The dictionary that you create for DECtalk Software to load and use with an application to control the pronunciation of specific words processed by the application.

#### **user dictionary builder**

An applet included with DECtalk Software to build and compile user dictionaries.

#### **voice-control command**

A DECtalk Software in-line command inserted into text strings and used to control basic and special Text-To-Speech attributes, such as speaking voice and speaking rate.

#### **WAVE file**

A Microsoft standard file format for storing waveform audio data. WAVE files have a .wav file extension.

## **wave-file mode**

Wave-file mode indicates that the speech samples are to be written to a wave file rather than sent to an audio device. The **TextToSpeechOpenWaveOutFile()** function enters the text-to-speech system into a wave-file mode. The

**TextToSpeechCloseWaveOutFile()** function returns the text-to-speech system to the startup state.

#### **wave form output**

The digitized reproduction of a sound wave form. DECtalk Software produces wave form output from the Speak applet and the API, both of which allow you to save an ASCII text file to .wav file format.

## **word boundary**

A white space character (space, tab, or carriage return) in the text that indicates a boundary between words. DECtalk Software uses word boundary symbols to select the word-beginning or word-ending allophone of a phoneme.

## **word mode**

A text-processing mode in which DECtalk Software speaks one word at a time. A blank space or equivalent after a character or string of characters causes that string to be spoken in word mode.

[ + ] syntactic symbol, 5-11 abbreviations, 2-1 Access32, 1-48 age, 5-2 aged female voice, 2-15 aged male voice, 2-15 alternate pronunciations, 2-21 ap option, 5-13 API calls TextToSpeechAddBuffer, 1-3 TextToSpeechCloseInMemory, 1-5 TextToSpeechCloseLang, 1-6 TextToSpeechCloseWaveOutFile, 1-8 TextToSpeechEnumLangs, 1-9 TextToSpeechGetCaps, 1-10 TextToSpeechGetFeatures, 1-11 TextToSpeechGetLanguage, 1-12 TextToSpeechGetRate, 1-13 TextToSpeechGetSpeaker, 1-14 TextToSpeechGetStatus, 1-15 TextToSpeechLoadUserDictionary, 1-16 TextToSpeechOpenInMemory, 1-17 TextToSpeechOpenLogFile, 1-19 TextToSpeechOpenWaveOutFile, 1-21 TextToSpeechPause, 1-23 TextToSpeechReset, 1-25 TextToSpeechResume, 1-27 TextToSpeechReturnBuffer, 1-28 TextToSpeechSelectLang, 1-29 TextToSpeechSetLanguage, 1-30 TextToSpeechSetRate, 1-31 TextToSpeechSetSpeaker, 1-32 TextToSpeechShutdown, 1-33 TextToSpeechSpeak, 1-34 TextToSpeechStartLang, 1-36 TextToSpeechStartup (Linux & UNIX), 1-41 TextToSpeechStartup (Windows), 1-38

TextToSpeechStartupEx, 1-44 TextToSpeechSync, 1-47 TextToSpeechTyping, 1-48 TextToSpeechUnloadUserDictionary, 1-49 TextToSpeechVersion, 1-50 TextToSpeechVersionEx, 1-51 API function calls TextToSpeechCloseLogFile, 1-7 applet userdict, 1-16 windict, 1-16 Application development electronic mail, 3-2 arpabet alphabet, 1-19 as option, 5-13 aspiration, 5-16 Assertiveness (as option), 5-13 audio output, 1-23, 1-25 audio system gain, 2-29 Average pitch (ap option), 5-13 background noise level, 5-15 baseline, 5-11 Baseline fall (bf option), 5-11 bf option, 5-11 bitmask, 1-11 br option, 5-8 Breathiness (br option), 5-8 breathy, whispering speaker, 5-8 brilliance, 5-9 brilliant, rich voices, 5-9 callback routine, 1-44 Calls. *See* API calls characters, 2-11 child's voice, 5-6 child's voice, 2-15 comma pause, 2-4 Comma Pause [:comma] or [:cp] command, 2-4

Comma Pause duration control of, 3-8 command names, 2-1 commands Comma Pause [:comma] or [:cp], 2-4 Design Voice, :dv, 2-5, 5-2 Dial Tones [:dial], 2-6 Error [:error], 2-7 Index mark [:index mark], 2-8 Log [:log], 2-9 Mode [:mode], 2-10 Name [:name], 2-15 Period Pause [:period] or [:pp], 2-16 Phoneme Interpretation [:phoneme], 2-17 Pitch [ pitch], 2-19 Play Wave Files [:play], 2-20 Pronounce [:pronounce], 2-21 Punctuation [:punct], 2-22 Rate Selection [:rate], 2-24 Say [:say], 2-25 Skip [:skip], 2-26 Sync [:sync], 2-27 Tone [:tone], 2-28 Volume [:volume], 2-29 common errors, 3-11 compatibility, 1-50 contour, 5-12 contour, limits, 5-14 correct an overload, 5-16 current buffer, 1-28 DAPI compatibility, 1-50 DECtalk developing an application, 3-2 DECtalk calls. *See* API calls DECtalk Multi-Language (ML) engine, 1-6, 1- 36 DECtalk Software API calls, 1-1 DECtalk Software voices aged female voice [:nu], 2-15 aged male voice [:nf], 2-15 child's voice [:nk], 2-15

default male voice [:np], 2-15 female voice [:nr], 2-15 full female voice [:nb], 2-15 full male voice [:nh], 2-15 male voice [:nd], 2-15 Val's voice [:nv], 2-15 whispering female voice [:nw], 2-15 DECtalk Software voices, 2-15, 5-2 deep voice, 5-6 default male voice, 2-15 default rate for DECtalk Software, 3-6 default speaking rate, 2-24, 3-6 delimiters, 2-17 Design Voice [:dv] command, 2-5, 2-15, 5-2. *See also* speaker-definition options Dial Tones [:dial] command, 2-6 dialect, 5-2 dictionary main, 1-38, 1-41 user pronunciation, 1-38, 1-41 dramatic voice changes, 5-6 duration and pitch attributes, 4-2 dwBufferLength element, 1-28 dwDeviceOptions parameter, 1-5, 1-7, 1-8 dynamic fundamental frequency contour, 5-12 email headers, 2-12 email parser, 3-2 parsing, 6-1 email text, 2-12 English UK, parsing, 6-4 English US, UK, parsing, 6-4 Error [:error] command, 2-7 error mode, 2-7 errors, 3-11 excitement, 5-14 fastest usable rate, 3-6 features of DECtalk, 1-11

female voice, 2-15, 5-5, 5-6, 5-8 formant, 5-6 formant filter, 5-7 formant resonances, 5-6 frequencies, 4-21 frequency contour, 5-11, 5-12 frequency contour, limits, 5-14 frication, 5-16 full female voice, 2-15 full male voice, 2-15 Function calls. *See* API calls fundamental frequency, 5-11, 5-13 fundamental frequency contour, 5-12 fundamental frequency contour, limits, 5-14 g1 through g4 options, 5-16 g5 option, 5-15 Gain of aspiration source (gh option), 5-16 Gain of cascade formant resonator (g1 through g4 options), 5-16 Gain of frication (gf option), 5-16 Gain of nasalization (gn option), 5-16 Gain of voicing source (gv option), 5-16 German parsing, 6-3 gf option, 5-16 gh option, 5-16 gn option, 5-16 gv option, 5-16 Hat rise (hr option), 5-12 Head size (hs option), 5-6 head size and shape, 5-2, 5-5 headers, email, 2-12 higher voice, 5-6 homographs, 4-1, 4-23 hr option, 5-12 hs option, 5-6 Index mark [:index mark] command, 2-8 Index Mark command, 3-5 index marks, 3-5 information, version, 1-51 in-line commands, 2-1. *See* commands interpretation, 2-1, 2-17

intonation and stress, 2-1 *intonation patterns*, *3-2* la option, 5-10 language, 1-6 Laryngealization (la option), 5-10 larynx size and behavior, 5-2 Lax breathiness (lx option), 5-8 lexical stress pattern, 5-12 Log [:log] command, 2-9 log file, 1-19, 2-9 log-file mode, 1-19 Loudness of the voice (g5 option), 5-15 loudspeaker application, 5-15 low-pass filter, 5-9 lx option, 5-8 main dictionary, 1-38, 1-41 male voice, 2-15, 5-5, 5-6, 5-8, 5-13 markers, 2-8 math equations, 3-6 ML engine, 1-6, 1-36 mode error, 2-7 log file, 1-19 wave-file, 1-21 Mode [:mode] command, 2-10 Mode command options Email, 2-12 Europe, 2-10 Math, 2-11 Name, 2-11 monaural volume, 2-29 monotone voice, 5-14 musical sounds, 4-21 musical tones, 4-21 Name [:name] command, 2-15 names, 2-1 nasalization, 5-16 nb voice, 2-15 ndvoice, 2-15 nf option, 5-9 nf voice, 2-15 nh voice, 2-15

nk voice, 2-15 noise level, 5-15 nonbreathy, tense voice, 5-8 Nopen Fixed (nf option), 5-9 notes, 4-21 np voice, 2-15 nr voice, 2-15 nu voice, 2-15 nv voice, 2-15 nw voice, 2-15 option names, 2-1 overload, 5-16 overload squawk, 5-15 parsing, 6-1 email, 6-1 English UK, 6-4 English US, UK, 6-4 punctuation, 6-2 rules, 6-3 Spanish, 6-3 parsing, German, 6-3 pause, 2-4 paused state, 1-21 Period Pause [:period] command, 2-16 Period Pause duration control of, 3-8 phone numbers, 3-6 phoneme delimiters, 2-17 phoneme interpretation, 2-1, 2-17 Phoneme Interpretation [:phoneme] command, 2-17 phonemes listed in Unicode sequence, 4-1 phonemic symbols, 4-1 phonemicizing text, 2-17 *phrasing requirements*, *3-2* pitch range, 5-2 Pitch [pitch] command, 2-19 pitch and timing habits, 5-2 pitch attributes, 4-2 pitch numbers, 4-21 pitch range, 5-14

Play Wave Files [:play] command, 2-20 pleasant, intelligible voices, 5-5 position markers, 2-8 pitch range (pr option), 5-13 ppTTSbuffer, 1-28 pr option, 5-13 preprocessor, 6-1 preprocessor rules for parsing, 6-1 primary pronunciations, 2-21 prominent resonant peaks, 5-6 Pronounce [:pronounce] command, 2-21 pronunciation dictionary, 1-16 pronunciations alternate, 2-21 primary, 2-21 punctuation parsing, 6-2 Punctuation [:punct] command, 2-22 punctuation modes, 2-22 qu option, 5-13 queued text, 1-47 Quickness (qu option), 5-13 Rate command, 3-6 Rate Selection [:rate] command, 2-24 reference baseline, 5-11 resonant peaks, 5-6 *rhythm patterns*, *3-2* ri option, 5-9 rich voices, 5-9 Richness (ri option), 5-9 right bracket ( ] ), 2-1, 2-18 robot-like voice, 5-14 rules parsing, 6-1 parsing, 6-3 sadness, 5-14 SAPI functions, 4-1 Save (save) option, 5-18 save option, 5-18 save voice changes, 5-18 Say [:say] command, 2-25

sex, 5-2 Sex (sx option), 5-5 Silence phonemes, 3-3 sing songs, 4-21 singing tones, 4-1 Skip [:skip] command, 2-26 sm option, 5-9 smooth, soft voices, 5-9 Smoothness (sm option), 5-9 smoothness and brilliance, 5-9 smoothness and richness, 5-9 soft voices, 5-9 software voices. *See* DECtalk Software voices sounds, musical, 4-21 Spanish, parsing, 6-3 speaker-definition options, 2-5, 5-2, 5-5, 5-8, 5- 11, 5-15 Assertiveness (as option), 5-13 Average pitch (ap option), 5-13 Baseline fall (bf option), 5-11 Breathiness (br option), 5-8 formants, 5-6 Gain of aspiration source (gh option), 5-16 Gain of cascade formant resonators (g1 through g4 options), 5-16 Gain of friction source (gf option), 5-16 Gain of nasalization (gn option), 5-16 Gain of voicing source (gv option), 5-16 Hat rise (hr option), 5-12 Head size (hs option), 5-6 Laryngealization (la option), 5-10 Lax breathiness (lx option), 5-8 Loudness of the voice (g5 option), 5-15 Nopen Fixed (nf option), 5-9 pitch range (pr option), 5-13 Quickness (qu option), 5-13 Richness (ri option), 5-9 Save (save option), 5-18 Sex (sx option), 5-5 Smoothness (sm option), 5-9 Stress rise (sr option), 5-12 speaking math equations, 3-6

speaking rate, 1-13, 1-31, 2-1, 2-24, 3-6 speaking voice, 2-1 special characters, 2-11 *special phrasing requirements*, *3-2* special symbols, 2-11 spectral change, 5-9 speech production, 5-16 speech samples, 1-3 speech-to-memory mode, 1-3, 1-17 spoken language and written text, 3-9 squawk, 5-15, 5-16 sr option, 5-12 startup function, 1-5, 1-7, 1-8, 2-8 startup state, 1-5 status, 1-15 stereo volume, 2-29 store speech samples, 1-3 store voice changes, 5-2 *stress and syntactic symbols*, *3-2*, 4-1 stress pattern, 5-12 *stress patterns*, *3-2* Stress rise (sr option), 5-12 stress symbols, 4-2, 4-16 supported SAPI functions, 4-1 sx option, 5-5 symbols, 2-11, 4-16 Sync [:sync] command, 2-27 syntactic structure, 5-12 *syntactic symbols*, *3-2*, 4-1, 4-16 synthesizer, 2-1 system parameters, 1-15 system resources, 1-33 telephone conversation, 5-15 tense voice, 5-8 text tuning, 3-9 TextToSpeechAddBuffer, 1-3 TextToSpeechCloseInMemory, 1-5 TextToSpeechCloseLang, 1-6 TextToSpeechCloseLogFile, 1-7 TextToSpeechCloseWaveOutFile, 1-8 TextToSpeechEnumLangs, 1-9 TextToSpeechGetCaps, 1-10

TextToSpeechGetFeatures, 1-11 TextToSpeechGetLanguage, 1-12 TextToSpeechGetRate, 1-13 TextToSpeechGetSpeaker, 1-14 TextToSpeechGetStatus, 1-15 TextToSpeechLoadUserDictionary, 1-16 TextToSpeechOpenInMemory, 1-17 TextToSpeechOpenLogFile, 1-19 TextToSpeechOpenWaveOutFile, 1-21 TextToSpeechPause, 1-23 TextToSpeechReset, 1-25 TextToSpeechResume, 1-27 TextToSpeechReturnBuffer, 1-28 TextToSpeechSelectLang, 1-29 TextToSpeechSetLanguage, 1-30 TextToSpeechSetRate, 1-31 TextToSpeechSetSpeaker, 1-32 TextToSpeechShutdown, 1-33 TextToSpeechSpeak, 1-34 TextToSpeechStartLang, 1-36 TextToSpeechStartup (Linux & UNIX), 1-41 TextToSpeechStartup (Windows), 1-38 TextToSpeechStartupEx, 1-44 TextToSpeechSync, 1-47 TextToSpeechTyping, 1-48 TextToSpeechUnloadUserDictionary, 1-49 TextToSpeechVersion, 1-50 TextToSpeechVersionEx, 1-51 timing habits, 5-2 Tone [:tone] command, 2-28 tones, 2-6, 2-28, 4-21 TTS\_BUFFER\_T structure, 1-28 TTS\_CAPS\_T structure, 1-10 TTS\_MSG\_BUFFER, 3-5 TTS\_MSG\_INDEX\_MARK, 3-5 typical male voice, 5-13 user dictionary, 1-49 user pronunciation dictionary, 1-38, 1-41 user-defined pronunciation dictionary, 1-16 userdict applet, 1-16

Val, 5-2, 5-18 Val's voice, 2-15 valid licenses, 1-44 version information, 1-51 vocal fold vibrations, 5-9 voice changes, 5-2, 5-18 voice contour, 5-11 voice quality, 5-8 voices, 5-5. *See* DECtalk Software voices breathy, 5-8 brilliant, rich, 5-9 child, 5-6 female, 5-5, 5-6 male, 5-5, 5-6 monotone, 5-14 nonbreathy, 5-8 DECtalk, 5-2 pleasant, intelligible, 5-5 robot-like, 5-14 smooth, soft, 5-9 tense, 5-8 whispering, 5-8 voice-selection, 3-11 voicing, 5-16 Volume command, 2-29 Volume command, 5-16 option Down, 2-29 Set, 2-29 Up, 2-29 volume control, 2-29 volume control knob, 5-16 volume settings, 2-29 wave file, 1-8, 2-20 wave output device, 1-44 WAVE\_MAPPER, 1-44 wave-file mode, 1-21 whispering female voice, 2-15 whispering speaker, 5-8 windict applet, 1-16